# HYUNDAI

## **MPC 883 FM**

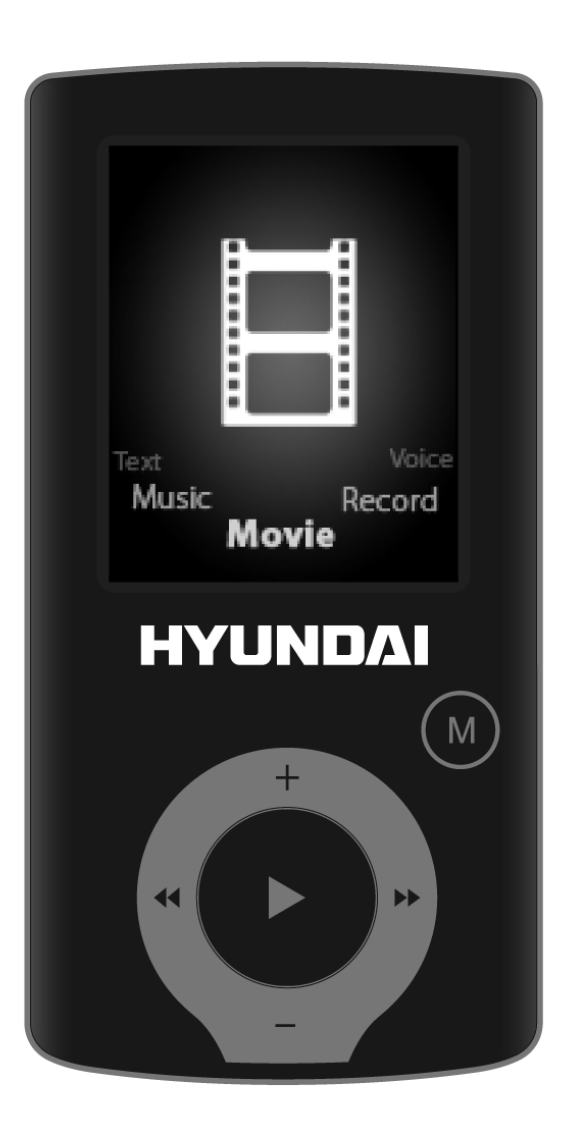

# **NÁVOD K POUŽITÍ / NÁVOD NA POUŽITIE INSTRUKCJA OBSŁUGI / INSTRUCTION MANUAL HASZNÁLATÍ ÚTMUTATÓ**

**PŘEHRÁVAČ MP3 / PREHRÁVAČ MP3 ODTWARZACZ MP3 / MP3 PLAYER MP3 LEJÁTSZÓ**

 $C \in$ 

## **OBSAH**

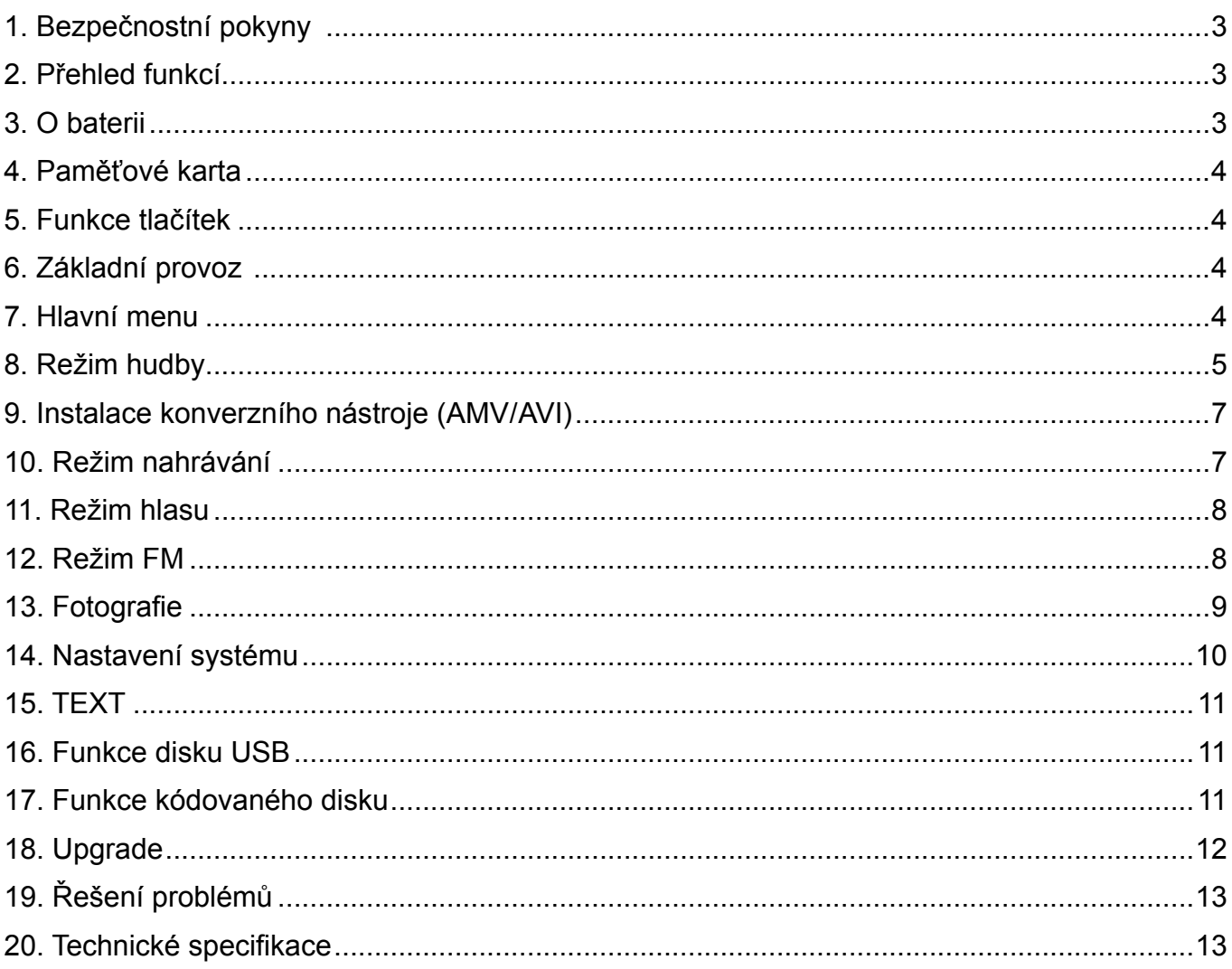

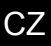

## <span id="page-2-0"></span>**1. Bezpečnostní pokyny**

Návod obsahuje důležité bezpečnostní pokyny a informace o správném používání zařízení. Ujistěte se, že jste si pozorně přečetli veškeré pokyny a rozumíte jim, aby nedošlo k nežádoucí události. Nevystavujte přístroj extrémní teplotě (nad 40 °C), zejména v automobilech v létě se zavřenými okny.

Neskladujte přístroj na vlhkých ani prašných místech.

Dbejte, aby vám přístroj neupadl a nevystavujte jej silným nárazům. Nevystavujte plochý displej prudkým otřesům, jinak může dojít k jeho poškození nebo bude zobrazovat zkresleně.

Zvolte vhodnou hlasitost. Při používání přístroje nenastavujte hlasitost sluchátek příliš vysoko. Začne-li vám zvonit v uších, přestaňte přístroj používat nebo snižte hlasitost.

Přístroj sami nerozebírejte a neotírejte povrch přístroje lihem, benzenem ani ředidlem.

Nepoužívejte přístroj na místech, kde je zakázáno používání elektronických zařízení, například v letadle.

Nepoužívejte přístroj při řízení automobilu ani při chůzi po ulici, jinak může dojít k nehodě. Naše společnost si vyhrazuje právo vylepšovat tento produkt, proto může dojít ke změně jeho technické specifikace a provedení bez předchozího oznámení.

## **2. Přehled funkcí**

- Barevně věrná obrazovka True Color o úhlopříčce 1,8 palce (4,5 cm)
- Paměť: volitelná mezi 1 GB/2 GB/4 GB/8 GB
- Přehrávač filmů, podpora formátu AMV/AVI
- Podpora konverze různých video formátů do formátu AMV/AVI: RM/MOV/VOB/WMV/ASF/ MPEG/DAT atd.
- USB2.0, vysoká rychlost stahování
- Zabudovaný vstup pro kartu Micro-SD, podpora až do 8 GB
- Podpora ID3, zobrazení textu písně
- Funkce digitálního nahrávání SP/LP
- Elektronické fotoalbum
- Režim přehrávání: opakování A-B, opakování jedné skladby, opakování všeho, opakování katalogu, režim porovnávání Follow Read atd.
- Režimy ekvalizéru: DŽEZ, KLASIKA, ROCK, POP, NORMÁLNÍ, SOFT, DBB
- Pro Windows 98 a novější operační systémy není potřeba ovladač; systém plug & play (stačí připojit k počítači a používat)
- Zabudovaná nabíjecí lithium-polymerová baterie o vysoké kapacitě
- Funkce správy disku: nastavení dvou oddílů pomocí nástroje příslušenství. Jeden oddíl je běžný disk, druhý zabezpečený disk, na kterém nelze k souborům volně přistupovat.
- Uložení 20 rozhlasových kanálů a jejich nahrávání do souborů nahrávek

## **3. O baterii**

Přehrávač obsahuje lithium-polymerovou baterii o vysoké kapacitě, jejíž používání je velmi bezpečné.

Jestliže je baterie slabá, zobrazí se na obrazovce "Slabá baterie" a přístroj se poté automaticky vypne.

Baterii nabíjejte připojením k počítači pomocí kabelu USB nebo nabíječkou.

Obrazovka zobrazí ikonu baterie a úroveň nabití při nabíjení baterie. Po skončení nabíjení bude ikona ukazovat plnou kapacitu baterie.

Provozní doba baterie závisí na nastavení hlasitosti, formátu přehrávaných souborů, práci s tlačítky atd.

Uživatel může v Nastavení nastavit dobu, po které se přístroj vypne.

Pokud nebudete přístroj delší dobu používat, přesuňte přepínač z polohy [ON] (Zapnuto) do polohy [OFF] (Vypnuto).

## <span id="page-3-0"></span>**4. Paměťové karta**

Do vstupu pro kartu Micro SD vložte kartu TF. V menu se zobrazí složka Karta. Nejde-li o kartu TF, v menu se složka karty nezobrazí.

## **5. Funkce tlačítek**

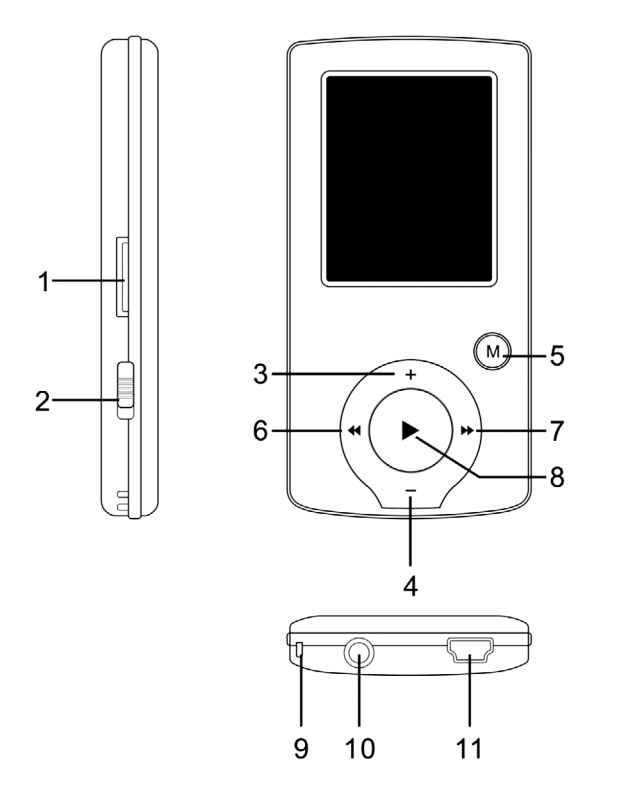

- 1) Vstup Micro SD
- 2) Hlavní vypínač ON/OFF
- 3) Zvýšení hlasitosti VOL+
- 4) Snížení hlasitosti VOL−
- 5) Vstup do menu a výstup z vedlejšího menu, potvrzení volby (v jakémkoliv stavu se po stisknutí tlačítka [MENU] dostanete do hlavního menu)
- 6) Předchozí/Vzad
- 7) Následující/Vpřed
- 8) Přehrávání/Pauza, zapnutí a vypnutí přehrávače
- 9) Otvor pro pásek na zápěstí
- 10) Vstup sluchátek
- 11) Vstup USB

## **6. Základní provoz**

- 1) Zapnutí: podržte po dobu 3 vteřin tlačítko [DII] (Play/Stop). Přehrávač se přepne do provozního stavu.
- 2) Vypnutí: podržte po dobu 3 vteřin tlačítko [DI] (Play/Stop). Přehrávač se vypne. **Poznámka:** Je-li úroveň nabití baterie nízká, přístroj se automaticky vypne.
- 3) Nastavení hlasitosti:

V režimu MP3, AMV/AVI a v režimu hlasu snížíte nebo zvýšíte hlasitost o jeden krok stisknutím tlačítka [VOL−] nebo [VOL+]; pokud tlačítka [VOL−] a [VOL+] podržíte, bude se hlasitost snižovat/zvyšovat plynule.

## **7. Hlavní menu**

Stisknutím tlačítka [MENU] vstoupíte do hlavního menu. K dispozici je sedm režimů, mezi nimiž můžete přepínat pomocí tlačítek [PRE] a [NEXT].

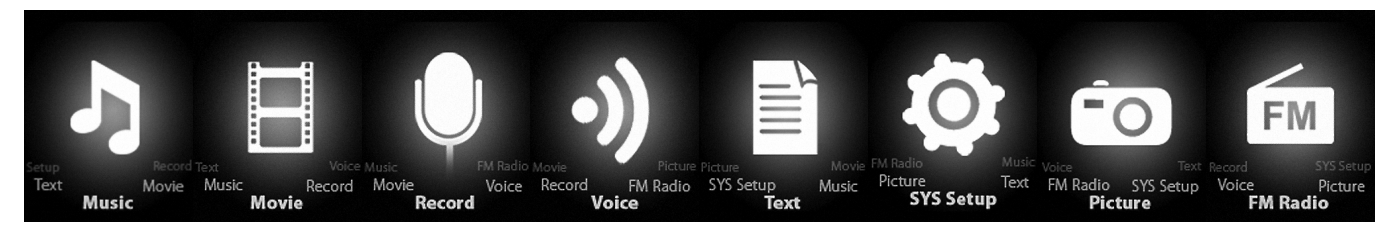

## <span id="page-4-0"></span>**8. Režim hudby**

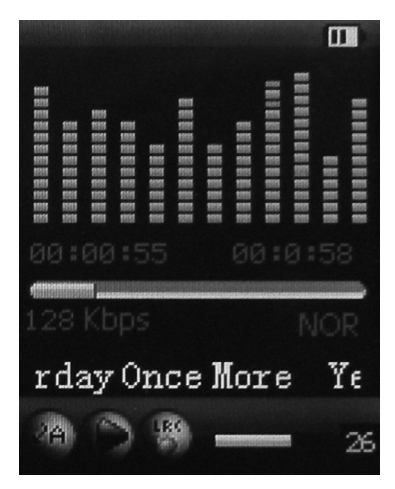

#### **Popis vedlejšího menu:**

A. Vedlejší menu ve stavu přehrávání (při přehrávání souboru AMV/AVI není k dispozici žádné vedlejší menu).

V hlavním menu zvolte režim HUDBA. Stisknutím tlačítka [MENU] potvrďte volbu a poté přehrajte skladbu stisknutím tlačítka PLAY/STOP [DII]. Při přehrávání hudby se stisknutím tlačítka [MENU] dostanete do vedlejšího menu:

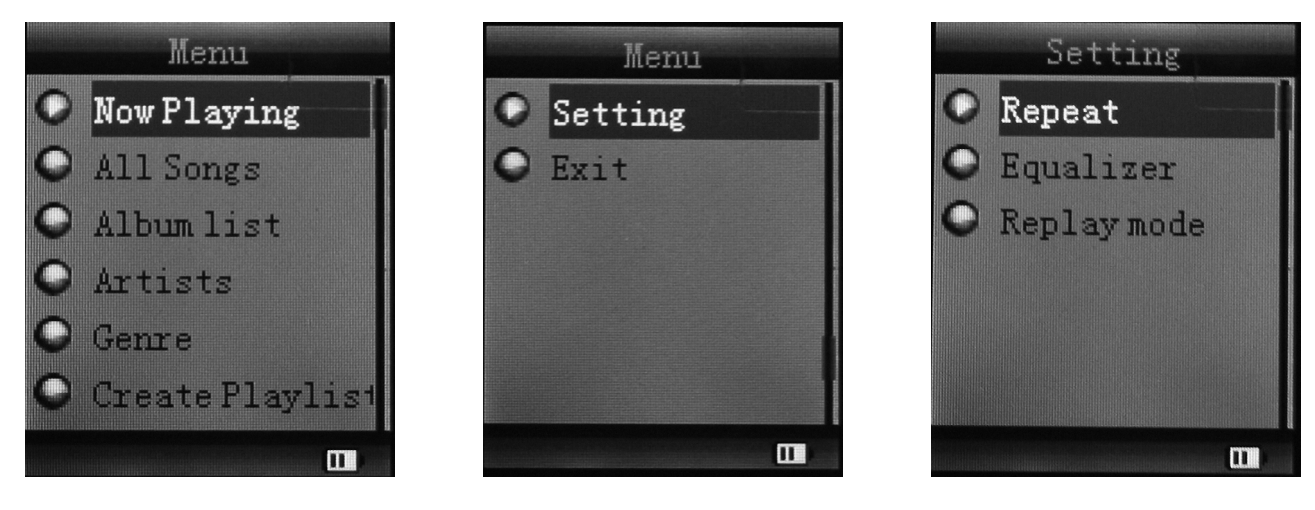

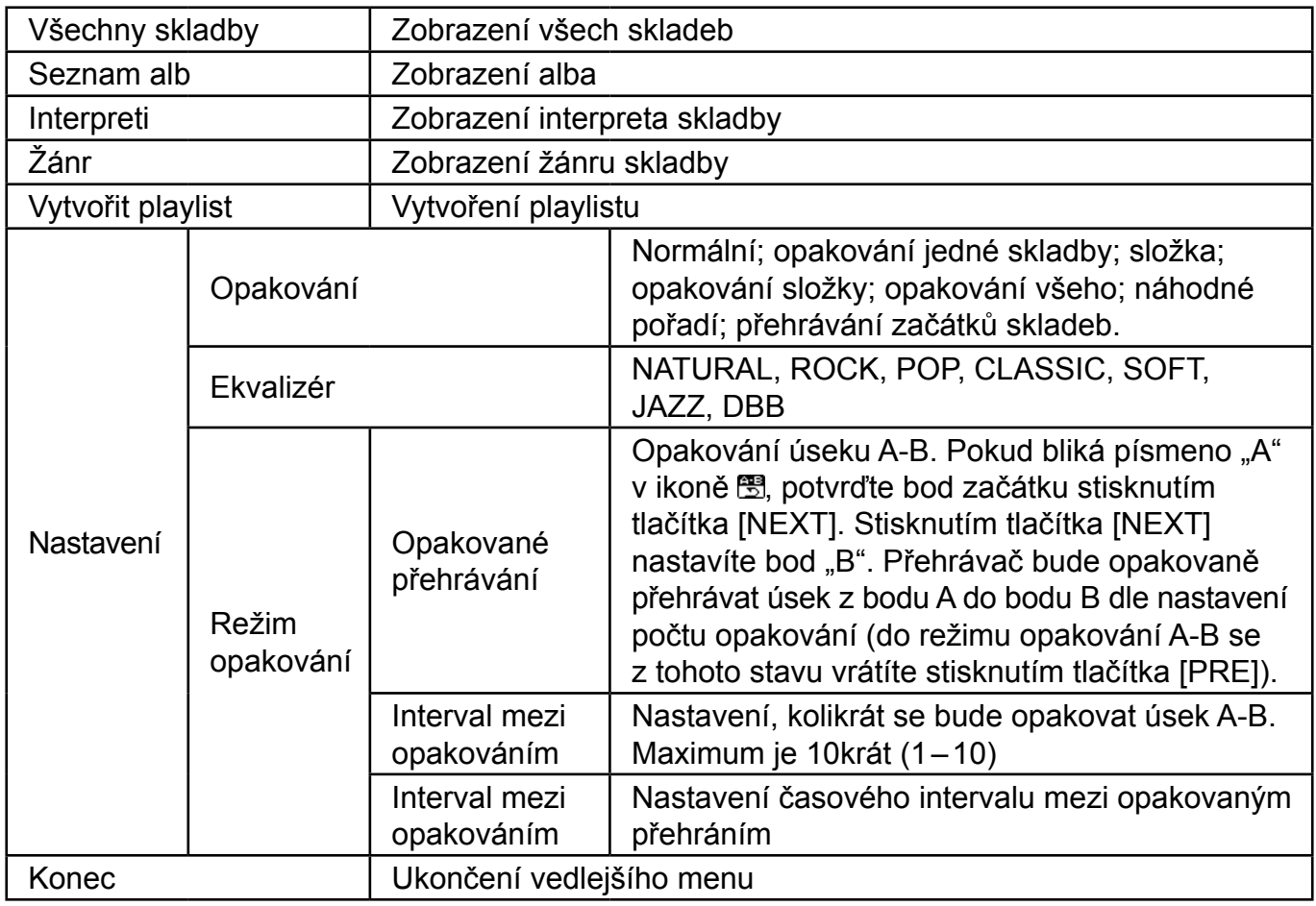

Přístroj zobrazí soubor s textem písně, jehož název je stejný jako název souboru MP3. Například je-li název souboru v hudebním formátu "song.mp3", musí být název souboru ve formátu LRC "song.lrc", a musí rovněž být ve stejné složce.

Pokud k přehrávané skladbě existuje soubor s textem písně, bude kolečko u ikony "Text" zelené. Jinak bude zbarveno červeně.

B. Vedlejší menu ve stavu Stop: (ve stavu přehrávání v režimu MP3 nebo v režimu AMV/AVI zastavte přehrávání stisknutím tlačítka [  $\blacktriangleright$  II ] a poté stiskněte tlačítko Mode).

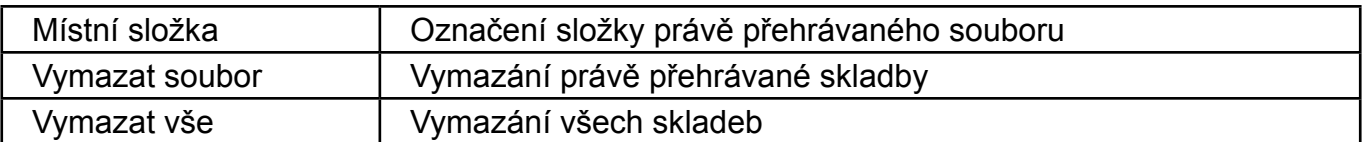

#### **Vymazat soubor:**

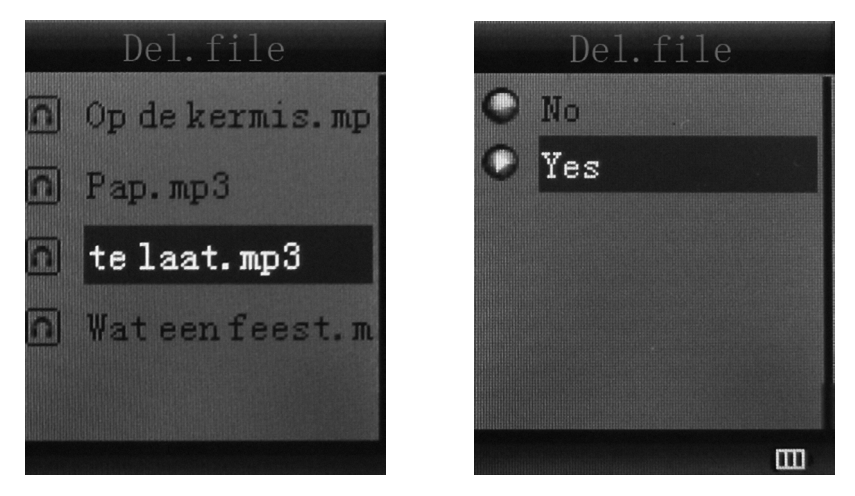

V rozhraní vedlejšího menu zvolte "Vymazat soubor". Vyberte soubor, který chcete vymazat a potvrďte pomocí Vymazat, Obrazovka poté zobrazí následující:

<span id="page-6-0"></span>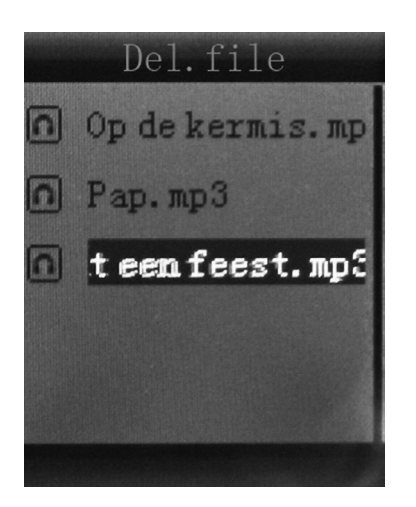

## **9. Instalace konverzního nástroje (AMV/AVI)**

Než instalujete software, ujistěte se, že máte nainstalovány soubory Windows Media Player 9.exe a DirectX 9.0.

- 1) Vložte CD do počítače a otevřete jeho adresář.
- 2) Spuštěním souboru Setup.exe instalujte software a poté restartujte počítač.
- 3) Zvolte menu: Start ----- Program ----- Utility přehrávače mp3 ----- Konverzní nástroj AMV/AVI.
- 4) Objeví se okno. Zvolte soubor, který chcete konvertovat a poté vyberte složku, kam chcete konvertovaný soubor uložit. Klikněte na "Spustit konverzi".

## **10. Režim nahrávání**

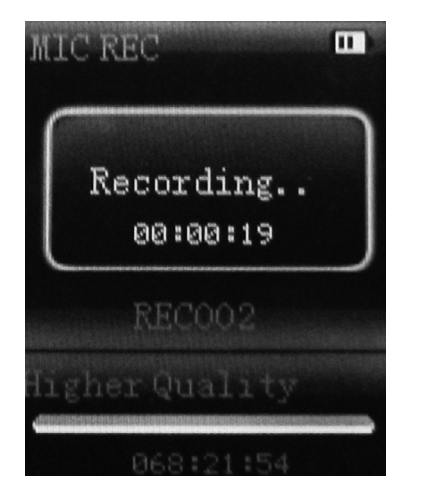

Stisknutím tlačítka [MENU] zvolte v hlavním menu režim Nahrávání. Poté znovu stiskněte tlačítko [MENU], čímž přepnete do vedlejšího menu nahrávání.

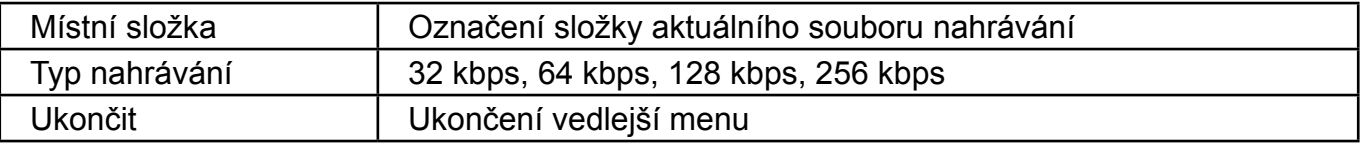

Po provedení nastavení spustíte nahrávání stisknutím tlačítka [ $\blacktriangleright$ ]. Mezitím prosím vezměte na vědomí následující:

- 1) Během nahrávání lze používat pouze [▶II] (Play/Stop) a [MENU].
- 2) Krátké stisknutí tlačítka [▶II] (Play/Stop) uloží aktuální nahrávaný soubor a spustí nový soubor nahrávání.
- 3) Zajistěte, aby během nahrávání byla k dispozici dostačující kapacita baterie.
- 4) Přehrávač podporuje uložení až 99 souborů s hlasovými nahrávkami do každého adresáře. Jestliže obrazovka zobrazí "Nedostatek paměti", což znamená, že v aktuálním adresáři již bylo uloženo 99 souborů s hlasovou nahrávkou, musí uživatel přepnout na nový adresář.

## <span id="page-7-0"></span>**11. Režim hlasu**

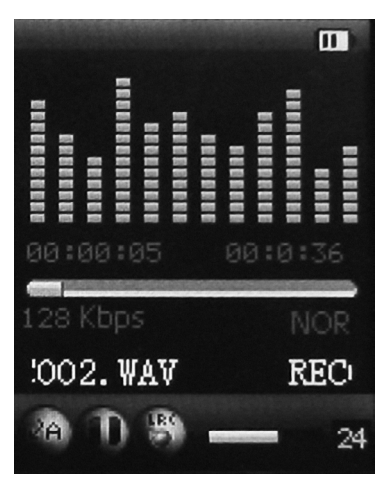

V hlavním menu zvolte pomocí tlačítek [PRE] a [NEXT] režim Hlasu. Poté volbu potvrďte stisknutím tlačítka [MENU]. Stisknutím tlačítka [) II] přehrávání pozastavíte. Tlačítky [PRE] a [NEXT] zvolte soubory nahrávání.

Vedlejší menu ve stavu přehrávání:

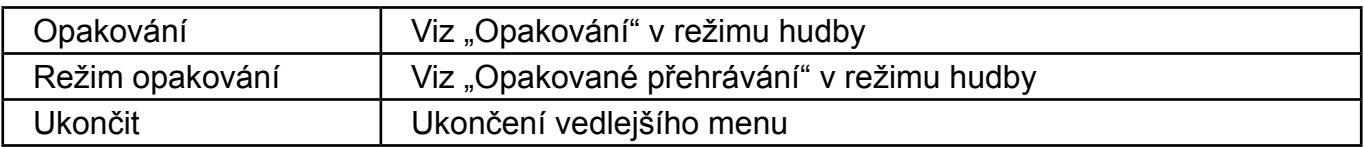

Vedlejší menu ve stavu zastavení:

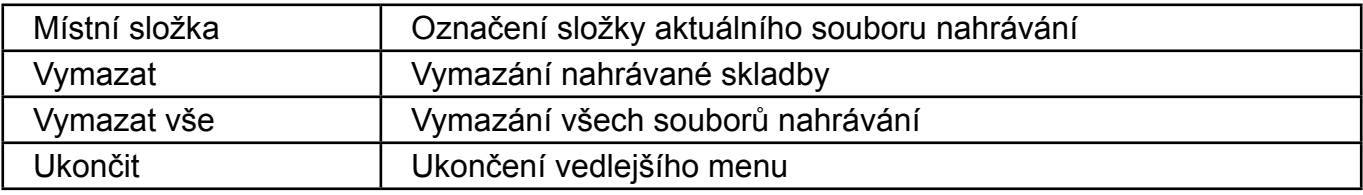

## **12. Režim FM**

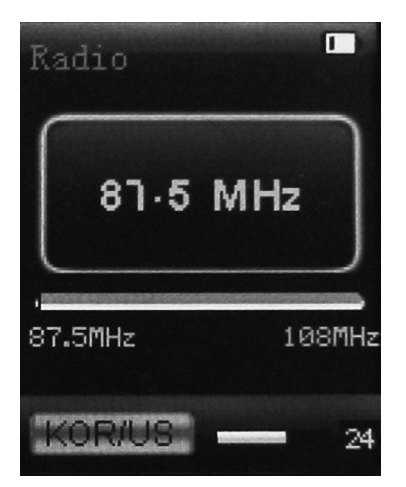

<span id="page-8-0"></span>V hlavním menu zvolte pomocí tlačítek [PRE] a [NEXT] režim FM a potvrďte stisknutím tlačítka [MENU]. Tlačítkem [ ▶ | ] (Play/Stop) uložíte kanál. Pokud není uložen žádný kanál, můžete kanály vyhledávat pomocí automatického nebo manuálního vyhledávání. Opětovným stisknutím tlačítka [MENU] se dostanete do jednotlivých vedlejších menu následovně:

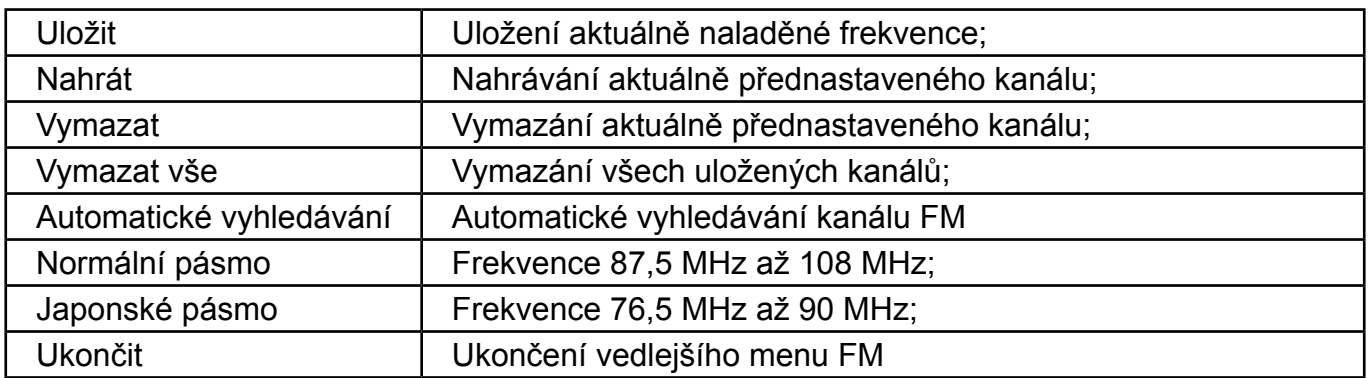

Automatické vyhledávání: podržíte-li tlačítko [PRE] nebo [NEXT] po dobu dvou vteřin, začnou se prohledávat frekvence směrem nahoru nebo dolů, dokud nebude nalezena rozhlasová stanice, na které se vyhledávání automaticky zastaví.

Manuální vyhledávání: tlačítky [PRE] a [NEXT] můžete vyhledávat kanál směrem nahoru nebo dolů po krocích.

**Poznámka:** V normálním pásmu i v japonském pásmu lze uložit 20 předvoleb kanálů.

#### **13. Fotografie**

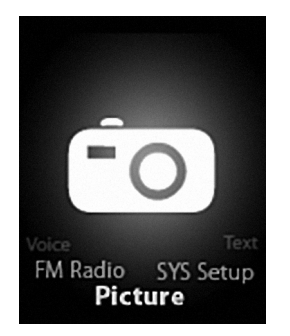

V hlavním menu zvolte pomocí tlačítek [PRE] a [NEXT] režim Fotografií a potvrďte tlačítkem [MENU]. Zobrazí se následující obrazovka:

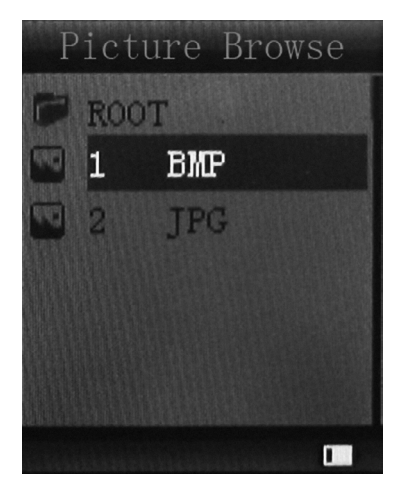

<span id="page-9-0"></span>Opětovným stisknutím tlačítka [MENU] se dostanete do jednotlivých vedlejších menu následovně:

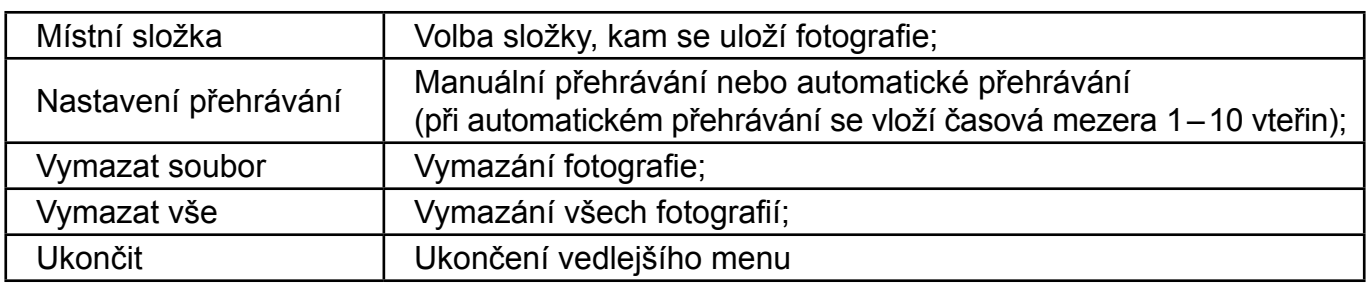

Stisknutím tlačítka [ $\blacktriangleright$ II] (Play/Stop) zobrazíte fotografii automaticky nebo manuálně dle předchozího nastavení přehrávání.

## **14. Nastavení systému**

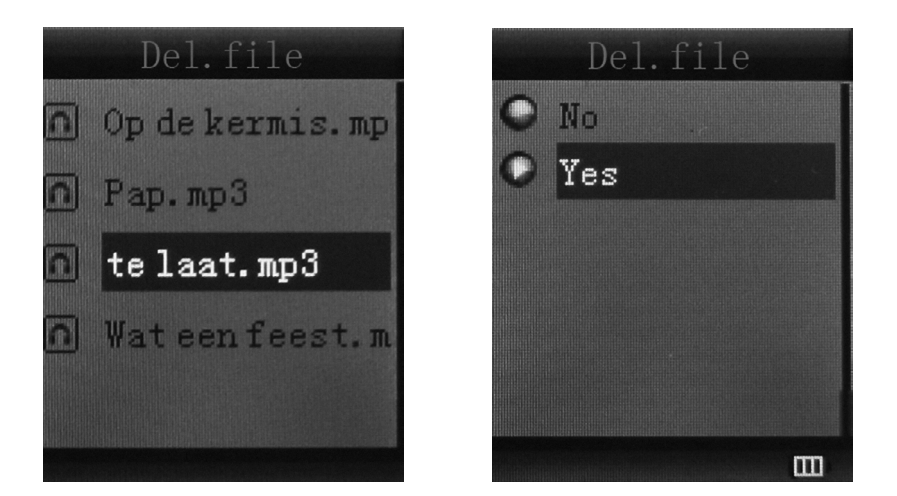

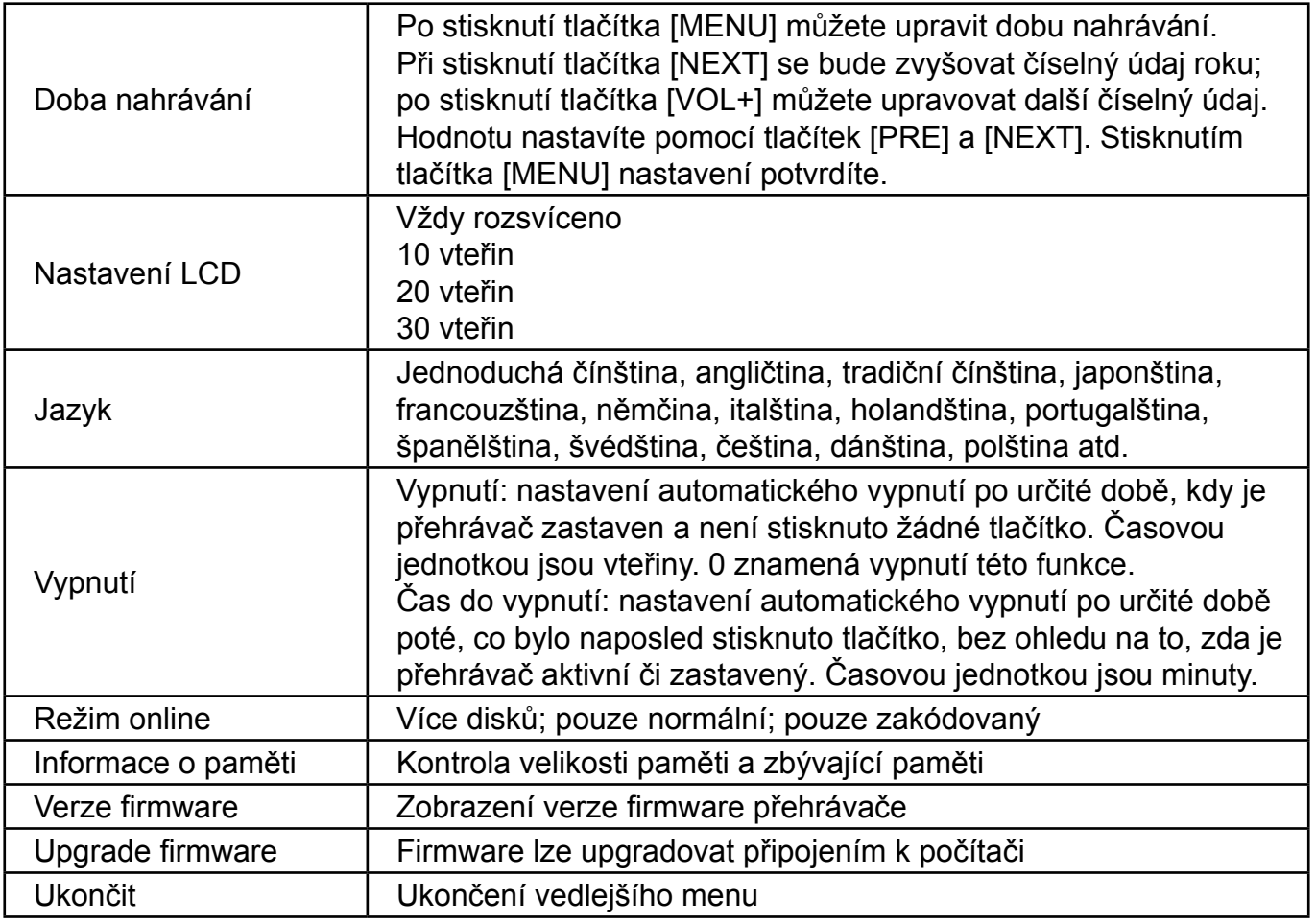

## <span id="page-10-0"></span>**15. TEXT**

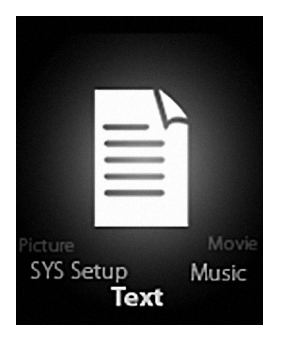

Stisknutím tlačítka Mode přepnete do režimu TEXT. Poté můžete číst a upravovat text v přístroji. Přístroj je schopen rozpoznat text pouze ve formátu ".txt".

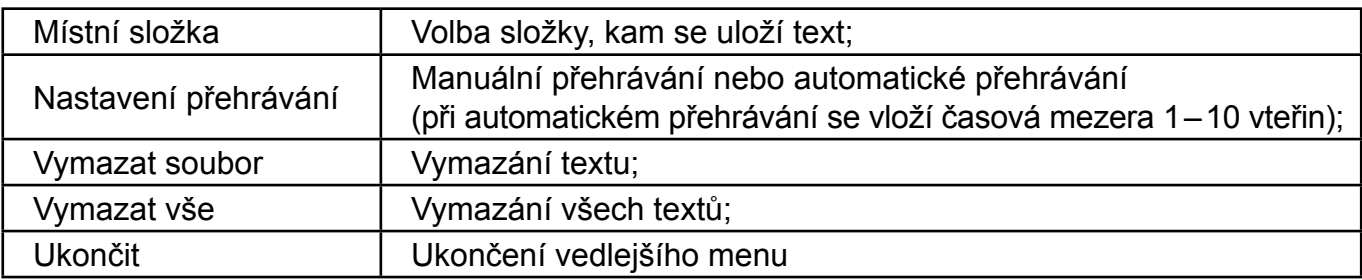

Opětovným stisknutím tlačítka [MENU] přepnete do vedlejšího menu:

#### **16. Funkce disku USB**

- 1) Přehrávač může sloužit jako velké mobilní úložiště, podporuje paměti 1 GB, 2 GB a 4 GB.
- 2) U operačních systémů novějších než Windows 98 není třeba žádný ovladač, stačí zařízení připojit a používat.
- 3) Přehrávač podporuje napájecí sběrnici a po připojení k počítači se začne nabíjet.

Po připojení k počítači bude obrazovka ukazovat tři různé režimy provozu:

Pozastaveno, stahování a ukládání

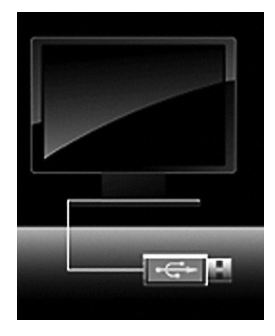

## **17. Funkce kódovaného disku**

Uživatel může pomocí softwaru nastavit oddíly disku USB. Jedním bude normální disk a druhým zakódovaný disk. (Uživatel uvidí na počítači dvě ikony disku. U Windows 2000 je třeba instalovat servisní balíček SP4, jinak uživatel uvidí pouze jednu ikonu disku s volbou [Pouze normální] nebo [Pouze zakódovaný] z [online režimu] [nastavení systému]. Zakódovaný disk skryje veškerá soukromá data. Jiní uživatelé nebudou mít k datům přístup bez znalosti hesla.

<span id="page-11-0"></span>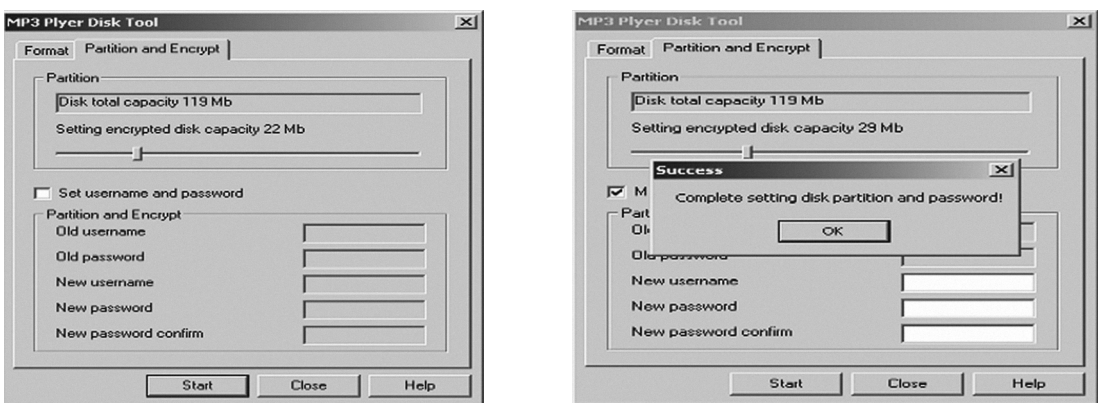

#### **Poznámka:**

- \* Data na zakódovaném disku nelze v přehrávači přečíst.
- \* Při připojování k počítači je u zakódovaného disku nutné zadat uživatelské jméno a heslo.
- \* Nastavením oddílů se vymažou veškerá data. Proto si je předem zálohujte. Spojením oddílů se data rovněž vymažou.
- \* Neztraťte prosím uživatelské jméno a heslo. Jinak nebudete moci mít do zakódovaného disku přístup. Chcete-li zakódovaný disk zrušit, můžete oddíly sloučit s rizikem, že dojde k poškození dat v kódované části.

#### **18. Upgrade**

Poškozený ovladač můžete aktualizovat a opravit pomocí nástroje instalovaném ve vašem počítači.

- 1) Připojte přehrávač k počítači
- 2) Spusťte software: Start ----- Program ----- Utility přehrávače MP3 ----- Upgradovací nástroj přehrávače MP3, klikněte na tlačítko [Zvolit novou verzi firmware].

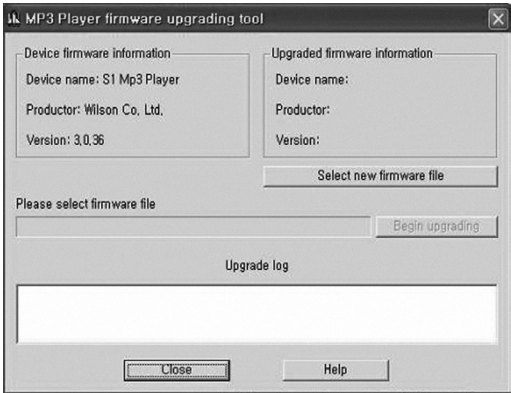

3) Zvolte nový ovladač pro firmware (z CD s ovladači nebo z internetových stránek dodavatele). Upgrade spustíte kliknutím na tlačítko [Start].

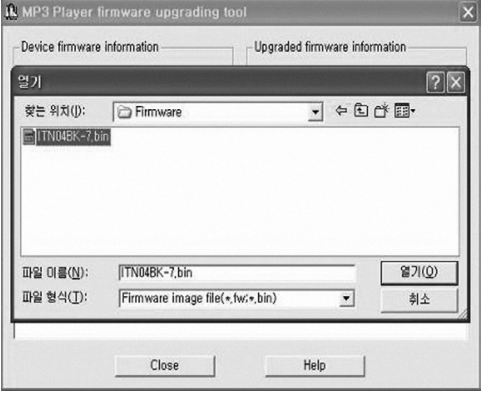

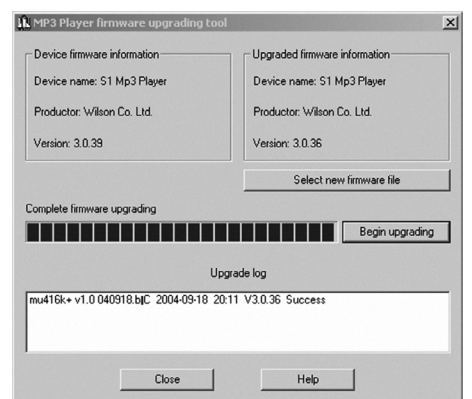

<span id="page-12-0"></span>4) Bude-li upgrade úspěšný, na displej se objeví oznámení o úspěšném upgradu.

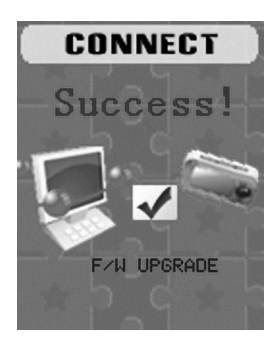

5) Ve složce [Tento počítač] najděte ikonu odnímatelného disku. Pomocí pravého tlačítka myši zvolte [Formátovat]. Ve formátovacím rozhraní zvolte jako [Souborový systém] FAT, a poté kliknutím na tlačítko [Start] zformátuje disk. **Poznámka:** Formátování disku vymaže veškerá data. Před formátováním si proto data zálohujte.

## **19. Řešení problémů**

Pokud přehrávač správně nefunguje, použijte prosím jako pomůcku průvodce řešením problémů.

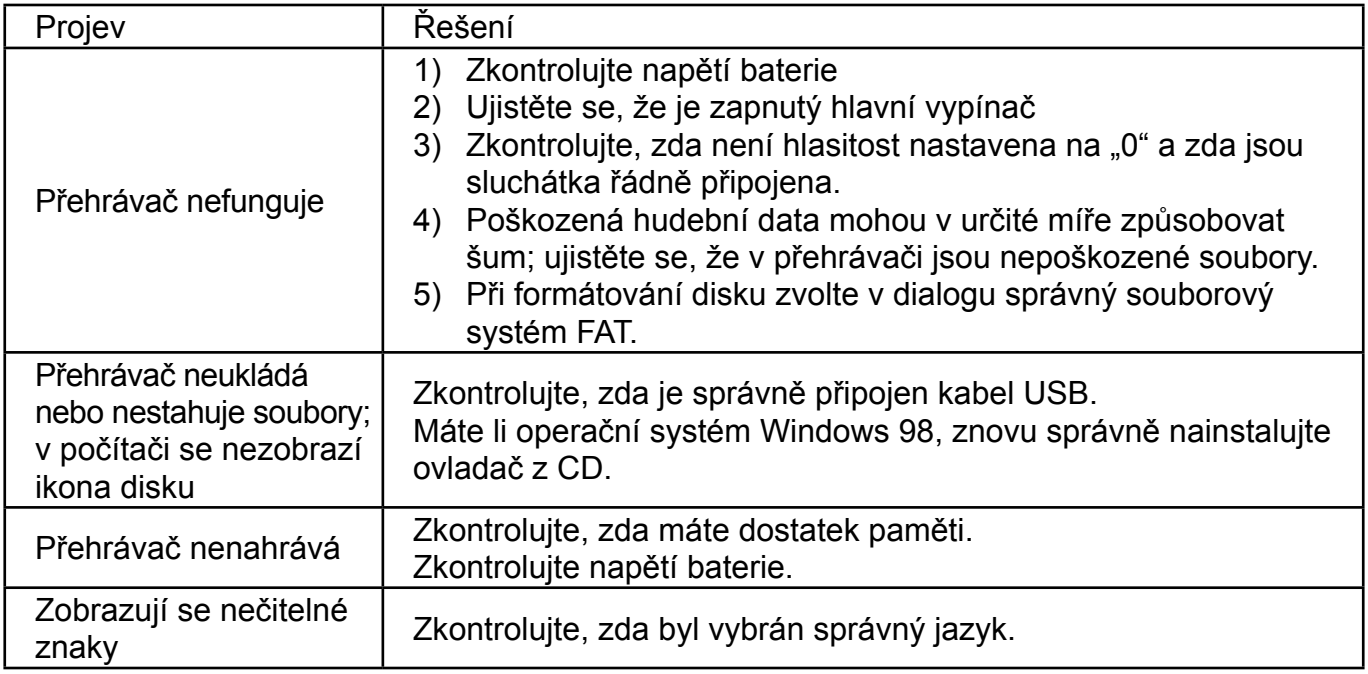

Pokud máte během záruční doby jiné potíže, kontaktujte prosím naši společnost, která vám pomůže problém vyřešit.

## **20. Technické specifikace**

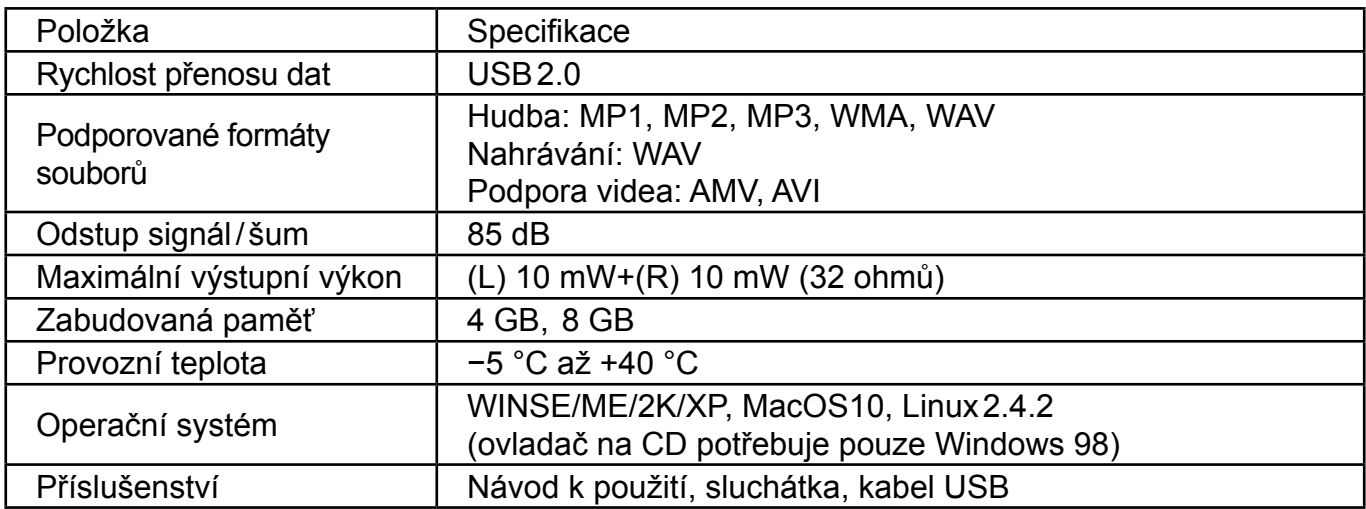

#### **Specifikace a vzhled se mohou změnit bez předchozího upozornění.**

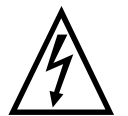

**VAROVÁNÍ:** NEVYSTAVUJTE SPOTŘEBIČ DEŠTI NEBO VLHKOSTI ABYSTE PŘEDEŠLI VZNIKU POŽÁRU NEBO ÚRAZU ELEKTRICKÝM PROUDEM. VŽDY SPOTŘEBIČ VYPNĚTE ZE ZÁSUVKY KDYŽ JEJ NEPOUŽÍVÁTE NEBO PŘED OPRAVOU. V PŘÍSTROJI NEJSOU ŽÁDNÉ ČÁSTI OPRAVITELNÉ

SPOTŘEBITELEM. VŽDY SE OBRACEJTE NA KVALIFIKOVANÝ AUTORIZOVANÝ SERVIS. PŘÍSTROJ JE POD NEBEZPEČNÝM NAPĚTÍM .

#### **Informace o ochraně životního prostředí**

Udělali jsme to nejlepší pro snížení množství obalů a zajistili jsme jejich snadné rozdělení na 3 materiály: lepenka, papírová drť a roztažený polyetylén. Tento přístroj obsahuje materiály, které mohou být po demontáži specializovanou společností recyklovány. Dodržujte prosím místní nařízení týkající se nakládání s balícími materiály, vybitými bateriemi a starým zařízením.

#### **Likvidace starého elektrozařízení a použitých baterií a akumulátorů**

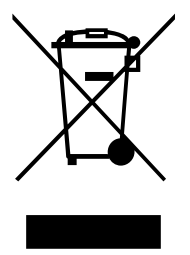

Tento symbol na výrobku, jeho příslušenství nebo na jeho obalu označuje, že s výrobkem nesmí být nakládáno jako s domácím odpadem. Po ukončení životnosti odevzdejte prosím výrobek nebo baterii (pokud je přiložena) v příslušném místě zpětného odběru, kde bude provedena recyklace tohoto elektrozařízení a baterií. V Evropské unii a v ostatních evropských zemích existují místa zpětného odběru vysloužilého elektrozařízení. Tím, že zajistíte správnou likvidaci výrobku, můžete předejít možným negativním následkům pro životní

prostředí a lidské zdraví, které se mohou v opačném případě projevit jako důsledek nesprávné manipulace s tímto výrobkem nebo baterií či akumulátorem. Recyklace materiálů přispívá k ochraně přírodních zdrojů. Z tohoto důvodu prosím nevyhazujte vysloužilé elektrozařízení a baterie/akumulátory do domovního odpadu.

Informace o tom, kde je možné vysloužilé elektrozařízení zdarma odložit, získáte u vašeho prodejce, na obecním úřadě nebo na webu **www.asekol.cz**. Informace o tom, kde můžete zdarma odevzdat použité baterie nebo akumulátory, získáte také u vašeho prodejce, na obecním úřadě a na webu **www.ecobat.cz**.

Dovozce zařízení je registrován u kolektivního systému ASEKOL s.r.o. (pro recyklaci elektrozařízení) a u kolektivního systému ECOBAT s.r.o. (pro recyklaci baterií a akumulátorů).

**Výrobce:** Hyundai Corporation, Seoul, Korea

## **OBSAH**

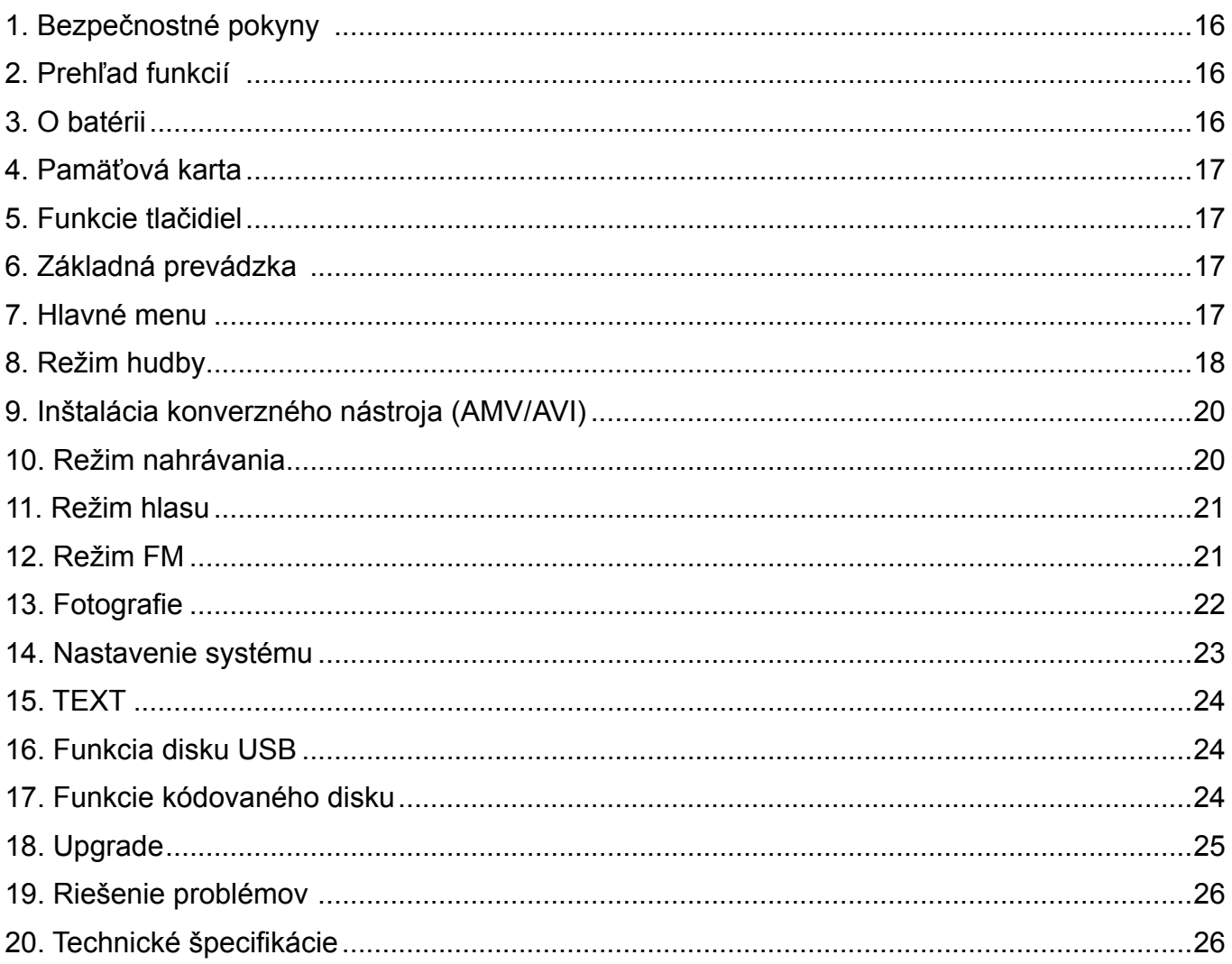

## <span id="page-15-0"></span>**1. Bezpečnostné pokyny**

Návod obsahuje dôležité bezpečnostné pokyny a informácie o správnom používaní zariadenia. Uistite sa, že ste si pozorne prečítali všetky pokyny a rozumiete im, aby nedošlo k nežiadajúcim udalostiam.

Nevystavujte prístroj extrémnej teplote (nad 40 °C), hlavne v automobiloch v lete zo zatvorenými oknami.

Neskladujte prístroj na vlhkých ani prašných miestach.

Dbajte, aby vám prístroj nepadol a nevystavujte ho silným nárazom. Nevystavujte plochý displej prudkým otrasom, inak môže dôjsť k jeho poškodeniu alebo bude zobrazovať skreslene.

Zvoľte vhodnú hlasitosť. Pri používaní prístroja nenastavujte hlasitosť slúchadiel príliš vysoko. Ak vám začne zvoniť v ušiach, prestaňte prístroj používať alebo znížte hlasitosť.

Prístroj sami nerozoberajte a neotvárajte povrch prístroja liehom, benzínom ani riedidlom. Nepoužívajte prístroj na miestach, kde je zakázané používanie elektronických zariadení, napríklad v lietadle.

Nepoužívajte prístroj pri riadení automobilu ani pri chôdzi po ulici, inak môže dôjsť k nehode. Naša spoločnosť si vyhradzuje právo vylepšovať tento produkt, preto môže dôjsť k zmene jeho technickej špecifikácie a prevedenia bez predchádzajúceho oznámenia.

## **2. Prehľad funkcií**

- Farebne verná obrazovka True Color z uhlopriečkou 1,8 palce (4,5 cm)
- Pamäť: voliteľná medzi 1 GB/2 GB/4 GB/8 GB
- Prehrávač filmov, podpora formátu AMV / AVI
- Podpora konverzie rôznych video formátov do formátu AMV/AVI: RM/MOV/VOB/WMV/ASF/ MPEG/DAT atd.
- USB2.0, vysoká rýchlosť sťahovania
- Zabudovaný vstup pre kartu Micro-SD, podpora až do 8 GB
- Podpora ID3, zobrazenie textu piesne
- Funkcia digitálneho nahrávania SP/LP
- Elektronické fotoalbum
- Režim prehrávanie: opakovanie A-B, opakovanie jednej skladby, opakovanie všetkého, opakovanie katalógu, režim porovnávania Follow Read atd.
- Režimy ekvalizéru: DŽEZ, KLASIKA, ROCK, POP, NORMÁLNY, SOFT, DBB
- Pre Windows 98 a novšie operačné systémy nie je potreba ovládač; systém plug & play (stačí pripojiť k počítači a používať)
- Zabudovaná nabíjacia lithium-polymerová batéria s vysokou kapacitou
- Funkcie správy disku: nastavenie dvoch oddielov pomocou nástroja príslušenstvo. Jeden oddiel je bežný disk, druhý zabezpečený disk, na ktorom nejde k súborom voľne pristupovať.
- Uloženie 20 rozhlasových kanálov a ich nahrávanie do súborov nahrávok

## **3. O batérii**

Prehrávač obsahuje líthium-polymerovú batériu s vysokou kapacitou, jej používanie je veľmi bezpečné.

Ak je batéria slabá, zobrazí sa na obrazovke "Slabá batéria" a prístroj sa vtedy automaticky vypne. Batériu nabíjajte pripojením k počítaču pomocou kábla USB alebo nabíjačky.

Obrazovka zobrazí ikonu batérie a úroveň nabitia pri nabíjaní batérie. Po skončení nabíjania bude ikona ukazovať plnú kapacitu batérie.

Prevádzková doba batérie závisí na nastavení hlasitosti, formátu prehrávaných súborov, práce s tlačidlami atď.

Užívateľ môže v Nastaveniach nastaviť dobu, po ktorej sa prístroj vypne.

Pokiaľ nebudete prístroj dlhšiu dobu používať, presuňte prepínač z polohy [ON] (Zapnutie) do polohy [OFF] (Vypnutie).

## <span id="page-16-0"></span>**4. Pamäťová karta**

Do vstupu pre kartu Micro SD vložte kartu TF. V menu sa zobrazí zložka Karta. Ak nejde o kartu TF, v menu sa zložka karty nezobrazí.

## **5. Funkcie tlačidiel**

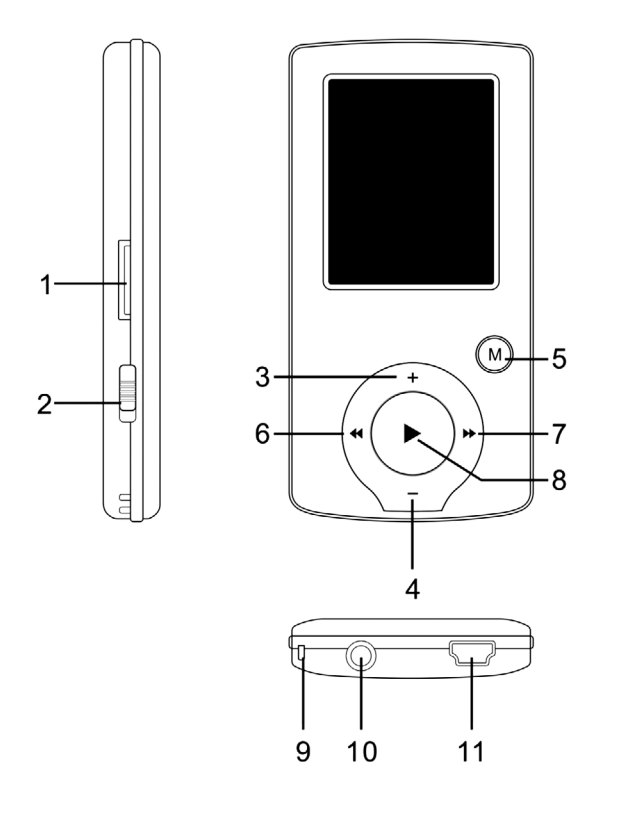

- 1) Vstup Micro SD
- 2) Hlavný vypínač ON/OFF
- 3) Zvýšenie hlasitosti VOL+
- 4) Zníženie hlasitosti VOL−
- 5) Vstup do menu a výstup z vedľajšieho menu, potvrdenie voľby (v akomkoľvek stave sa po stlačení tlačidla [MENU] dostanete do hlavného menu)
- 6) Predchádzajúca/Vzad
- 7) Nasledujúci/Vpred
- 8) Prehrávanie/Pauza, zapnutie a vypnutie prehrávača
- 9) Otvor pre pásik na zápästie
- 10) Vstup slúchadiel
- 11) Vstup USB

## **6. Základná prevádzka**

- 1) Zapnutie: podržte po dobu 3 sekúnd tlačidlo [] (Play/Stop). Prehrávač sa prepne do prevádzkového stavu.
- 2) Vypnutie: podržte po dobu 3 sekúnd tlačidlo [▶II] (Play/Stop). Prehrávač sa vypne. **Poznámka:** Ak je úroveň nabitia batérie nízka, prístroj sa automaticky vypne.
- 3) Nastavenie hlasitosti:

V režime MP3, AMV/AVI a v režime hlasu znížite alebo zvýšite hlasitosť o jeden krok stlačením tlačidla [VOL−] alebo [VOL+]; pokiaľ tlačidlá [VOL−] a [VOL+] podržíte, bude sa hlasitosť znižovať/ zvyšovať plynule.

## **7. Hlavné menu**

Stlačením tlačidla [MENU] vstúpite do hlavného menu. K dispozícií je sedem režimov, medzi nimi môžete prepínať pomocou tlačidiel [FRE] a [NEXT].

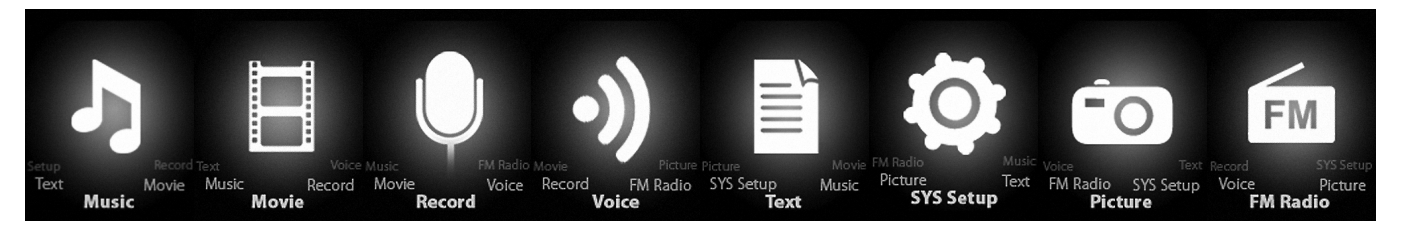

## <span id="page-17-0"></span>**8. Režim hudby**

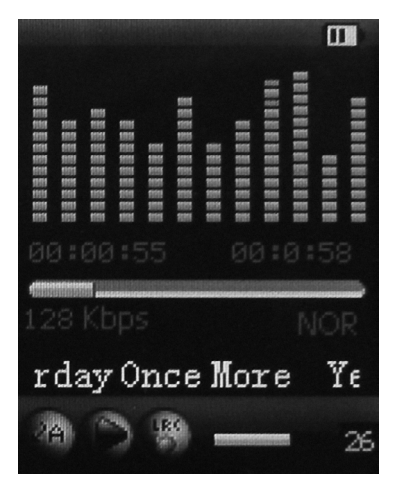

#### **Popis vedľajšieho menu:**

A. Vedľajšie menu v stave prehrávania (pri prehrávaní súboru AMV/AVI nie je k dispozícií žiadne vedľajšie menu).

V hlavnom menu zvoľte režim HUDBA. Stlačením tlačidla [MENU] potvrďte voľbu a potom prehrajte skladbu stlačením tlačidla PLAY/STOP [DI]. Pri prehrávaní hudby sa stlačením tlačidla [MENU] dostanete do vedľajšieho menu:

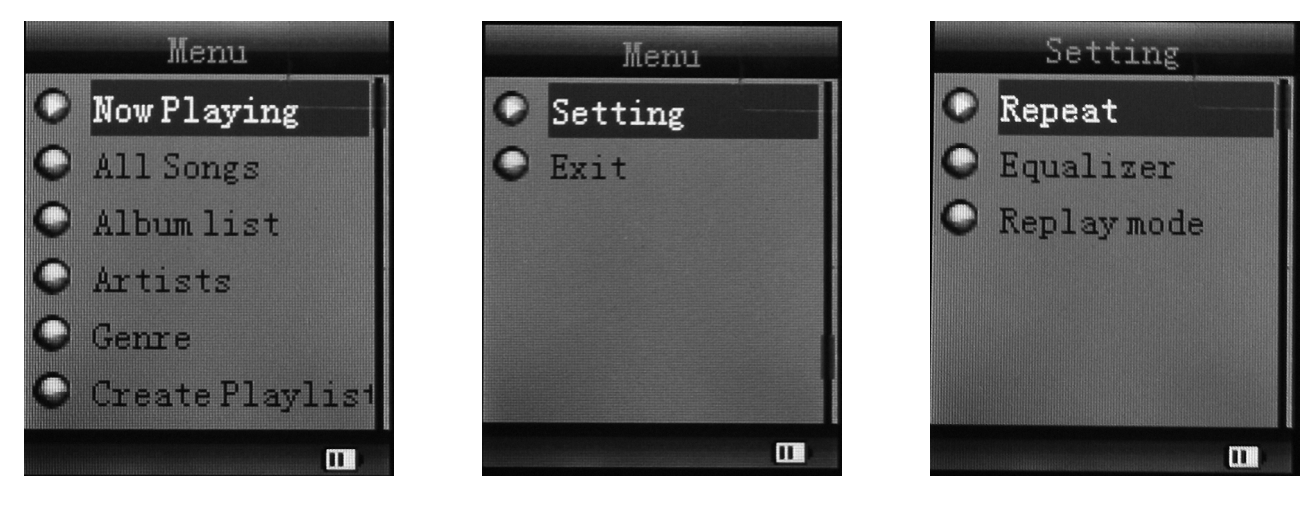

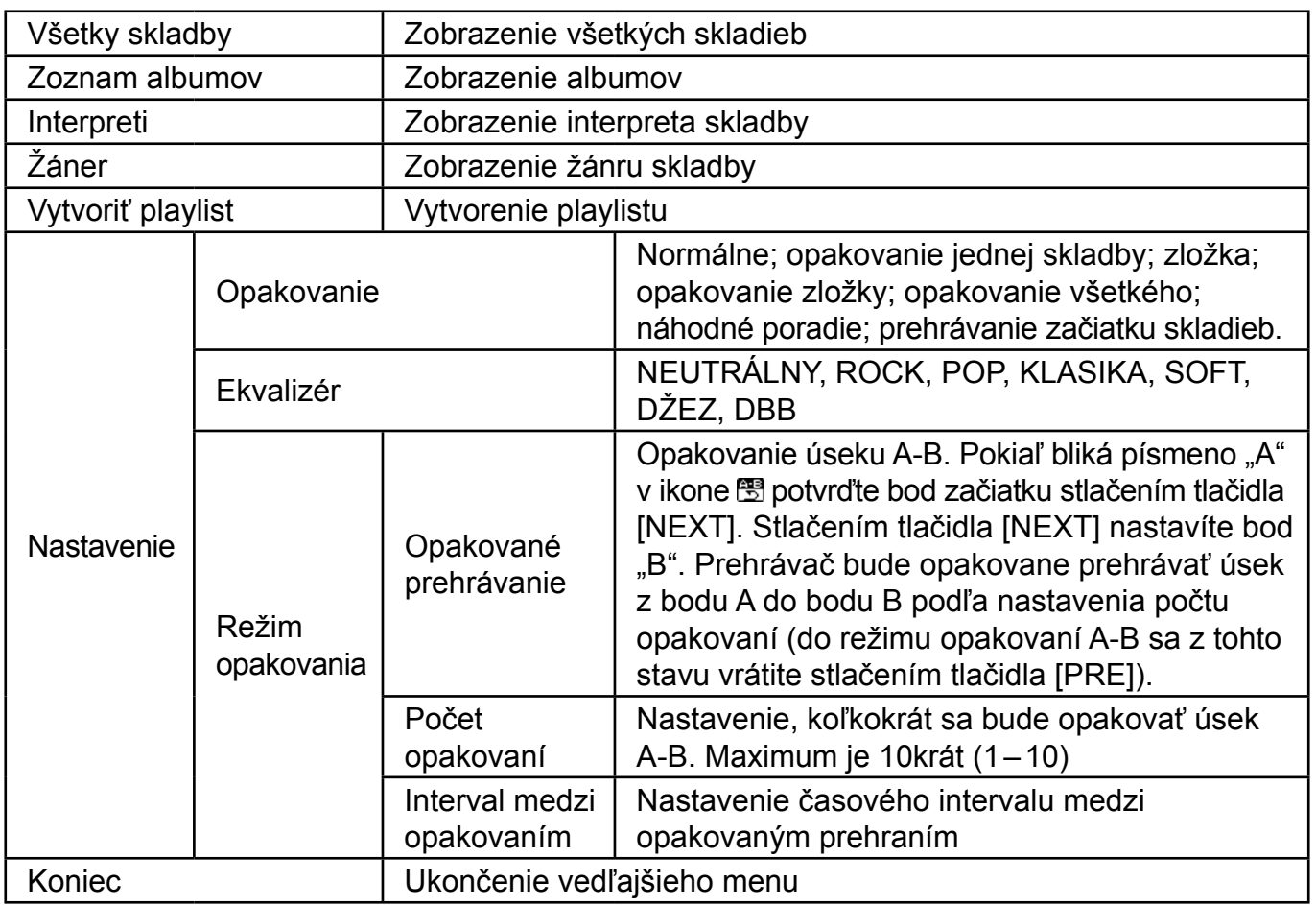

Prístroj zobrazí súbor s textom piesne, jeho názov je rovnaký ako názov súboru MP3. Ak je napríklad názov súboru v hudobnom formáte "song.mp3", musí byť názov súboru vo formáte LRC "song.lrc", a musí rovnako byť v rovnakej zložke.

Pokiaľ k prehrávanej skladbe existuje súbor s textom piesne, bude koliesko pri ikone "Text" zelené, v inom prípade bude zafarbenie červené.

B. Vedľajšie menu v stave Stop: (v stave prehrávania v režime MP3 alebo v režime AMV/AVI zastavte prehrávanie stlačením tlačidla [  $\blacktriangleright$  || ] a potom stlačte tlačidlo Mode).

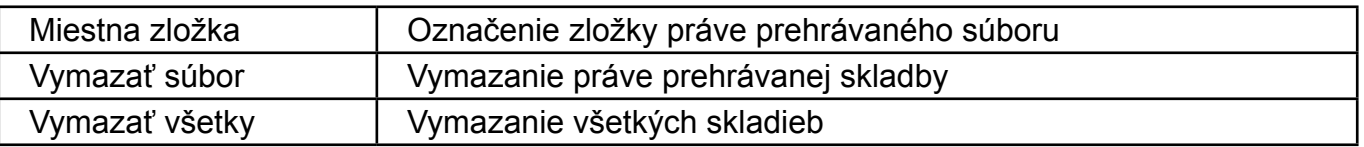

#### **Vymazať súbor:**

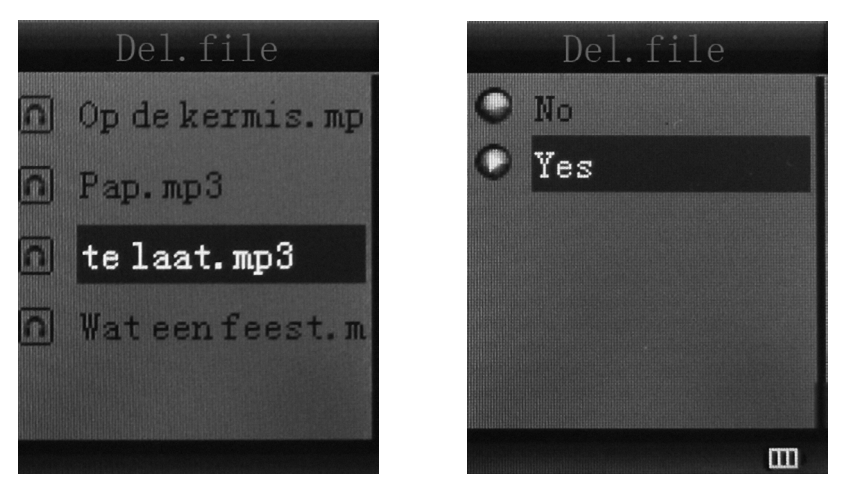

V rozhraní vedľajšieho menu zvoľte "Vymazať súbor". Vyberte súbor, ktorý chcete vymazať a potvrďte pomocou Vymazať, Obrazovka potom zobrazí nasledovné:

<span id="page-19-0"></span>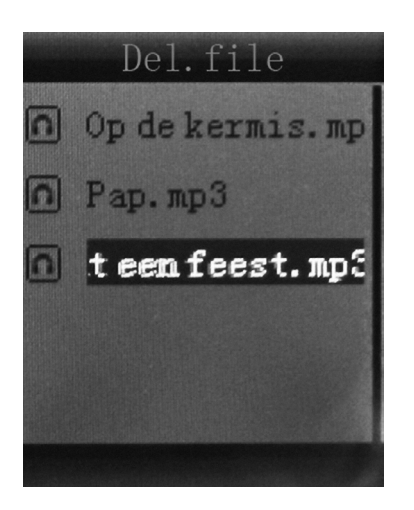

## **9. Inštalácia konverzného nástroja (AMV/AVI)**

Ak inštalujete software, uistite sa, že máte nainštalované súbory Windows Media Player 9.exe a DirectX 9.0.

- 1) Vložte CD do počítača a otvorte jeho adresár.
- 2) Spustením súboru Setup.exe inštalujte software a potom reštartujte počítač.
- 3) Zvoľte menu: Start ----- Program ----- Utility prehrávača mp3 ----- Konverzný nástroj AMV/AVI.
- 4) Objaví sa okno. Zvoľte súbor, ktorý chcete konvertovať a potom vyberte zložku, kam chcete konvertovaný súbor uložiť. Kliknite na "Spustiť konverziu".

## **10. Režim nahrávania**

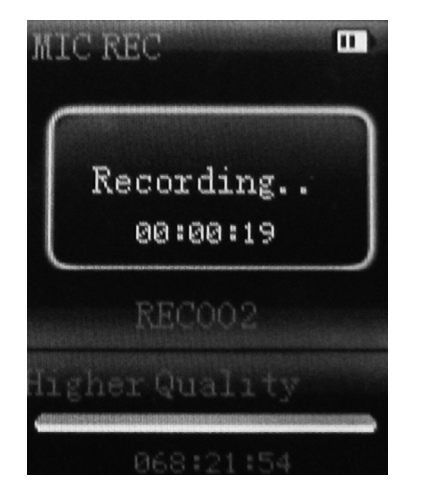

Stlačením tlačidla [MENU] zvoľte v hlavnom menu režim Nahrávania. Potom znovu stlačte tlačidlo [MENU], čím prepnete do vedľajšieho menu nahrávania.

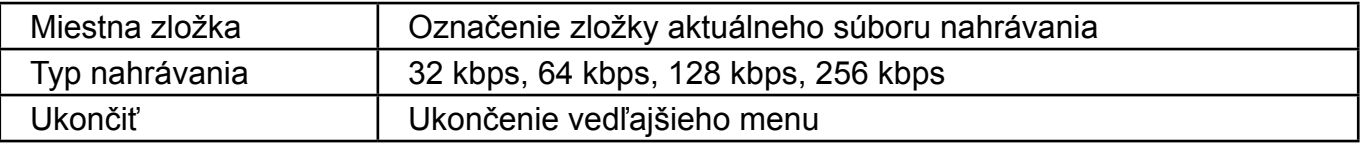

Po prevedení nastavenia spustite nahrávanie stlačením tlačidla [DII]. Medzitým prosím vezmite na vedomie nasledovné:

- 1) Počas nahrávania možno používať iba [ $\mu$ II] (Play/Stop) a [MENU].
- 2) Krátke stlačenie tlačidla [▶II] (Play/Stop) uloží aktuálne nahrávaný súbor a spustí nový súbor nahrávania.
- 3) Zaistite, aby počas nahrávania bola k dispozícií dostačujúca kapacita batérie.
- 4) Prehrávač podporuje uloženie až 99 súborov s hlasovými nahrávkami do každého adresára. Ak obrazovka zobrazí "Nedostatok pamäte", čo znamená, že v aktuálnom adresári už bolo uložených 99 súborov s hlasovou nahrávkou, musí užívateľ prepnúť na nový adresár.

## <span id="page-20-0"></span>**11. Režim hlasu**

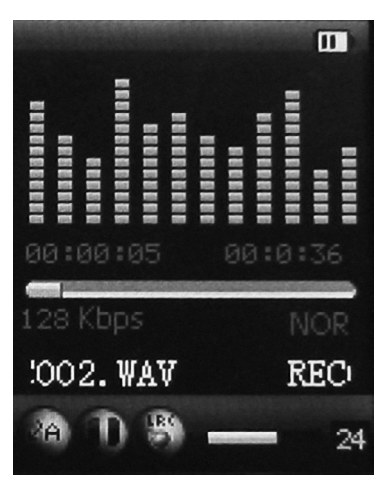

V hlavnom menu zvoľte pomocou tlačidiel [PRE] a [NEXT] režim Hlasu. Potom voľbu potvrďte stlačením tlačidla [MENU]. Stlačením tlačidla [DII] prehrávanie pozastavíte. Tlačidlami [PRE] a [NEXT] zvoľte súbory nahrávania.

Vedľajšie menu v stave prehrávania:

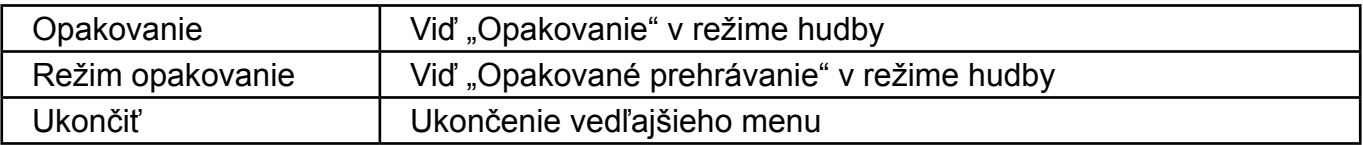

Vedľajšie menu v stave zastavenia:

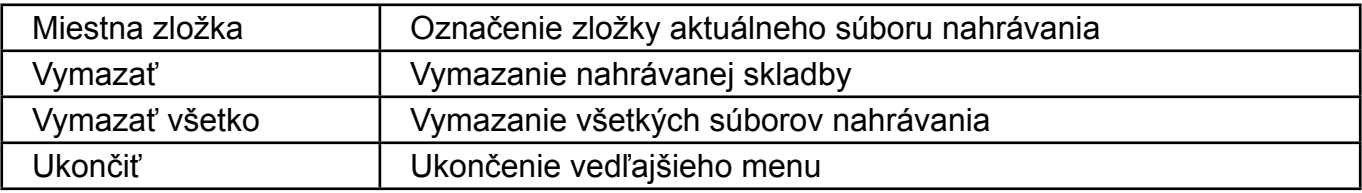

## **12. Režim FM**

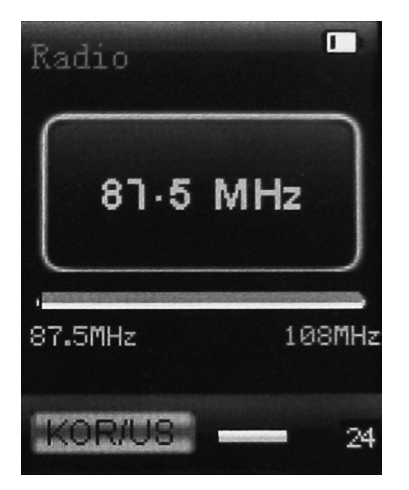

<span id="page-21-0"></span>V hlavnom menu zvoľte pomocou tlačidiel [PRE] a [NEXT] režim FM a potvrďte stlačením tlačidla [MENU]. Tlačidlom [▶II] (Play/Stop) uložíte kanál. Pokiaľ nie je uložený žiadny kanál, môžete kanály vyhľadávať pomocou automatického alebo manuálneho vyhľadávania. Opakovaným stlačením tlačidla [MENU] sa dostanete do jednotlivých vedľajších menu nasledovne:

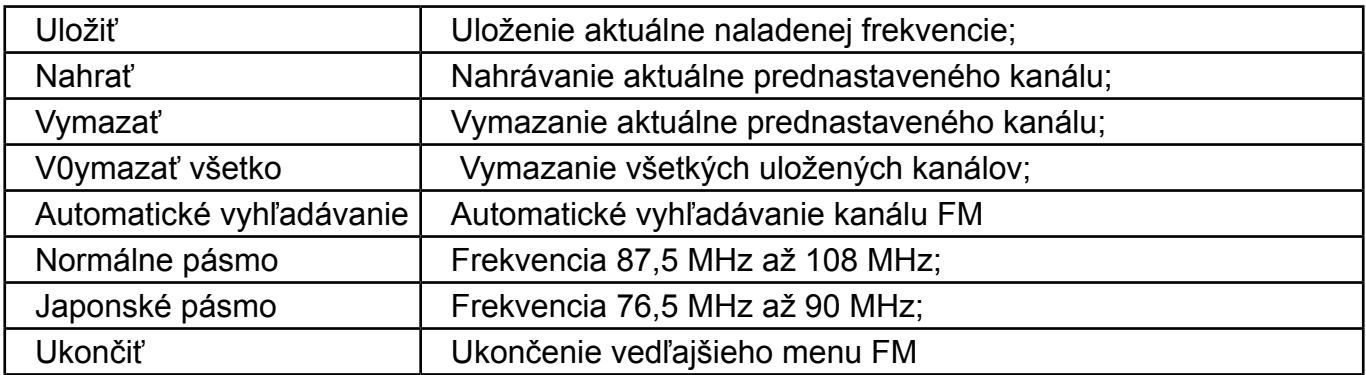

Automatické vyhľadávanie: ak podržíte tlačidlo [PRE] alebo [NEXT] po dobu dvoch sekúnd, začnú sa prehľadávať frekvencie smerom hore alebo dole, dokiaľ nebude nájdená rozhlasová stanica, na ktorej sa vyhľadávanie automaticky zastaví.

Manuálne vyhľadávanie: tlačidlami [PRE] a [NEXT] môžete vyhľadávať kanál smerom hore alebo dole po krokoch.

**Poznámka:** V normálnom pásme i v japonskom pásme možno uložiť 20 predvolieb kanálov.

#### **13. Fotografie**

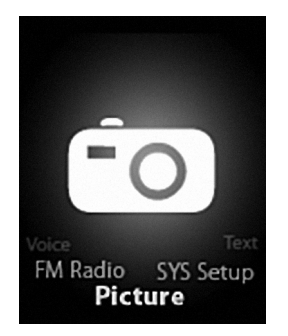

V hlavnom menu zvoľte pomocou tlačidiel [PRE] a [NEXT] režim Fotografií a potvrďte tlačidlom [MENU]. Zobrazí sa nasledujúca obrazovka:

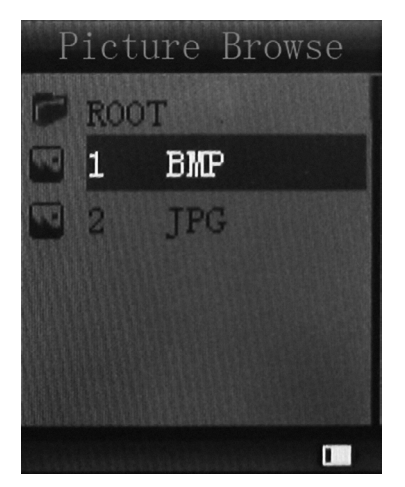

<span id="page-22-0"></span>Opätovným stlačením tlačidla [MENU] sa dostanete do jednotlivých vedľajších menu nasledovne:

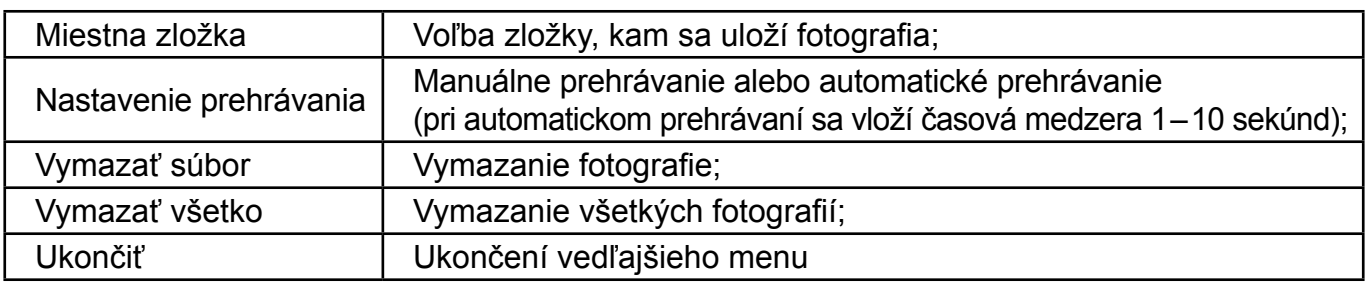

Stlačením tlačidla [ $\blacktriangleright$ II] (Play/Stop) zobrazíte fotografiu automaticky alebo manuálne podľa predchádzajúceho nastavenia prehrávania.

## **14. Nastavenie systému**

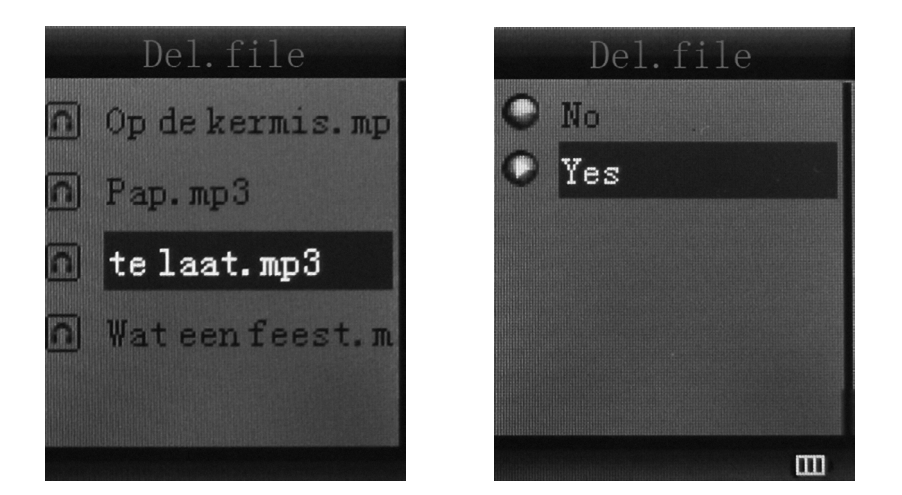

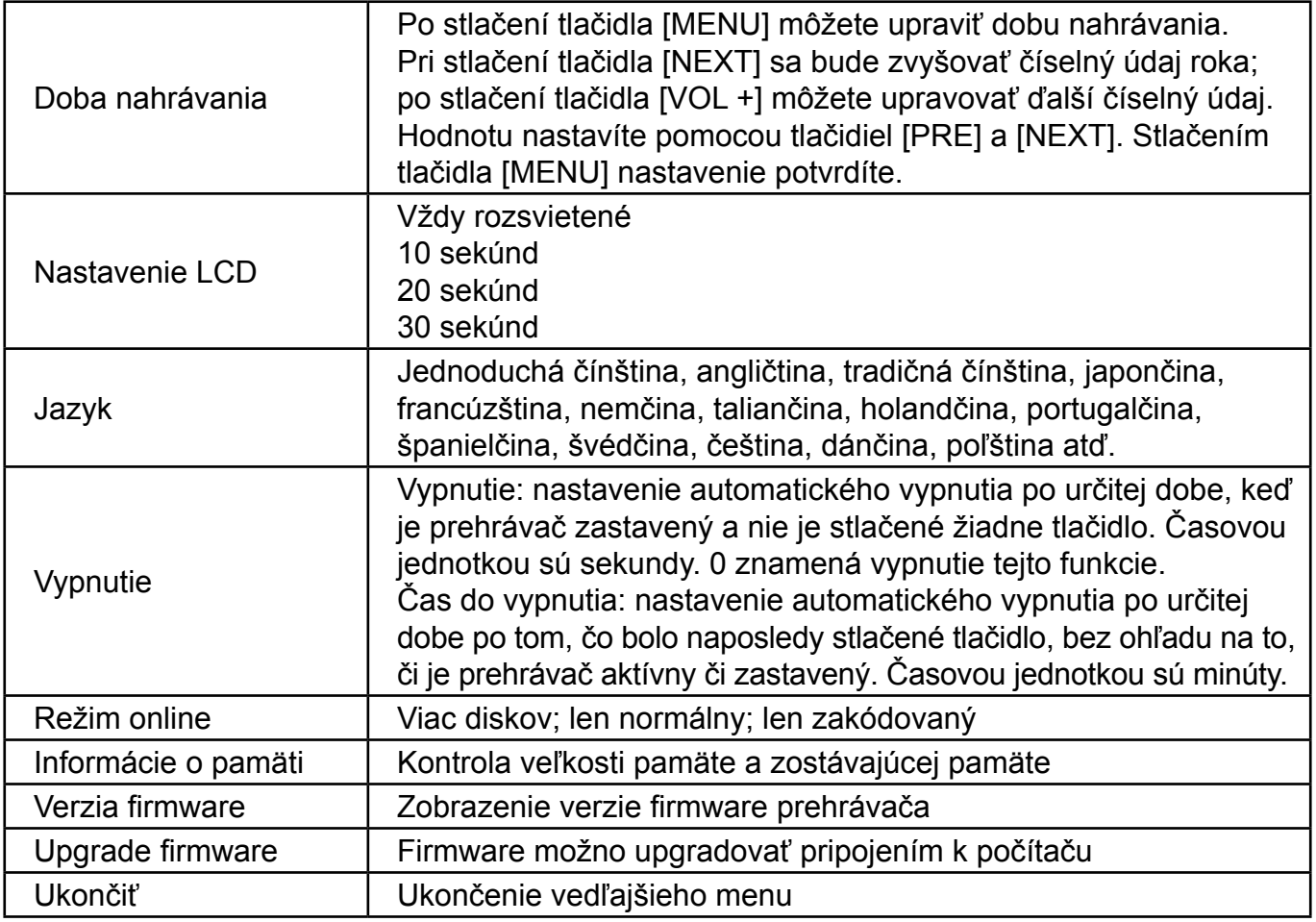

## <span id="page-23-0"></span>**15. TEXT**

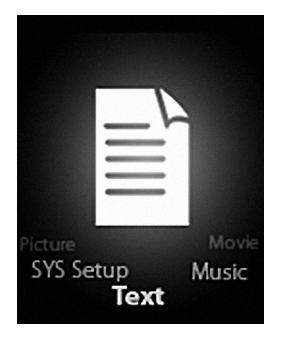

Stlačením tlačidla Mode prepnete do režimu TEXT. Potom môžete čítať a upravovať text v prístroji. Prístroj je schopný rozpoznať text iba vo formáte ".txt".

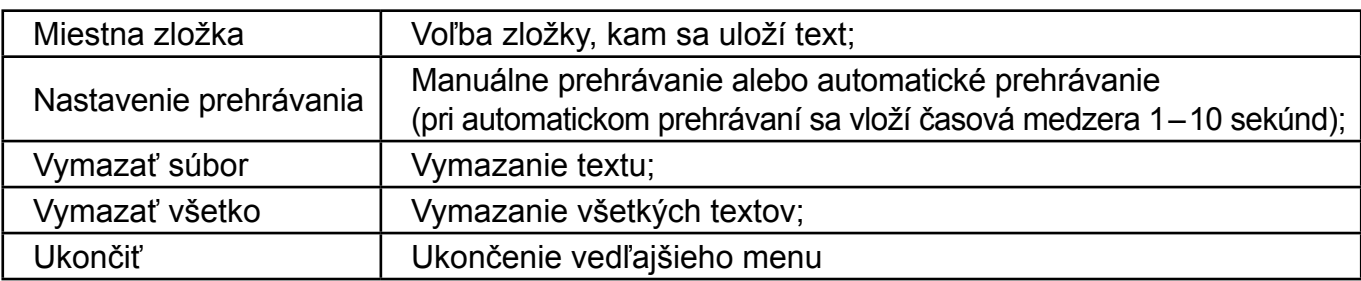

Opätovným stlačením tlačidla [MENU] prepnete do vedľajšieho menu:

#### **16. Funkcia disku USB**

- 1) Prehrávač môže slúžiť ako veľké mobilné úložisko, podporuje pamäte 1 GB, 2 GB a 4 GB.
- 2) U operačných systémov novších než Windows 98 nie je potreba žiadny ovládač, stačí zariadenie pripojiť a používať.
- 3) Prehrávač podporuje napájaciu zbernicu a po pripojení k počítaču sa začne nabíjať.

Po pripojení k počítaču bude obrazovka ukazovať tri rôzne režimy prevádzky: Pozastavené, sťahovanie a ukladanie

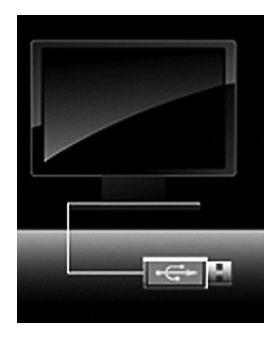

## **17. Funkcie kódovaného disku**

Užívateľ môže pomôcť softwaru nastaviť oddiely disku USB. Jedným bude normálny disk a druhým zakódovaný disk. (Užívateľ uvidí na počítači dve ikony disku. U Windows 2000 je treba inštalovať servisný balíček SP4, inak užívateľ uvidí len jednu ikonu disku s voľbou [Len normálne] nebo [Len zakódovaný] z [online režimu] [nastavenie systému]. Zakódovaný disk schová všetky súkromné Dita. Iní užívatelia nebudú mať k dátam prístup bez znalosti hesla.

<span id="page-24-0"></span>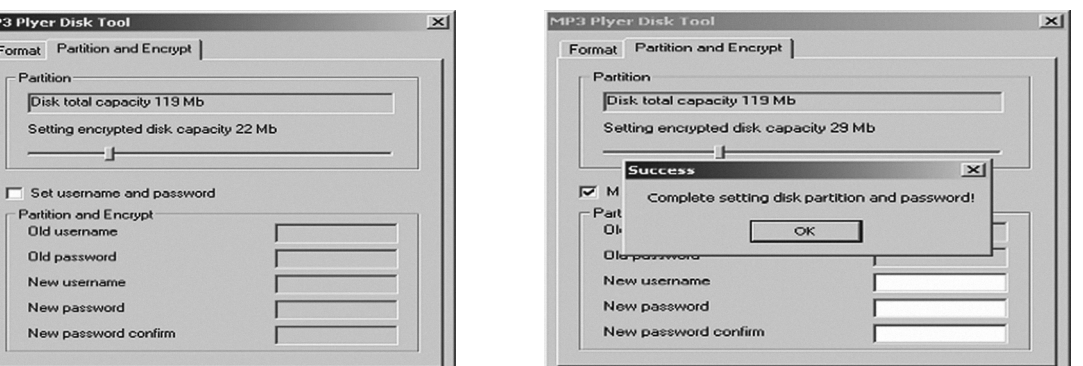

#### **Poznámka:**

Start

Close

\* Dáta na zakódovanom disku nemožno v prehrávači prečítať.

Help

- \* Pri pripojovaní k počítaču je u zakódovaného disku nutné zadať užívateľské meno a heslo.
- \* Nastavením oddielov sa vymažú všetky dáta. Preto si ich vopred zálohujte. Spojením oddielov sa dáta tiež vymažú.

Start

Close

Help

\* Nestraťte prosím užívateľské meno a heslo. Inak nebudete môcť mať do zakódovaného disku prístup. Ak chcete zakódovaný disk zrušiť, môžete oddiely zlúčiť s rizikom, že dôjde k poškodeniu dát v kódovanej časti.

#### **18. Upgrade**

Poškodený ovládač môžete aktualizovať a opraviť pomocou nástroja inštalovanom vo vašom počítači.

- 1) Pripojte prehrávač k počítaču
- 2) Spusťte software: Štart ----- Program ----- Utility prehrávača MP3 ----- Upgradovací nástroj prehrávača MP3, kliknite na tlačidlo [Zvoliť novú verziu firmware].

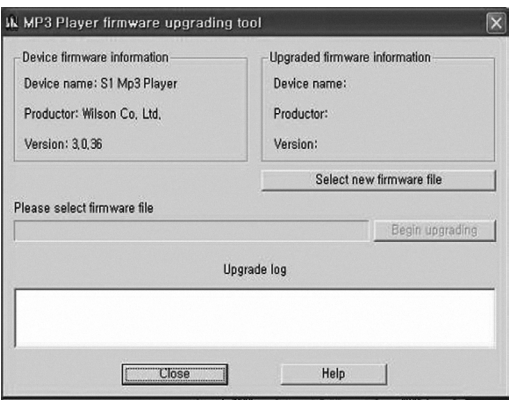

3) Zvoľte nový ovládač pre firmware (z CD s ovládačmi alebo z internetových stránok dodávateľa). Upgrade spustíte kliknutím na tlačidlo [Štart].

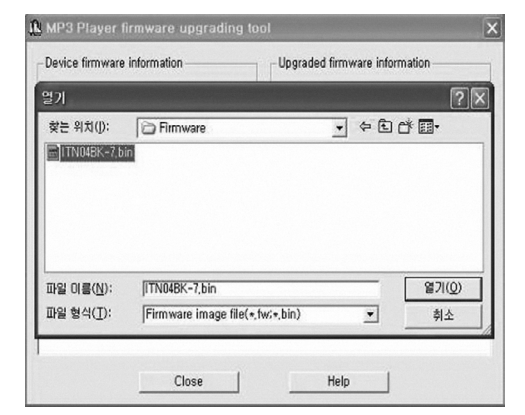

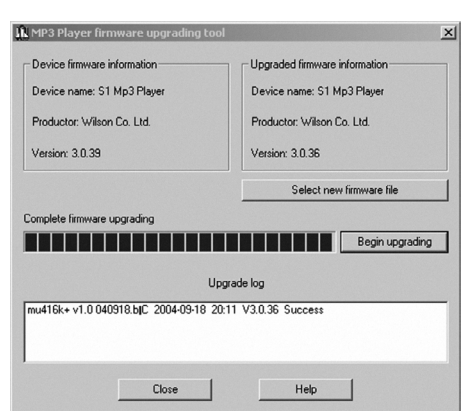

<span id="page-25-0"></span>4) Ak bude upgrade úspešný, na displeji sa objaví oznámenie o úspešnom upgrade.

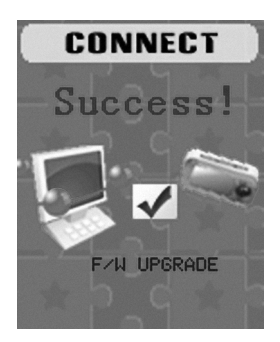

5) V zložke [Tento počítač] nájdete ikonu odnímateľného disku. Pomocou pravého tlačidla myši zvoľte [Formátovať]. Vo formátovacom rozhraní zvoľte ako [Súborový systém] FAT, a potom kliknutím na tlačidlo [Štart] sformátuje disk.

**Poznámka:** Formátovanie disku vymaže všetky dáta. Pred formátovaním si preto dáta zálohujte.

## **19. Riešenie problémov**

Pokiaľ prehrávač správne nefunguje, použite prosím ako pomôcku sprievodcu riešením problémov.

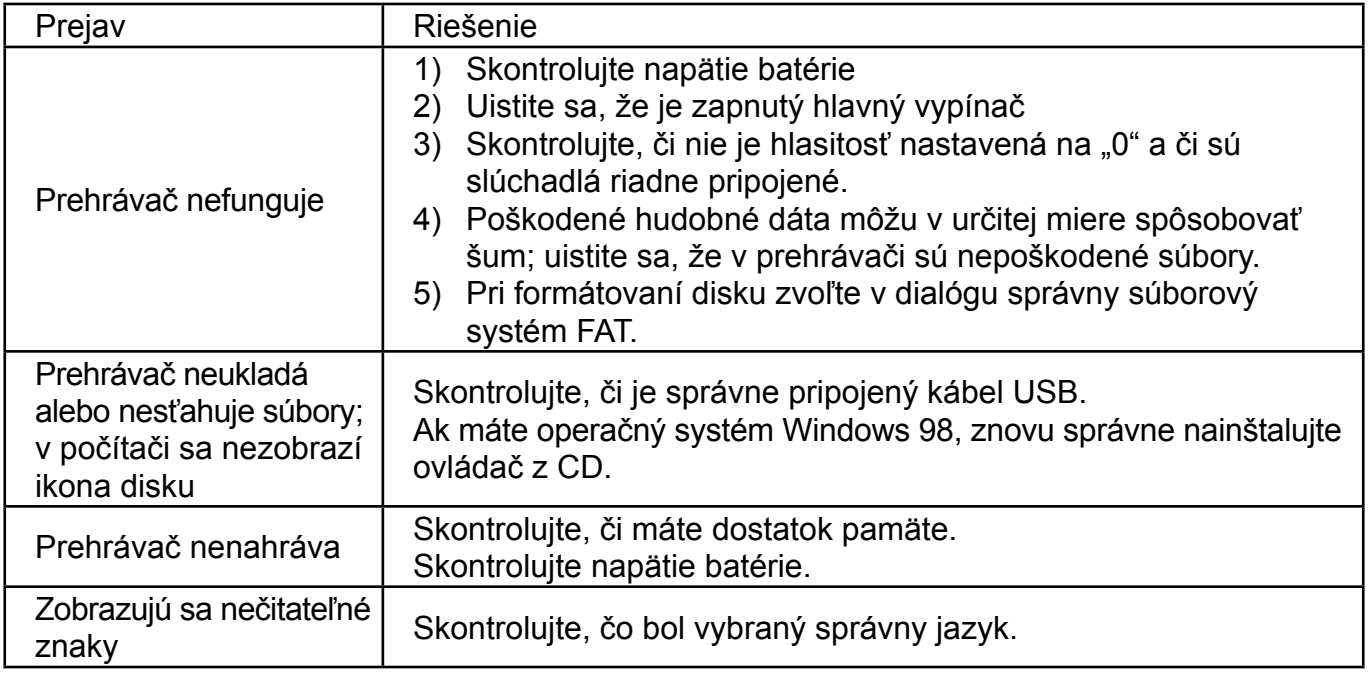

Pokiaľ máte v priebehu záručnej doby iné problémy, kontaktujte prosím naši spoločnosť, ktoré vám pomôže problém vyriešiť.

## **20. Technické špecifikácie**

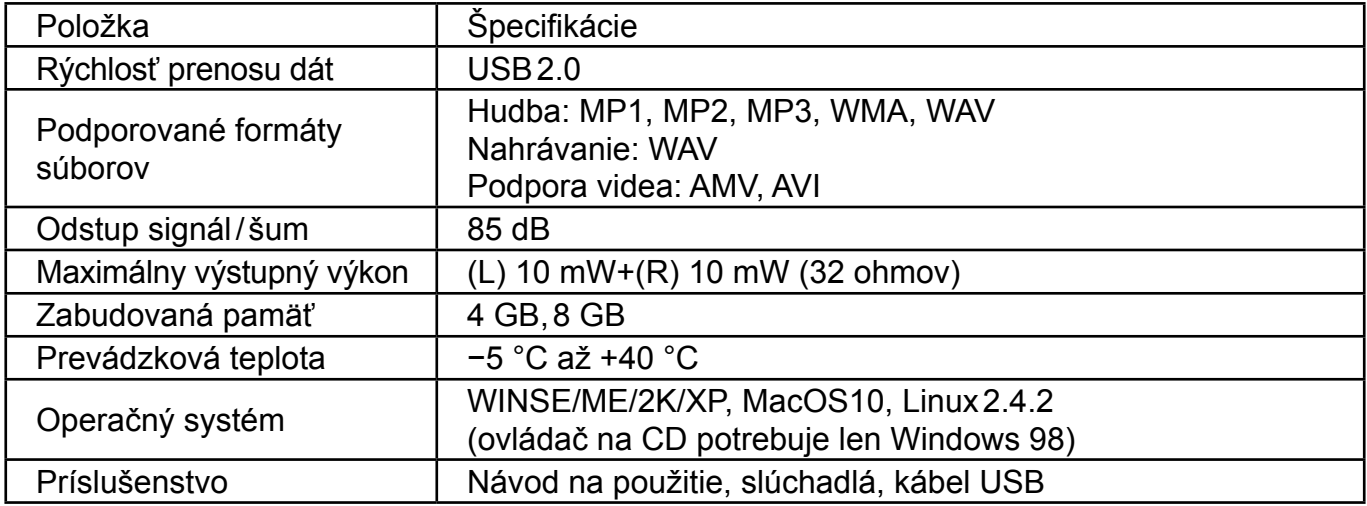

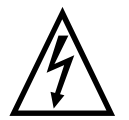

**VAROVANIE:** NEVYSTAVUJTE SPOTREBIČ DAŽĎU ALEBO VLHKOSTI, ABY STE PREDIŠLI VZNIKU POŽIARU ALEBO ÚRAZU ELEKTRICKÝM PRÚDOM. PRED OPRAVOU ALEBO VŽDY, KEĎ SPOTREBIČ NEPOUŽÍVATE, VYPNITE HO ZO ZÁSUVKY V PRÍSTROJI NIESÚ ŽIADNE ČASTI OPRAVITEĹNÉ SPOTREBITEĹOM. VŽDY SA OBRACAJTE NA KVALIFIKOVANÝ AUTORIZOVANÝ SERVIS. SPOTREBIČ JE POD

NEBEZPEČNÝM NAPÄTÍM.

#### **Informácie o ochrane životného prostredia**

Urobili sme to najlepšie pre zníženie množstva obalov a zaistili sme ich jednoduché rozdelenie na 3 materiály: lepenka, papierová drť a roztiahnutý polyetylén. Tento prístroj obsahuje materiáli, ktoré môžu byť po demontáži špecializovanou spoločnosťou recyklované. Dodržujte prosím miestne nariadenia týkajúce sa nakladania s baliacimi materiálmi, vybitými batériami a starým zariadením.

#### **Likvidácia starého elektrozariadenia a použitých batérií a akumulátorov**

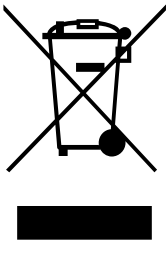

Tento symbol na výrobku, jeho príslušenstve alebo na jeho obale označuje, že s výrobkom nesmie byť nakladané ako s domácim odpadom. Po skončení životnosti odovzdajte prosím výrobok alebo batériu (ak je priložená) v príslušnom mieste spätného odberu, kde bude vykonaná recyklácia tohto elektrozariadenia a batérií. V Európskej únii a v ostatných európskych krajinách existujú miesta spätného odberu odslúženého elektrozariadenia. Tým, že zaistíte správnu likvidáciu výrobku, môžete predísť možným negatívnym následkom pre životné

prostredie a ľudské zdravie, ktoré sa môže v opačnom prípade prejaviť ako dôsledok nesprávnej manipulácie s týmto výrobkom alebo batériou, alebo akumulátorom. Recyklácia materiálov prispieva k ochrane prírodných zdrojov. Z tohto dôvodu prosím nevyhadzujte odslúžené elektrozariadenie a batérie/akumulátory do domového odpadu.

Informácie o tom, kde je možné vyslúžených elektrozariadení alebo použité batérie alebo akumulátory zadarmo odovzdať, získate u vášho predajcu, na obecnom úrade alebo na webe **www.sewa.sk**.

Dovozca zariadenia je registrovaný u kolektívneho systému SEWA, a.s. (pre recykláciu elektrozariadení aj batérií a akumulátorov).

## **SPIS TREŚCI**

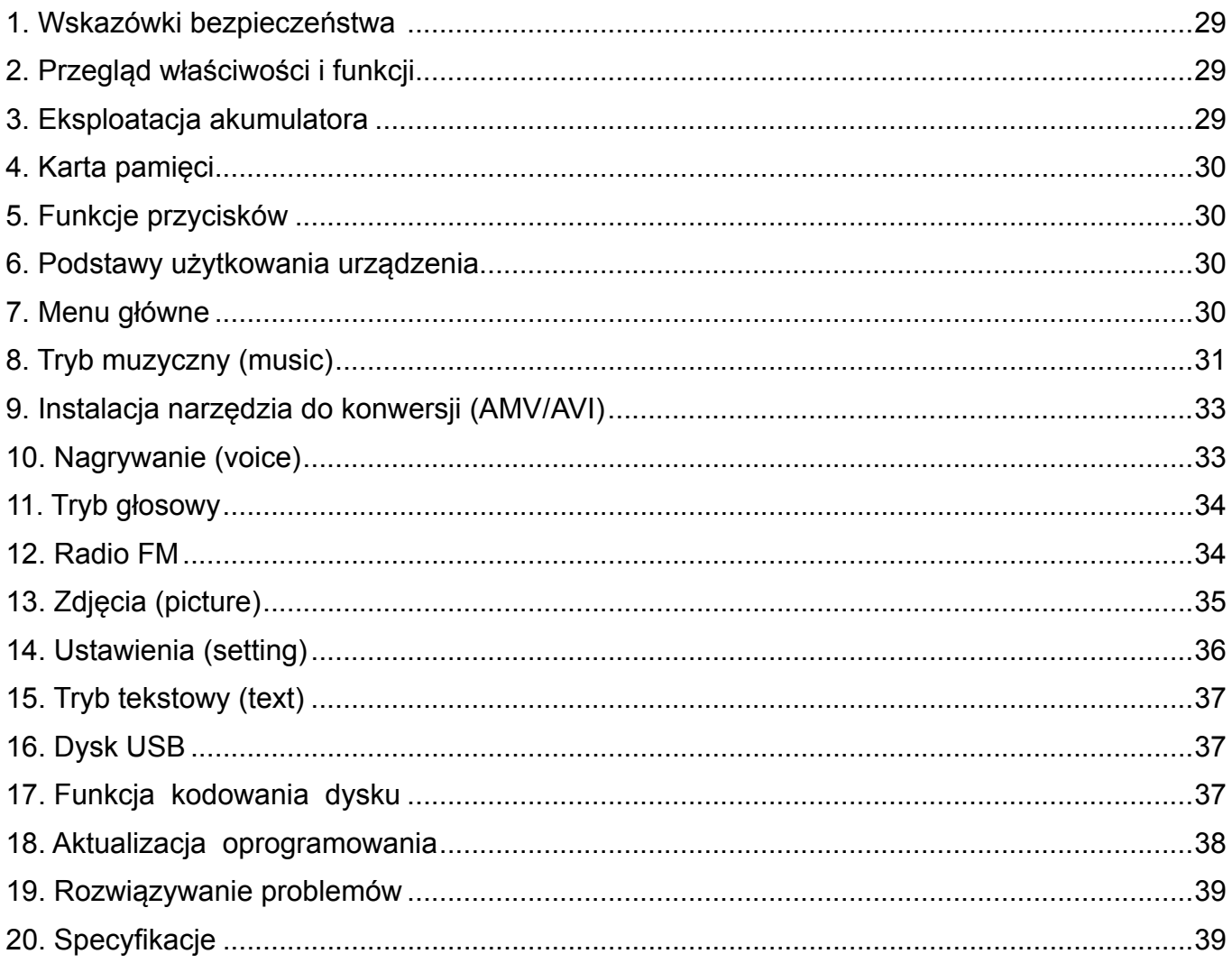

## <span id="page-28-0"></span>**1. Wskazówki bezpieczeństwa**

Instrukcja zawiera wiele istotnych informacji dotyczących bezpieczeństwa i prawidłowego użytkowania urządzenia. Przed rozpoczęciem korzystania z urządzenia należy ją dokładnie przeczytać. Nie wystawiać urządzenia na wysokie temperatury (powyżej 40 °C), zwłaszcza podczas lata, w samochodzie z zamkniętymi oknami.

Nie przechowywać w miejscach wilgotnych i/lub zapylonych.

Unikać sytuacji, w których urządzenie mogłoby upaść lub zostać silnie uderzone. Nie dopuszczać do powstania ryzyka uszkodzenia wyświetlacza TFT poprzez silne wstrząsy, które mogą uszkodzić lub spowodować wadliwe działanie wyświetlacza.

Zawsze wybierać odpowiednią głośność urządzenia. Nie doprowadzać do zbyt głośnego słuchania muzyki na słuchawkach. Jeśli słyszymy tzw. "dzwonienie w uszach", należy przerwać słuchanie i ustawić głośność na niższym poziomie.

Nie rozbierać samodzielnie urządzenia na części i nie przecierać powierzchni urządzenia przy użyciu alkoholu, rozcieńczalników, benzenu lub innych agresywnych substancji.

Nie korzystać z urządzenia w miejscach, w których zabronione jest korzystanie z urządzeń elektronicznych, na przykład w samolotach.

Nie korzystać z urządzenia w czasie prowadzenia pojazdów mechanicznych czy podczas przechodzenia przez ulicę, może to doprowadzić do ryzyka wypadku.

Producent zastrzega sobie prawo do wprowadzania zmian w swoich produktach, dlatego specyfikacja i projekt urządzenia mogą ulec zmianie bez wcześniejszego powiadomienia.

## **2. Przegląd właściwości i funkcji**

- Ekran 1,8 calowy true color screen
- Pamięć: 1 GB/2 GB/4 GB/8 GB (opcje)
- Odtwarzacz muzyczny, obsługuje formaty AMV/AVI
- Obsługuje różne formaty skonwertowane do AMV/AVI; format: RM/MOV/VOB/WMV/ASF/ MPEG/DAT etc.
- Szybki transfer danych USB 2.0.
- Wbudowany slot kart Micro-SD obsługa kart o pojemności do 8GB
- Obsługuje ID3 i wyświetlanie napisów
- Nagrywanie cyfrowe SP/LP
- Elektroniczny album zdjęć
- Tryby odtwarzania: powtarzanie A-B, powtarzanie jednego utworu, powtarzanie wszystkich utworów, powtarzanie utworów z jednego folderu, tryb follow read etc
- Ustawienia EQ: JAZZ, CLASSIC, ROCK, POP, NORMAL, SOFT, DBB
- Do systemów powyżej Win98 niepotrzebne są dodatkowe sterowniki, podłączenie do komputera odbywa się w trybie plug & play
- Wbudowany ładowalny akumulator litowo-polimerowy o wysokiej pojemności
- Funkcja zarządzania dyskiem: ustawianie dwóch partycji za pomocą dodanego oprogramowania narzędziowego. Jeden dysk jest normalnie dostępny, drugi zabezpieczony przed dostępem do plików.
- Możliwość zapisania do 20 stacji radiowych oraz nagrywania z radia

## <span id="page-29-0"></span>**3. Eksploatacja akumulatora**

Urządzenie zostało wyposażone we wbudowany ładowalny akumulator litowo-polimerowy o wysokiej pojemności, bardzo bezpieczny w użytkowaniu.

W przypadku niskiego poziomu baterii, na wyświetlaczu pojawi się komunikat "low power", a następnie urządzenie wyłączy się automatycznie.

Baterię należy ładować podłączając urządzenie do komputera poprzez kabel USB. Można także użyć ładowarki sieciowej.

Urządzenie wyświetli ikonę baterii, która będzie migała w czasie ładowania. Po pełnym naładowaniu pojawi się ikona "pełnej" baterii.

Czas pracy na baterii zależy od ustawień głośności, formatów odtwarzanych utworów, częstotliwości pracy na przyciskach etc.

W celu oszczędzania energii użytkownik może ustawić czas wyłączania urządzenia [power off]. Jeśli urządzenie nie będzie używane przez dłuższy czas, należy przestawić przełącznik z pozycji [ON] w [OFF].

## **4. Karta pamięci**

Włożyć kartę TF w slot kart MicroSD. W menu pojawi się katalog karty TF. Jeśli w urządzeniu nie znajduje się karta, katalog nie będzie widoczny.

## **5. Funkcje przycisków**

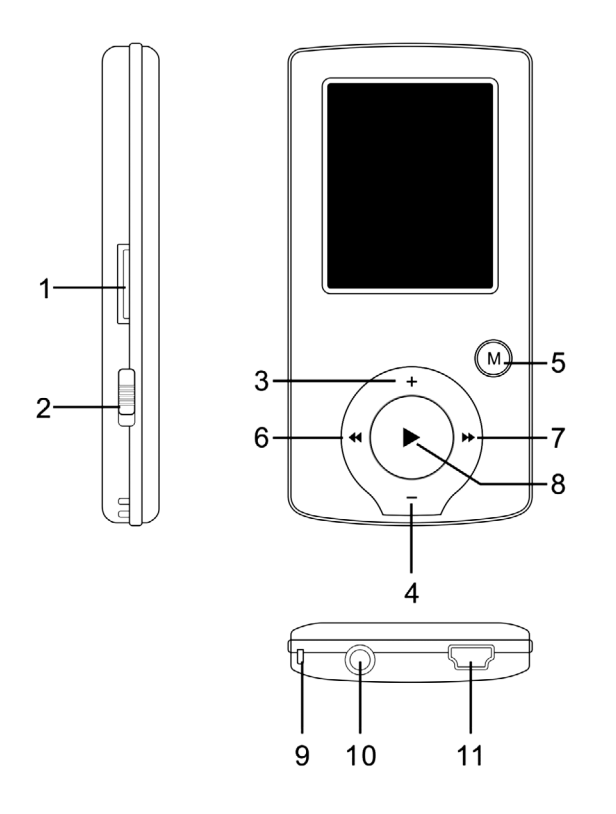

- 1) Gniazdo Micro SD
- 2) Przełącznik zasilania ON/OFF
- 3) Głośność VOL+
- 4) Głośność VOL−
- 5) Wejście do menu, wyjście z sub-menu, zatwierdzanie wyboru (bez względu na tryb pracy urządzenia naciśnięcie i przytrzymanie przycisku [MENU] spowoduje przejście do menu głównego)
- 6) Poprzedni/Przewijanie w tył
- 7) Następny /Przewijanie w przód
- 8) Play/Pause, Włączanie/Wyłączanie urządzenia (ON/OFF)
- 9) Szczelina na smycz
- 10) Gniazdo słuchawkowe
- 11) Gniazdo USB

## **6. Podstawy użytkowania urządzenia**

- 1) Włączanie zasilania: nacisnąć i przytrzymać przycisk [ $\text{III}$ ] (play/stop) przez trzy sekundy, urządzenie uruchomi się.
- 2) Wyłączanie urządzenia: nacisnąć i przytrzymać przycisk [ $\blacktriangleright$ II] (play/stop) przez trzy sekundy, urządzenie zostanie wyłączone.

**Uwaga:** W przypadku wyczerpania się akumulatora, urządzenie wyłączy się samoistnie. 3) Regulacja głośności:

W trybie MP3, AMV/AVI lub Voice (głosowym) , naciskać przycisk [VOL−] lub [VOL+] by stopniowo zmniejszać lub zwiększać natężenie dźwięku. Nacisnąć i przytrzymać przycisk [VOL−] lub [VOL+] by zwiększać lub zmniejszać głośność w sposób płynny.

## <span id="page-30-0"></span>**7. Menu główne**

Nacisnąć i przytrzymać przycisk [MENU] by przejść do menu głównego, znajduje się w nim siedem trybów, pomiędzy którymi można przełączać się, naciskając przyciski [PRE] lub [NEXT].

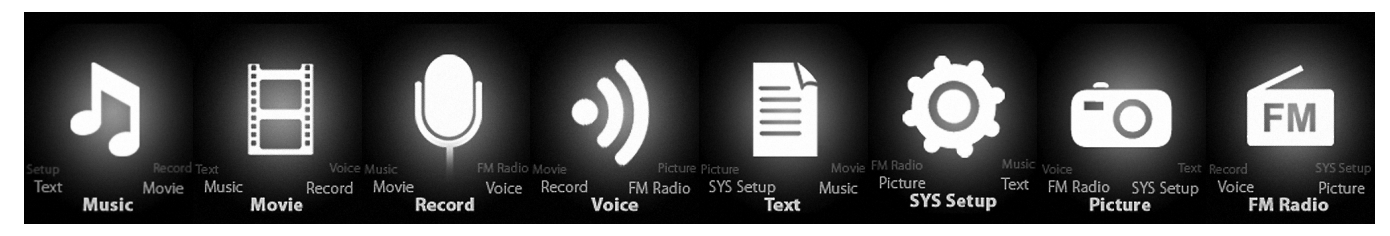

## **8. Tryb muzyczny (Music)**

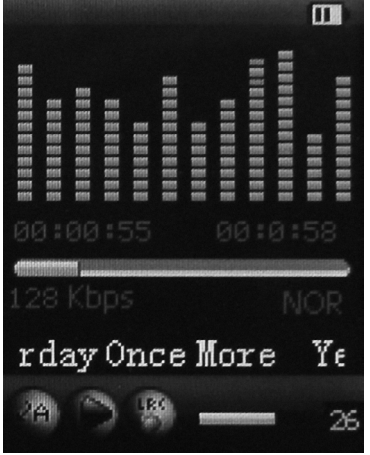

#### **Opis submenu:**

A. Sub-menu w trybie odtwarzania (w przypadku odtwarzania plików AMV/AVI, sub-menu jest niedostępne).

Wybrać tryb MUSIC w menu głównym, nacisnąć przycisk [MENU] by zatwierdzić a następnie nacisnąć PLAY/STOP [  $\blacktriangleright$  II ] by rozpocząć odtwarzanie utworu. W czasie odtwarzania, nacisnąć przycisk [MENU] by przejść do sub-menu:

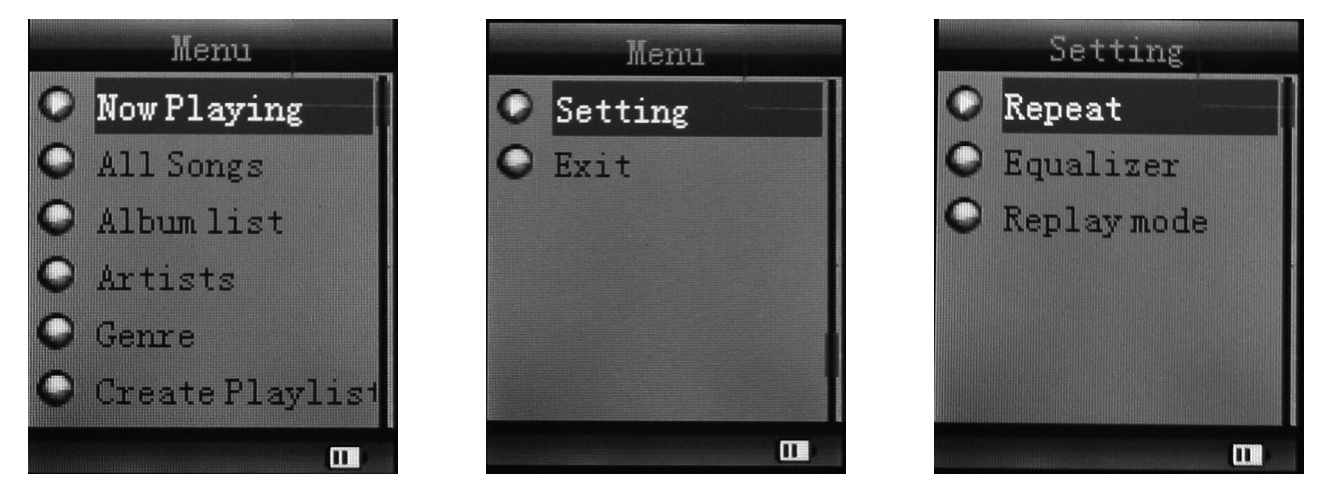

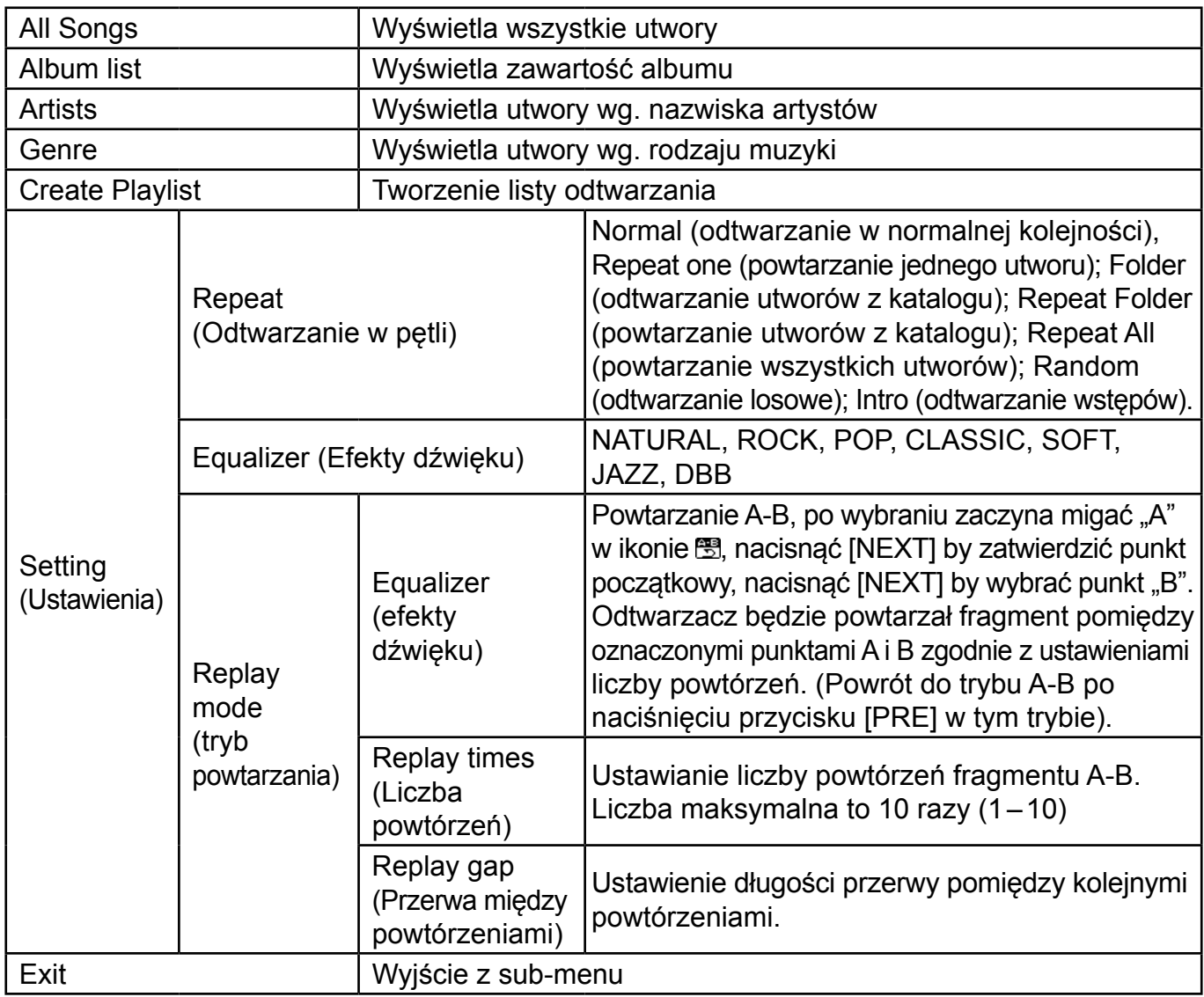

Urządzenie wyświetla teksty piosenek zapisanych w plikach o identycznych nazwach jak odpowiadające im pliki MP3. Na przykład, żeby plik muzyczny o nazwie "song.mp3" podczas odtwarzania wyświetlał się z napisami, musi mieć odpowiadający mu plik LRC o nazwie "song.lrc". Oba pliki muszą znajdować się w tym samym katalogu.

Jeśli odtwarzany plik muzyczny ma odpowiadający mu plik z tekstem, okrągły wskaźnik obok ikony "lyric" ma kolor zielony. W pozostałych sytuacjach jest czerwony.

B. Sub-menu w trybie stop: (przy odtwarzaniu plików MP3, AMV/AVI nacisnąć przycisk [ $\blacktriangleright$ II] by zakończyć odtwarzanie, następnie nacisnąć przycisk [MODE]).

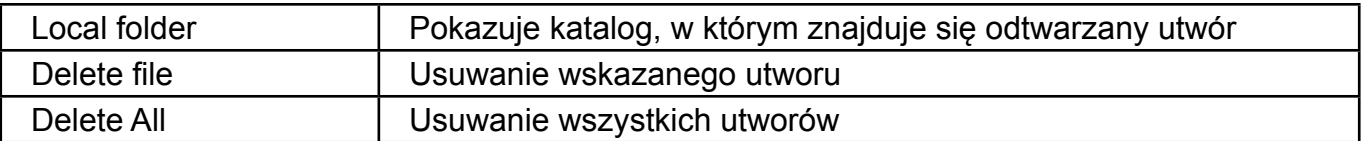

#### <span id="page-32-0"></span>**Usuwanie pliku:**

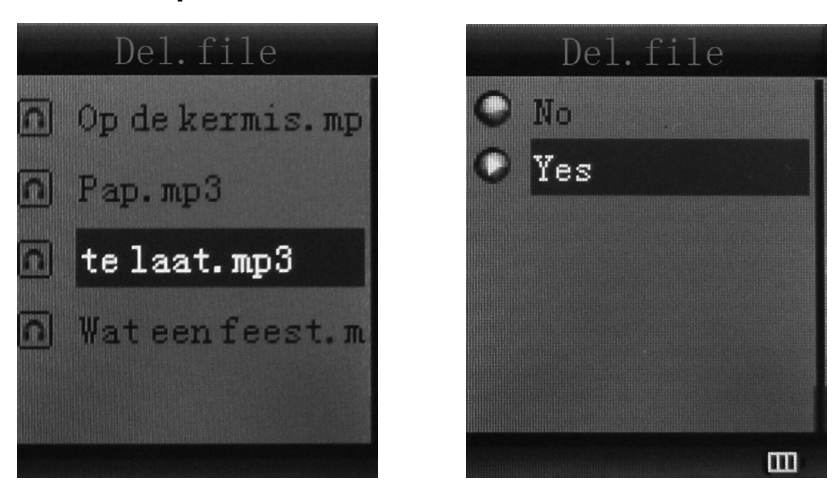

Po wyborze "Delete file", wybrać plik który ma zostać usunięty, zatwierdzić "Delete", utwór zniknie z listy:

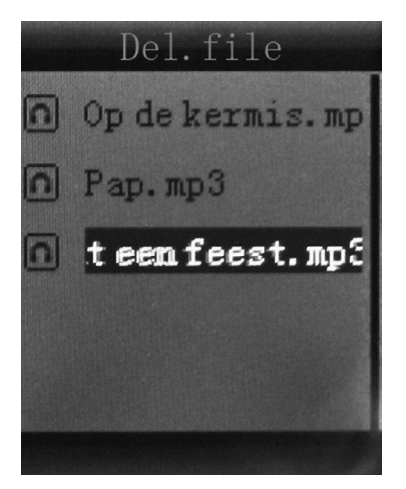

#### **9. Instalacja narzędzia do konwersji (AMV/AVI)**

Przed rozpoczęciem instalacji należy sprawdzić czy na komputerze jest zainstalowany Windows Media Player 9.exe oraz DirectX 9.0.

- 1) Włożyć płytę CD do odtwarzacza w komputerze i otworzyć ją.
- 2) Uruchomić plik Setup.exe by zainstalować oprogramowanie, a następnie zrestartować komputer.
- 3) Wybrać z menu: start ----- program ----- mp3 player utilities ----- AMV/AVI convert tool.
- 4) Pojawi się okno dialogowe, wybrać pliki, które chcemy skonwertować, a następnie katalog w którym mają zostać zapisane, kliknąć "start converting".

#### **10. Nagrywanie (Voice)**

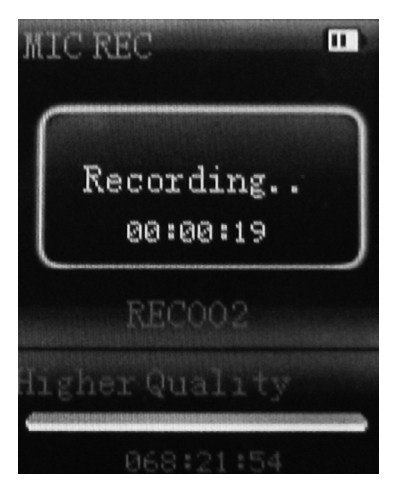

<span id="page-33-0"></span>Naciskać przycisk [MENU] by wybrać funkcję Record w menu głównym, następnie ponownie nacisnąć przycisk [MENU] by przejść do sub-menu nagrywania.

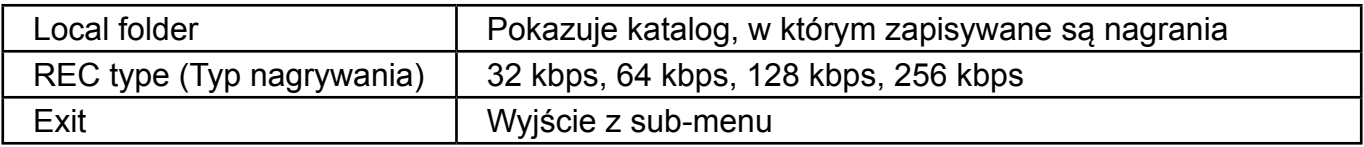

Po dokonaniu ustawień, nacisnąć przycisk [DI] by rozpocząć nagrywanie. Należy wziąć pod uwagę następujące kwestie:

- 1) W czasie nagrywania będą działały wyłącznie przyciski [ $\mu$ II] (play/stop) oraz [MENU].
- 2) Krótkie naciśnięcie przycisku [▶II] (play/stop) pozwala zapisać aktualnie nagrywany plik i rozpocząć nagrywanie kolejnego.
- 3) Przed rozpoczęciem nagrywania należy sprawdzić czy akumulator jest naładowany w wystarczającym stopniu.
- 4) Urządzenie jest w stanie obsłużyć do 99 nagrań głosowych zapisanych w pojedynczym katalogu. Jeśli na wyświetlaczu pojawi się komunikat "out of space", oznacza to że w danym katalogu zapisanych jest już 99 plików i kolejne należy zapisywać w innym katalogu.

#### **11. Tryb głosowy**

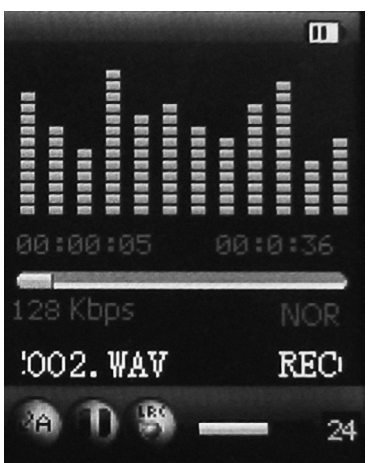

W trybie Menu Głównego naciskać przyciski [PRE] lub [NEXT] by wybrać tryb głosowy (Voice), nastepnie nacisnąć przycisk [MENU] by zatwierdzić wybór, nacisnąć przycisk [DI] by odtworzyć nagrany plik. Nacisnąć przycisk [ $\blacktriangleright$ II] by zatrzymać odtwarzanie, przy pomocy przycisków [PRE] lub [NEXT] wybierać pliki do odtwarzania.

Sub-menu w trybie odtwarzania:

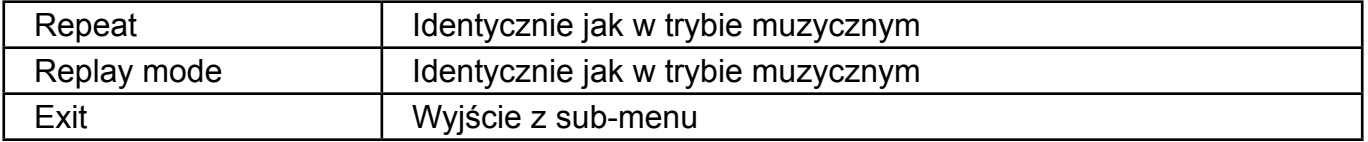

#### Sub-menu w trybie stop:

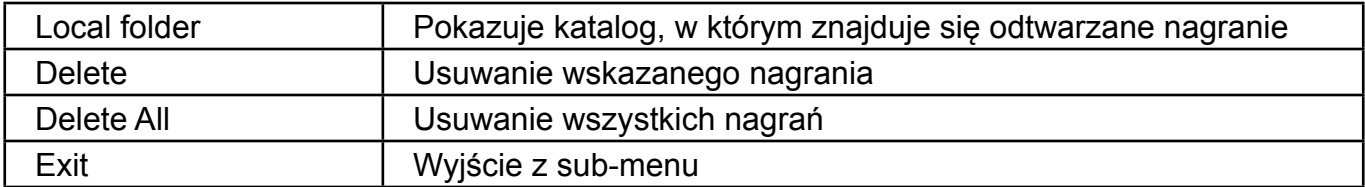

## <span id="page-34-0"></span>**12. Radio FM**

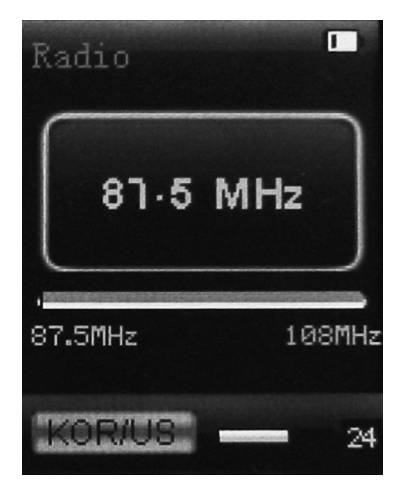

W trybie Menu Głównego naciskać przyciski [PRE] lub [NEXT] by wybrać tryb FM, nacisnąć przycisk [MENU] by zatwierdzić wybór. Nacisnąć przycisk [ $\blacktriangleright$ II] (play/stop) by zapisać słuchaną stację. Jeśli nie ma zapisanych stacji, można je wyszukać ręcznie lub automatycznie. Nacisnąć ponownie przycisk [MENU] by przejść do funkcji sub-menu, widocznych poniżej:

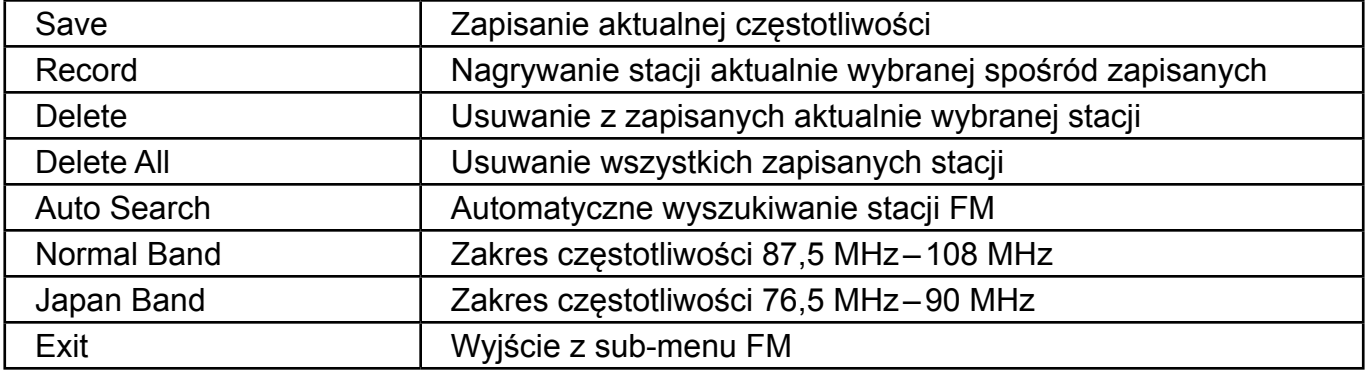

Wyszukiwanie automatyczne: Po naciśnięciu oraz przytrzymaniu przez dwie sekundy przycisku [PRE] lub [NEXT] zostanie uruchomione przeszukiwanie częstotliwości odpowiednio w dół lub w górę, do momentu znalezienia stacji radiowej. Wówczas wyszukiwanie zatrzyma się automatycznie. Wyszukiwanie ręczne: naciskać przycisk [PRE] lub [NEXT] by stopniowo przeszukiwać częstotliwości w dół lub w górę.

**Uwaga:** Zarówno w normalnym jak i w japońskim zakresie można zapisać po 20 stacji radiowych.

## **13. Zdjęcia (Picture)**

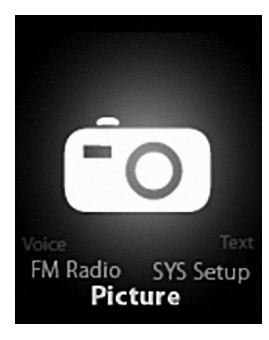

W trybie Menu Głównego naciskać przyciski [PRE] lub [NEXT] by wybrać tryb Picture, następnie nacisnąć przycisk [MENU] by zatwierdzić. Pojawi się poniższy ekran:

<span id="page-35-0"></span>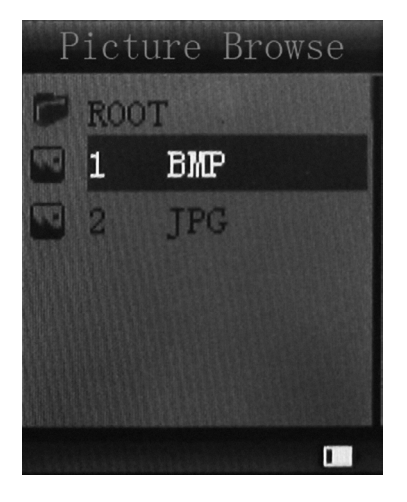

Ponownie nacisnąć przycisk [MENU] by wejść do sub-menu:

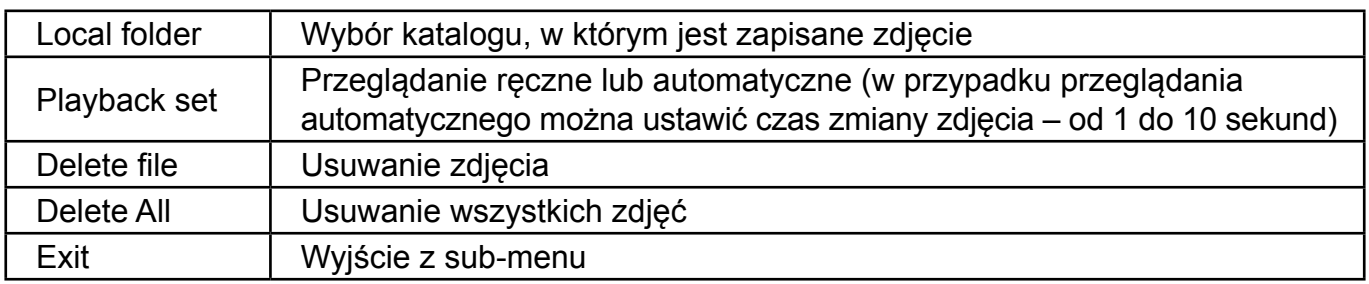

Nacisnąć przycisk [  $\blacktriangleright$  II ] (play/stop) by rozpocząć automatyczne wyświetlanie zdjęć lub ich przeglądanie ręczne – zgodnie z wcześniej dokonanymi ustawieniami przeglądania.

## **14. Ustawienia systemowe (SYS Setup)**

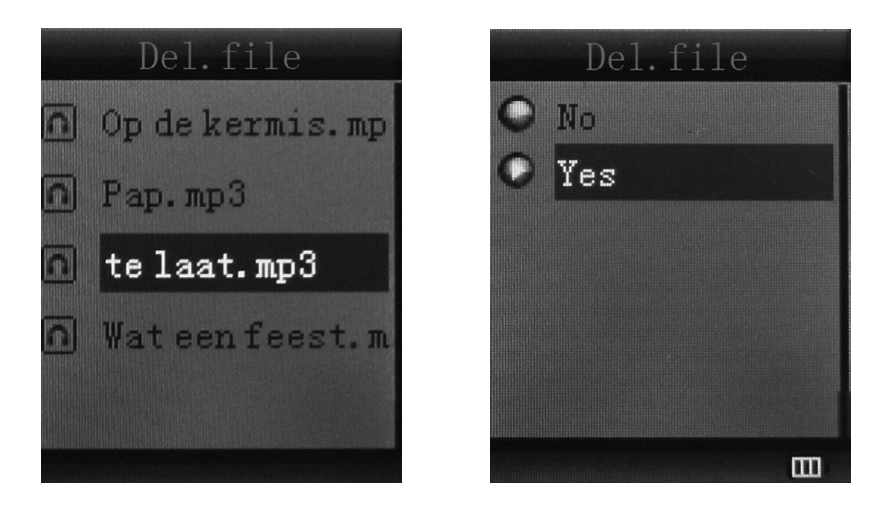
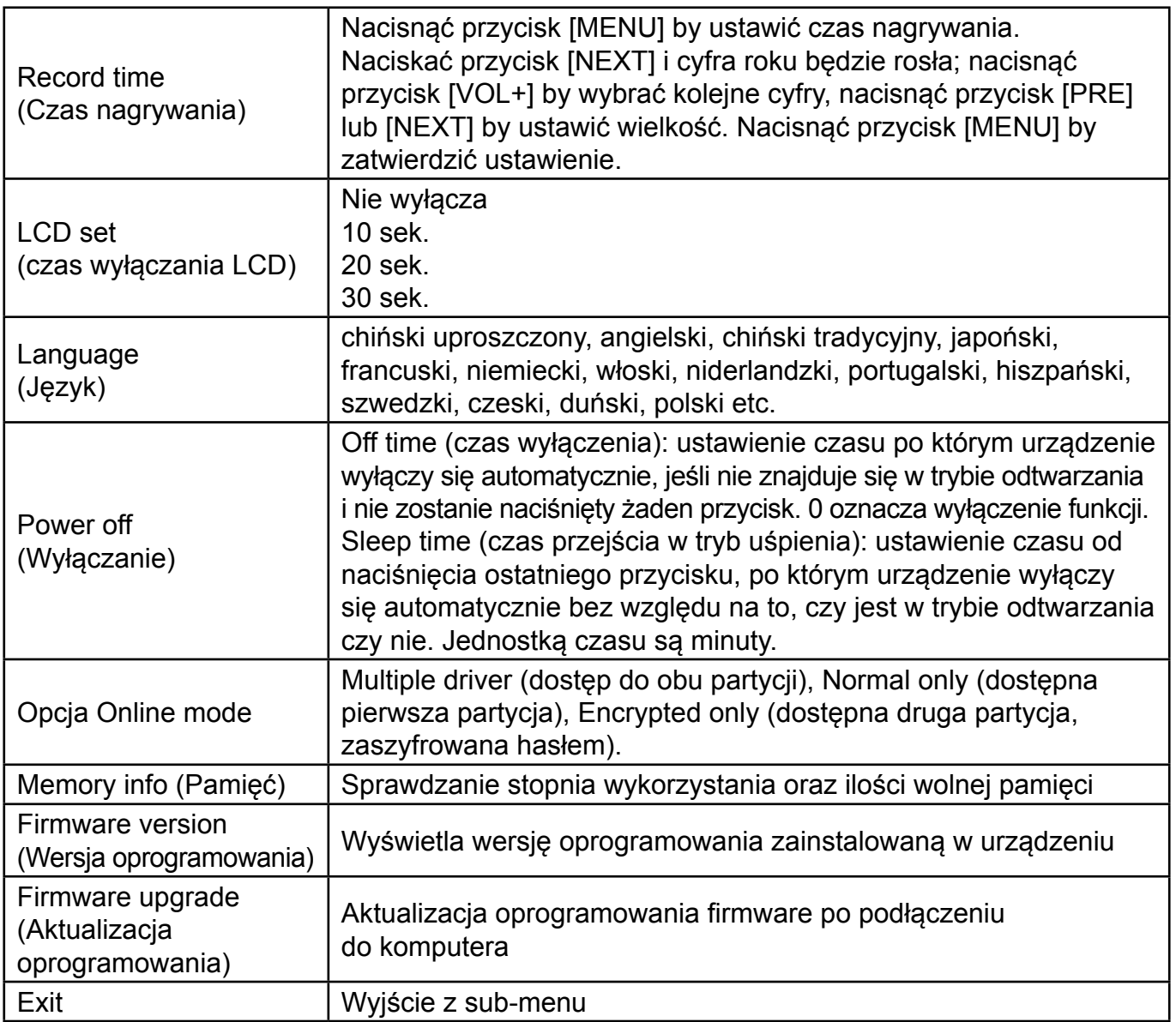

## **15. Tryb tekstowy (Text)**

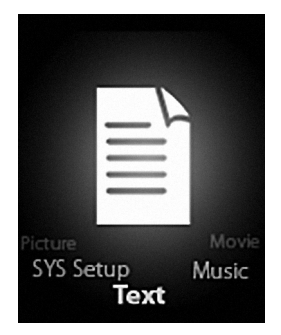

Przejść do trybu Text naciskając przycisk [MODE]. W trybie tym można czytać i edytować teksty bezpośrednio z poziomu urządzenia. Odtwarzacz obsługuje wyłącznie teksty w formacie ".txt".

Nacisnąć ponownie przycisk [MENU] by wejść do sub-menu:

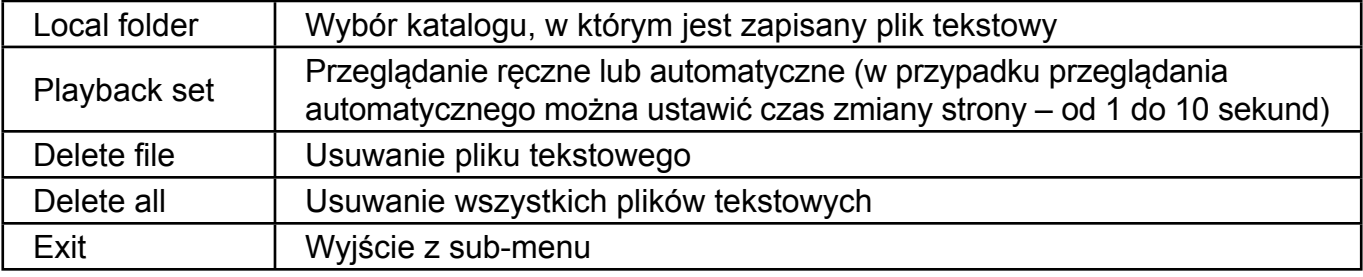

## **16. Dysk USB**

- 1) Urządzenie może pełnić funkcję dużej mobilnej pamięci, obsługuje pamięć o wielkości 1 GB/2 GB/  4 GB.
- 2) W systemach operacyjnych wyższych niż Windows 98 nie są wymagane dodatkowe sterowniki, podłączenie do komputera odbywa się w systemie plug and play.
- 3) Urządzenie obsługuje zasilanie kablem USB i zaczyna ładować baterię po podłączeniu do komputera.

Po podłączeniu do komputera na wyświetlaczu mogą pojawić się informacje o trzech różnych trybach działania urządzenia:

Wstrzymanie (suspending), pobieranie (download) i wysyłanie (upload)

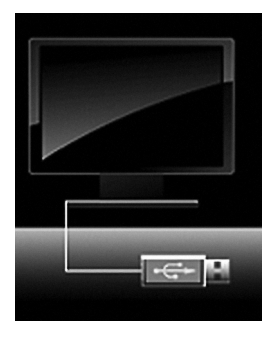

## **17. Funkcja kodowania dysku**

Korzystając z załączonego oprogramowania użytkownik może podzielić dysk USB na partycje. Jedna z nich będzie ogólnie dostępna, druga zostanie zakodowana (w czasie korzystania będzie widać dwie litery dysków). W przypadku systemu Windows 2K komputer powinien mieć zainstalowany SP4, w innym przypadku użytkownik zobaczy tylko jeden dysk, wybrany spośród opcji [normal only] lub [encrypt only] w trybie [online mode] ustawień systemowych. Jedna z wydzielonych części będzie zaszyfrowana by ukryć jej zawartość. Dane z zaszyfrowanej części będą dostępne dopiero po podaniu hasła.

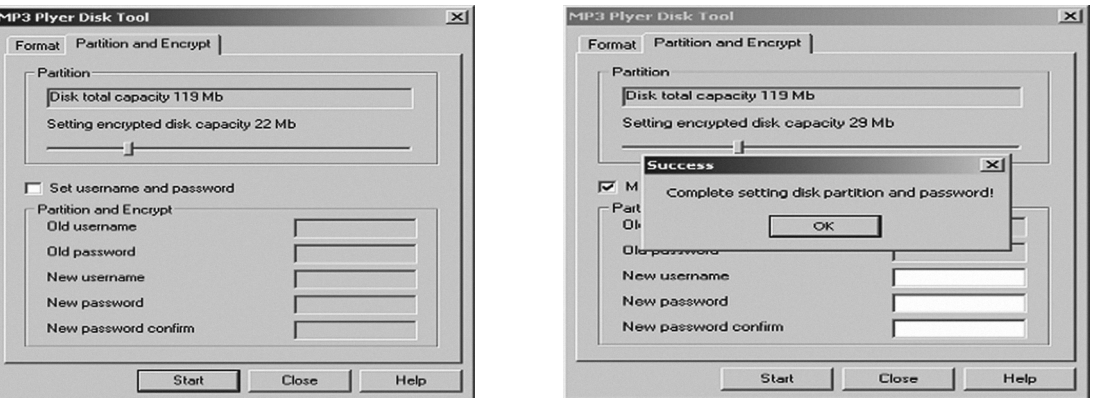

#### **Uwaga:**

- \* Pliki znajdujące się w części zaszyfrowanej nie będą rozpoznawane przez odtwarzacz.
- \* W celu uzyskania dostępu do zaszyfrowanej części dysku z poziomu komputera trzeba podać login i hasło.
- \* Zarówno w procesie dzielenia dysku na dwie części jak też przy scalaniu tych części w jeden dysk, dojdzie do utraty danych zapisanych na dysku. Przed przystąpieniem do tych operacji należy dokonać backupu danych.
- \* Login i hasło należy zapamiętać; w innym wypadku nie będzie możliwy dostęp do danych zawartych w zaszyfrowanej części.
- \* Podział dysku na części można odwrócić, ale wówczas ryzykuje się utratą danych na nich zamieszczonych.

## **18. Aktualizacja oprogramowania**

Korzystając z załączonego oprogramowania zainstalowanego na komputerze można aktualizować sterowniki i naprawiać uszkodzone.

- 1) Podłączyć urządzenie do komputera
- 2) Uruchomić program i wybrać kolejno: Start ----- program ----- MP3 Player Utilities ----- MP3 Player Upgrade Tool, kliknąć przycisk [select new firmware file].

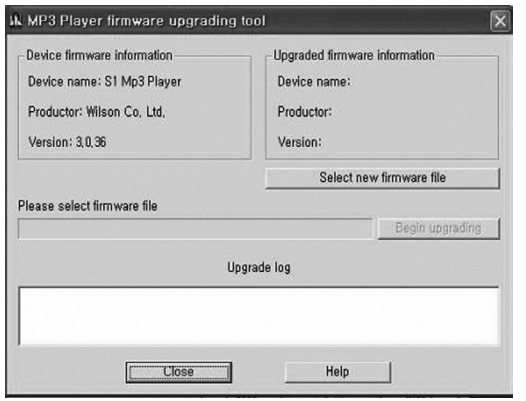

3) Wybrać nowy sterownik (z płyty CD lub ze strony dostawcy). Kliknąć przycisk [start] by rozpocząć aktualizację.

 $x1$ 

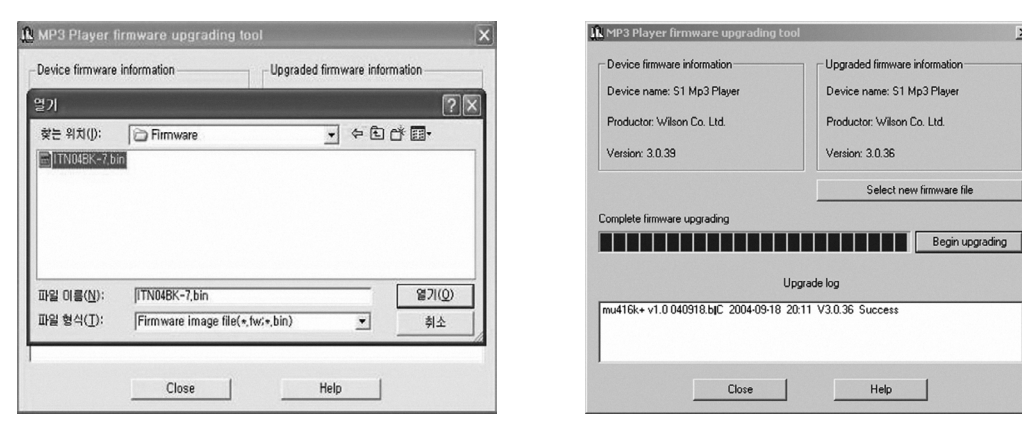

4) Po prawidłowym wykonaniu aktualizacji, na wyświetlaczu pojawi się komunikat o udanym wykonaniu operacji.

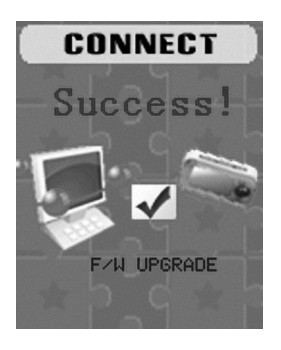

5) Znaleźć ikonę dysku wymiennego w Komputerze. Prawym przyciskiem myszy kliknąć i wybrać [format]. W oknie dialogowym formatu wybrać system FAT jako system plików, następnie kliknąć przycisk [start] by sformatować dysk.

**Uwaga:** formatowanie wykasuje wszystkie dane, przed jego rozpoczęciem zrobić kopię danych.

## **19. Rozwiązywanie problemów**

Jeśli urządzenie nie działa poprawnie, należy sprawdzić poniższe informacje, w większości przypadków pomogą one rozwiązać problem.

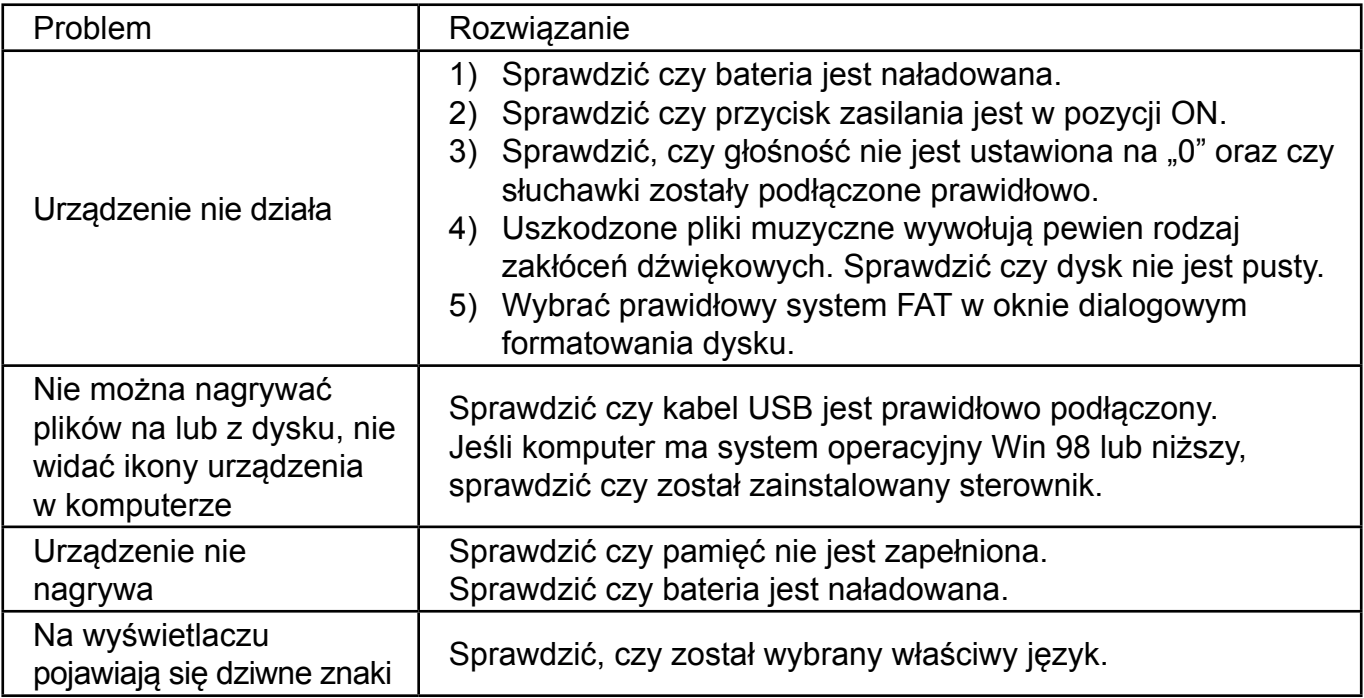

Jeśli wystąpią inne problemy w okresie gwarancji, należy skontaktować się z przedstawicielem producenta.

## **20. Specyfikacje**

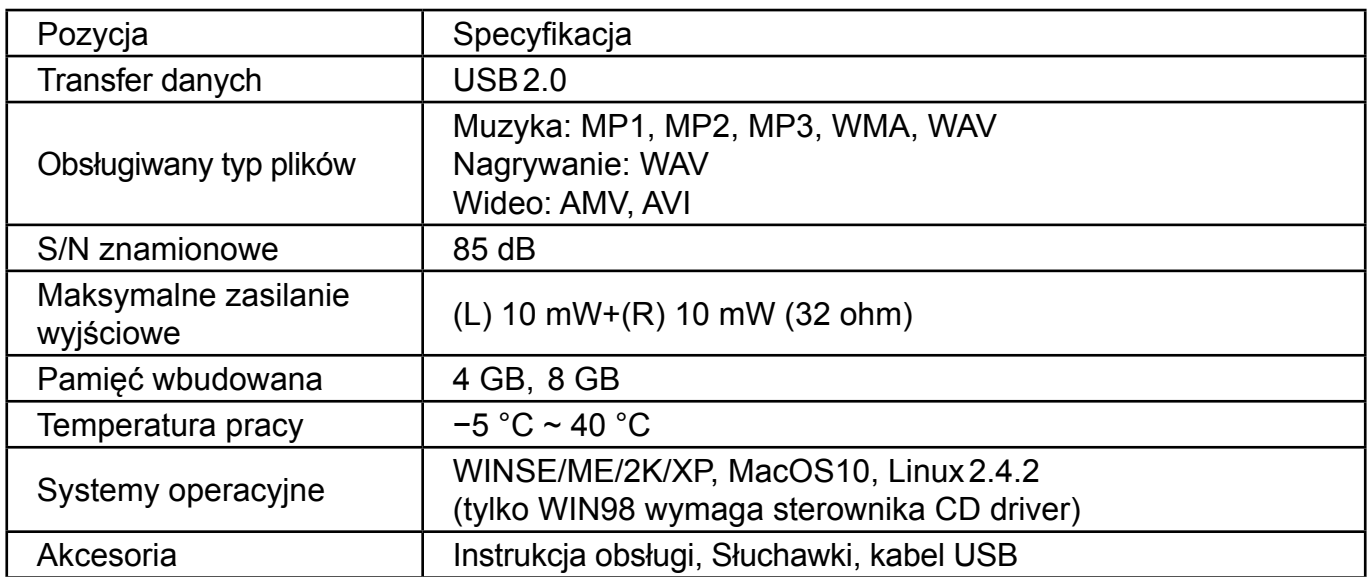

#### **Specyfikacja i wygląd mogą ulec zmianie bez dodatkowego powiadomienia.**

**OSTRZEŻENIE:** ABY UNIKNĄĆ NIEBEZPIECZEŃSTWA POŻARU LUB PORAŻENIA PRĄDEM ELEKTRYCZNYM, NIE WOLNO WYSTAWIAĆ SPRZĘTU NA DZIAŁANIE DESZCZU BADŹ WILGOCI. URZĄDZENIE ODBIORCZE ZAWSZE WYŁĄCZYĆ Z GNIAZDKA, KIEDY NIE JEST UŻYWANE LUB PRZED NAPRAWĄ. W URZĄDZENIU NIE MA ŻADNYCH CZĘŚCI, KTÓRE BY MÓGŁ ODBIORCASAMODZIELNIE NAPRAWIAĆ.NAPRAWĘ SPRZĘTU NALEŻY ZLECIĆ ODPOWIEDNIO PRZYGOTOWANEMU SERWISU AUTORYZACYJNEMU. URZĄDZENIE ZNAJDUJE SIĘ POD NIEBEZPIECZNYM NAPIĘCIEM.

#### **Informacje o ochronie środowiska naturalnego**

Materiały służące do zapakowania tego urządzenia zostały wykonane z materiałów łatwo rozdzielających się na 3 elementy: tektura, masa papierowa i rozciągnięty polietylen. Materiały te po demontażu mogą zostać zutylizowane przez wyspecjalizowaną spółkę. Prosimy, aby Państwo dotrzymywali miejscowe przepisy dotyczące obchodzenia się z papierami pakowymi, wyładowanymi bateriami i starymi urządzeniami.

#### **Likwidacja zużytego sprzętu elektrycznego/elektronicznego oraz utylizacja baterii i akumulatorów**

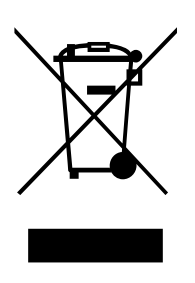

Ten symbol znajdujący się na produkcie, jego wyposażeniu lub opakowaniu oznacza, że z produktem nie można obchodzić jak z odpadami domowymi. Kiedy urządzenie lub bateria/akumulator będą nadawały się do wyrzucenia prosimy, aby Państwo przewieźli ten produkt na odpowiednie miejsce zbiorcze, gdzie zostanie przeprowadzona jego utylizacja

Na terenie Unii Europejskiej oraz w innych europejskich krajach znajdują się miejsca zbiórki zużytych urządzeń elektrycznych i elektronicznych oraz baterii i akumulatorów.

Dzięki zapewnieniu właściwej utylizacji produktów mogą Państwo zapobiec możliwym negatywnym skutkom dla środowiska naturalnego i ludzkiego zdrowia. Mogłyby one wystąpić w wypadku nieodpowiedniego postąpienia z odpadami elektronicznymi i elektrycznymi lub zużytymi bateriami i akumulatorami.

Utylizacja materiałów pomaga chronić źródła naturalne. Z tego powodu, prosimy nie wyrzucać starych elektrycznych i elektronicznych urządzeń oraz akumulatorów i baterii razem z odpadami domowymi.

Aby uzyskać więcej informacji o sposobach utylizacji starych urządzeń, należy skontaktować się z władzami lokalnymi, przedsiębiorstwem zajmującym się utylizacją odpadów lub sklepem, w którym został produkt kupiony.

**Producent:** Hyundai Corporation, Seoul, Korea **Importer:** DIGISON Polska sp. z o.o., ul. Krzemieniecka 46, Wrocław 54 613 Poland

## **CONTENTS**

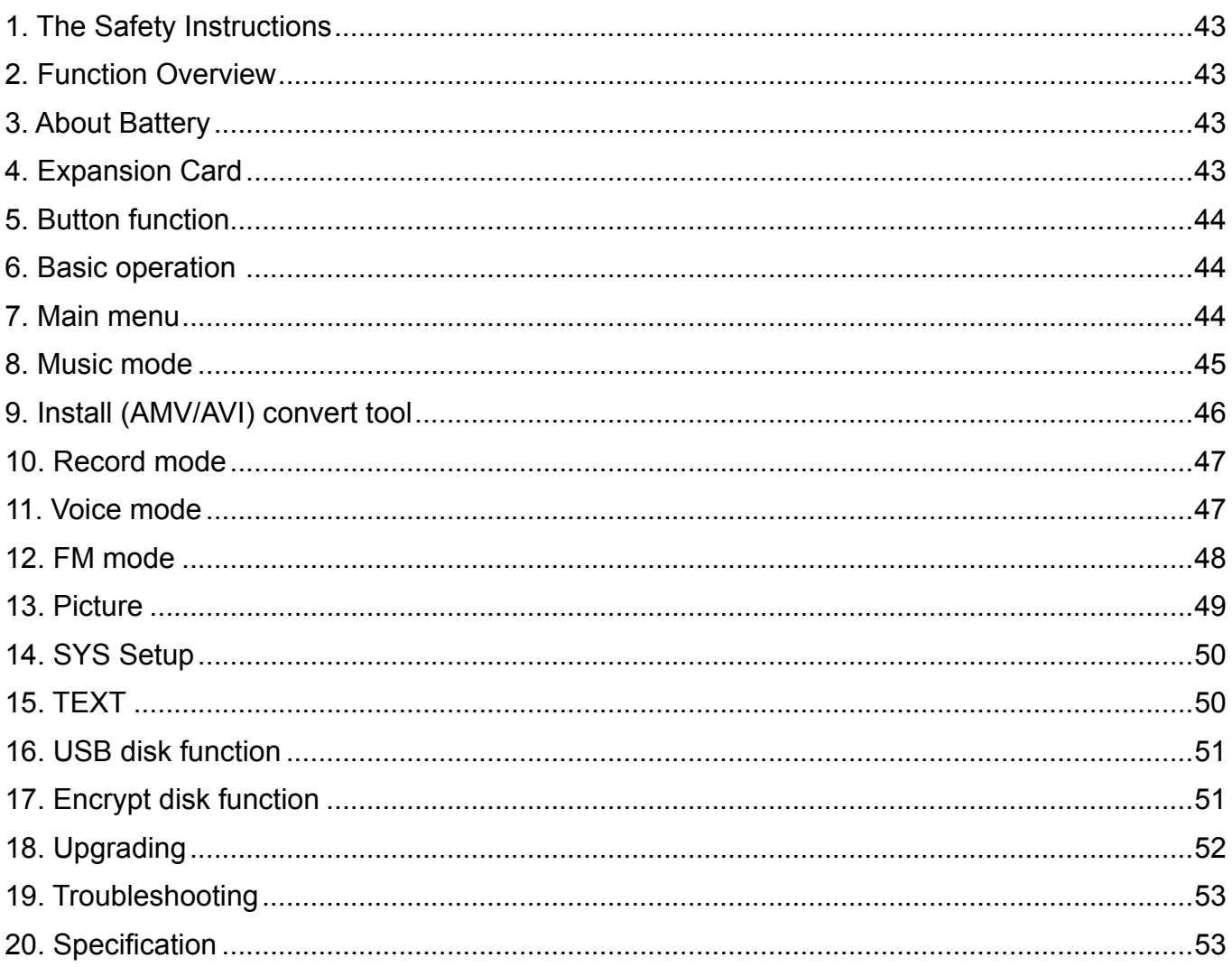

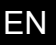

## <span id="page-42-0"></span>**1. The Safety Instructions**

The manual contains important safety instructions and information of the device's proper usage. Make sure to read carefully and understand all the instructions to avoid accident.

Do not expose the device to extreme temperature (above 40 °C), especially in cars with shutting windows in summer.

Do not store in humid or dirty areas.

Avoid the device falling and bumping strongly. Do not make TFT screen suffer from violent shake; otherwise, TFT screen could be damaged or displayed abnormally.

Choose the suitable volume. Do not turn up the volume of the earphones too high while using it. If you feel ringing in your ears, stop using the device or turn the volume down.

Do not disassemble the device by yourself and do not wipe the surface of device with alcohol and benzene and thinners.

Do not use the device in areas where electronic devices is prohibited, such as in plane.

Do not use the device while driving an automobile or walking in the street, otherwise an accident may happen.

Our company reserves the right to improve the product so product's specification and design are subject to change without further notice.

## **2. Function Overview**

- 1.8 inch true color screen
- Mass memory: 1GB/2GB/4GB/8GB optional
- Movie player, support AMV/AVI format
- Support various video formats convert to AMV/AVI format: RM/MOV/VOB/WMV/ASF/ MPEG/DAT etc
- USB 2.0, fast download speed
- Built in Micro-SD card slot, supports up to 8GB
- ID3 support, Lyrics display
- SP/LP digital recording function
- Electronic photo album
- Play mode: Repeat A-B, repeat one, repeat all, repeat catalog, follow read etc
- EQ modes: JAZZ, CLASSIC, ROCK, POP, NORMAL,SOFT, DBB
- No driver is needed above Win98, plug & play to the computer
- Built-in hi-capacity rechargeable Li-polymer battery
- Managing disk function: set two partitions by accessorial tool. One is normal disk, the other is security disk in which files could not be accessed freely.
- Save 20 radio channels and record them to recording file

## **3. About Battery**

The player adopts a built-in Li-polymer battery with large capacity which is very safe in usage. If battery power is low, the screen will display "low power" then will automatically power off. Recharge your battery by connection to PC via USB cable or by charger.

The screen displays battery icon and impulse when recharging battery. The icon will indicate full when completing recharging.

The running time of battery depends on volume setting, playing files format, button operation, etc. The user can set time of [power off] in Setting to save power.

When you don't use the device for a period of time, please push [ON] to [OFF] side.

## **4. Expansion Card**

Insert the TF card to the Micro SD card slot. You could see the Card folder in the menu. If not with the TF card , There is no card folder in the menu.

## <span id="page-43-0"></span>**5. Button function**

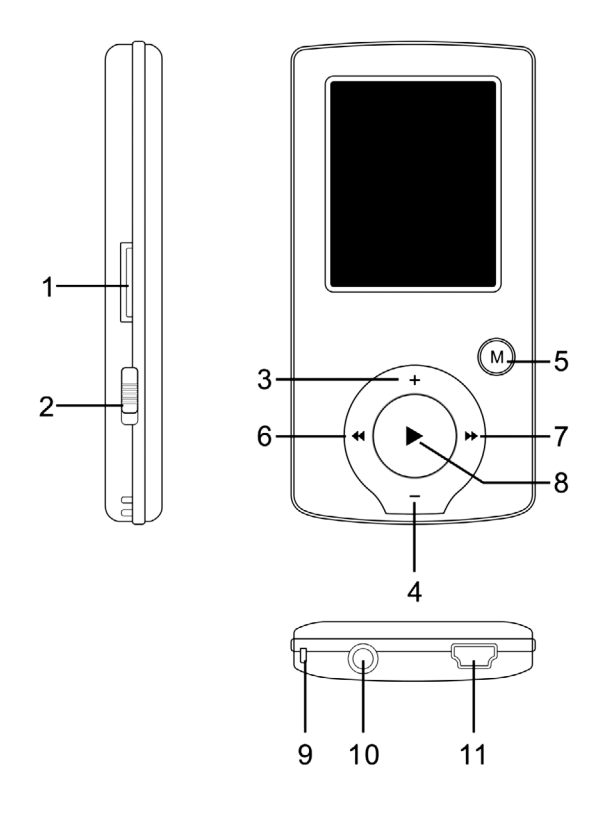

- 1) Micro SD slot
- 2) ON/OFF power switch
- 3) VOL+
- 4) VOL−
- 5) Enter menu and exit from sub-menu, confirm selection (under any status, hold [MENU] will enter main menu)
- 6) Last/Backward
- 7) Next/Forward
- 8) Play/Pause, Power ON/OFF the player
- 9) Hand strap Hole
- 10) Earphone socket
- 11) USB socket

#### **6. Basic operation**

- 1) Power on: hold  $[\ \mathbf{H} ]$  (play/stop) button for 3 seconds, the player will go to working condition.
- 2) Power off: hold  $[\ \mathbf{H} ]$  (play/stop) button for three seconds, the player will be turned off. **Note:** When battery power is low, it will automatically power off.
- 3) Adjusting volume: With MP3 mode, AMV/AVI mode, Voice mode , press [VOL−] or [VOL+] to decrease/increase the volume one step, while hold [VOL−] or [VOL+] button will decrease/increase continuously.

#### **7. Main menu**

Hold [MENU] to enter main menu, there are seven modes which can switch into each other by presssing [PRE] or [NEXT].

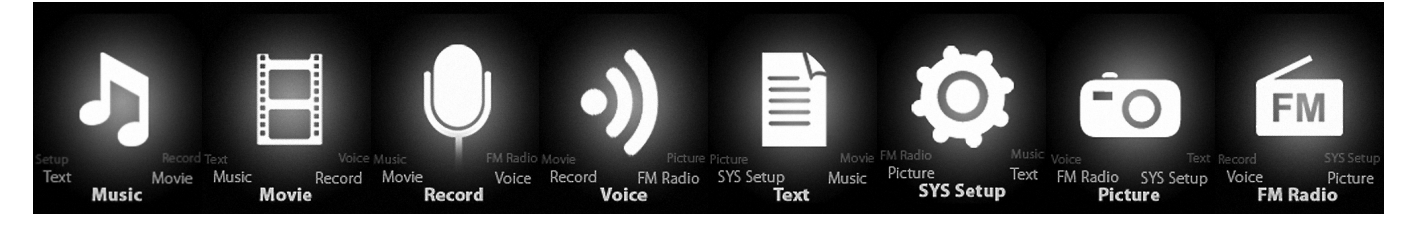

#### <span id="page-44-0"></span>**8. Music mode**

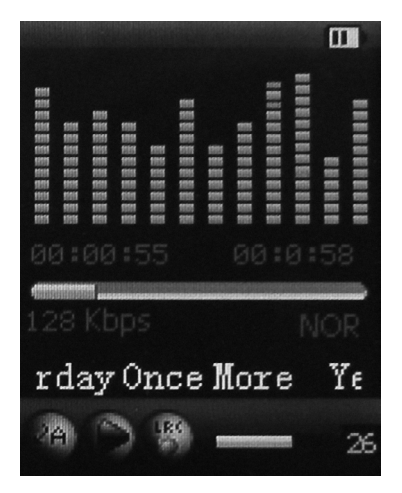

#### **Sub-menu description:**

A. sub-menu under playing status (there's no sub-menu while playing AMV/AVI file).

Select MUSIC mode in main menu, press [MENU] to confirm selection and then press PLAY/STOP [ $\text{Pi}$ ] button to play the song. While music playing, press [MENU] button to enter sub-menu:

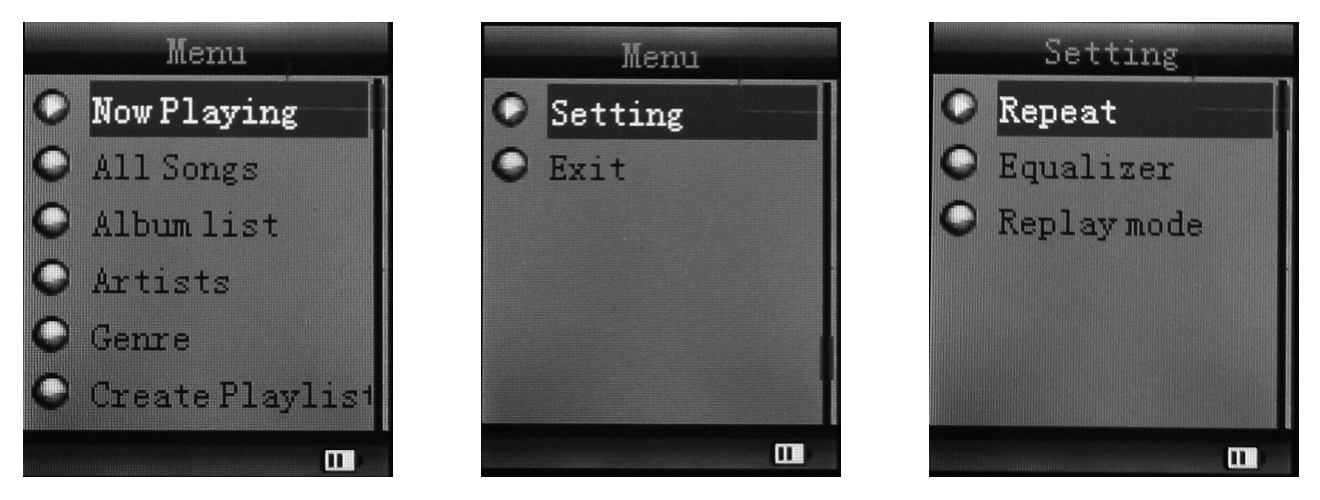

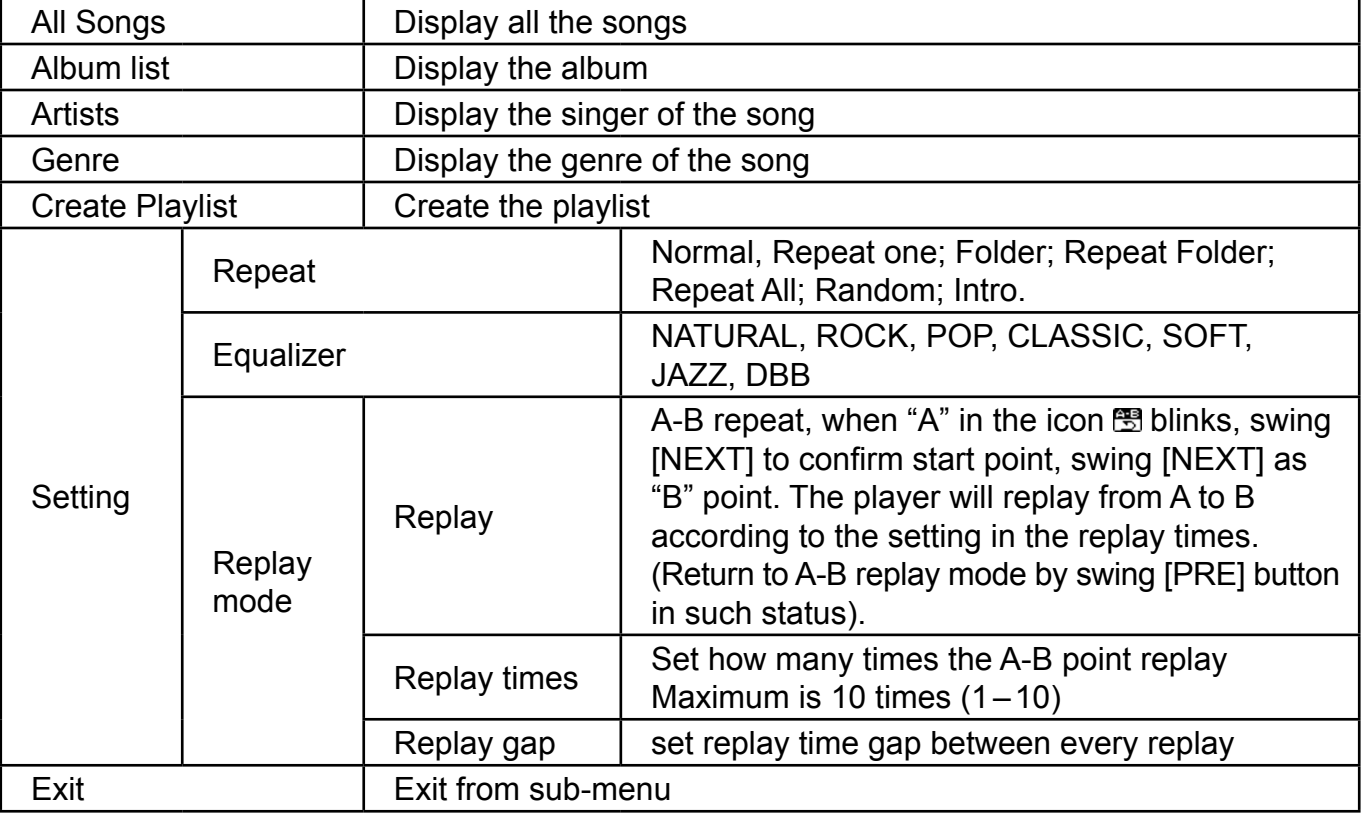

<span id="page-45-0"></span>The device displays lyrics whose name is the same as MP3 file. For example, music format's name is "song.mp3" and LRC file's name must be "song.lrc", and they should be also in the same folder.

If there is lyrics file along together with playing song, the round ball beside the "lyric" icon is green. Otherwise it is red.

B. sub-menu under stop status: (Under playing status with MP3 mode, AMV/AVI mode, press [  $\blacktriangleright$  || ] to stop playing, then press Mode button).

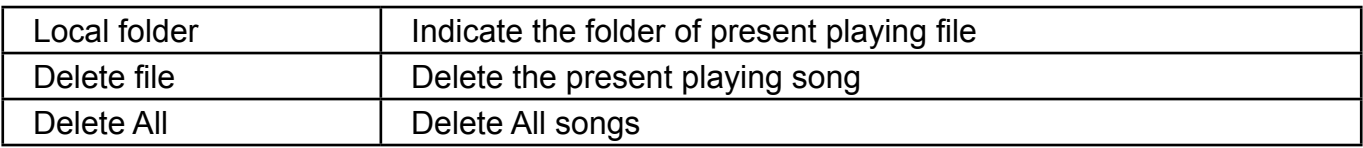

#### **Delete file:**

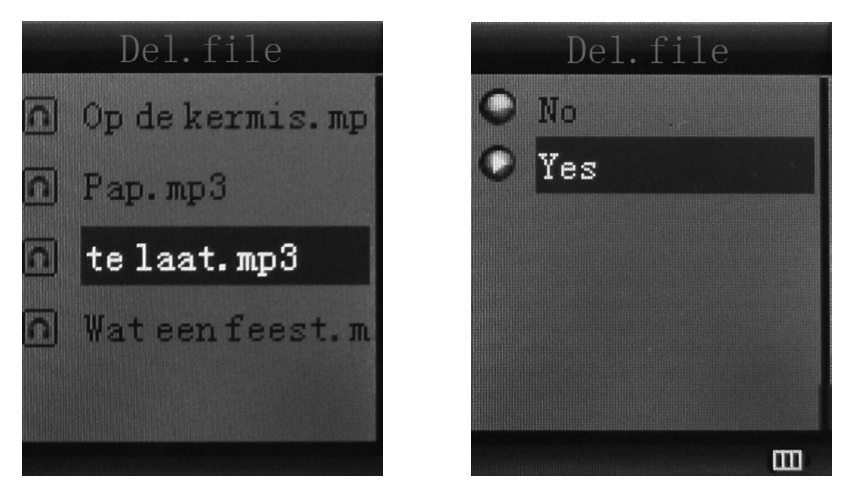

Sub-menu interface, select "Delete file", choose the file you want to delete, confirm "Delete", then the screen shows below:

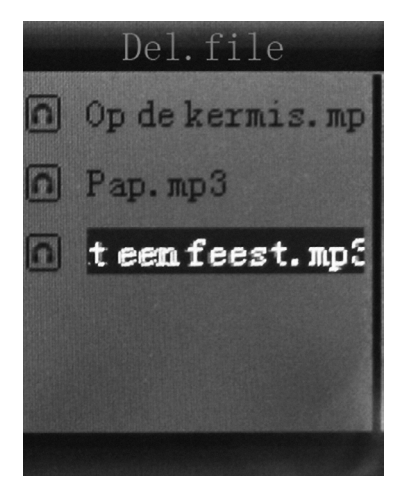

## **9. Install (AMV/AVI) convert tool**

Make sure you have installed Windows media player 9.exe and DirectX9.0 before you install the software.

- 1) Put CD drive into computer and open the driver.
- 2) Run Setup.exe to install the software, then restart the computer.
- 3) Choose menu: start ----- program ----- mp3 player utilities ----- AMV/AVI convert tool.
- 4) There's a window appears, choose the file you want to convert, then choose the folder you want to put the new converted file, click "start converting".

## <span id="page-46-0"></span>**10. Record mode**

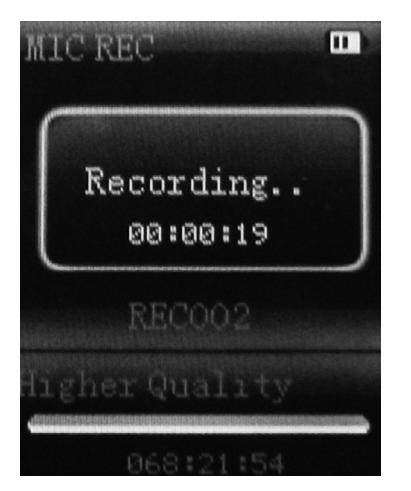

Press [MENU] button to select Record mode in main menu, then press [MENU] again enter into recording sub-menu.

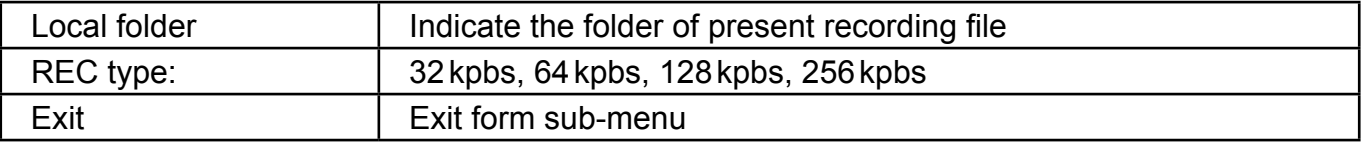

After setting, press  $[\ \blacktriangleright \ \mathsf{II}]$  to start recording. In the meantime please note:

- 1) During recording, only [ $\text{III}$ ] (play/stop) and [MENU] can be effective.
- 2) Press  $[\ \blacktriangleright\ \blacksquare]$  (play/stop) button shortly will save present recording file and start a new recording file.
- 3) Ensure sufficient battery capacity during recording.
- 4) he player support 99 voice recording files storage in each directory. If the screen displays "out of space", which indicates the current directory has already saved 99 voice recording files, the user need to change to a new directory.

#### **11. Voice mode**

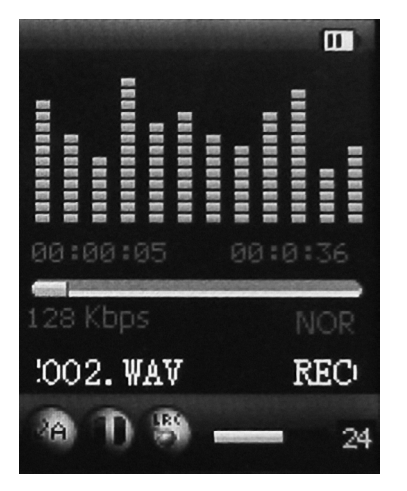

Main menu status, swing [PRE] or [NEXT] to select the Voice mode, then press [MENU] to confirm the selection, press  $[ \ \blacktriangleright \ \blacksquare]$  to play the recording file. Press  $[ \ \blacktriangleright \ \blacksquare]$  button to pause playback, swing [PRE] or [NEXT] button to select recording files.

<span id="page-47-0"></span>Sub-menu while playing status:

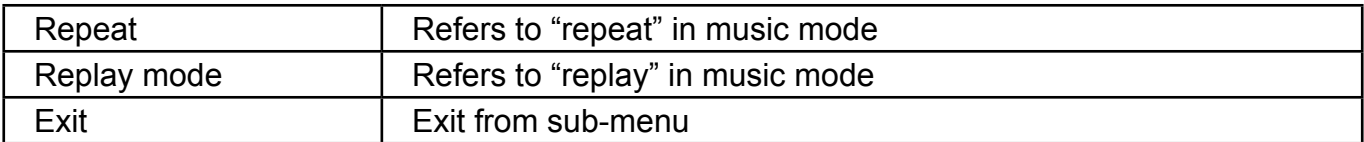

Sub-menu while stop status:

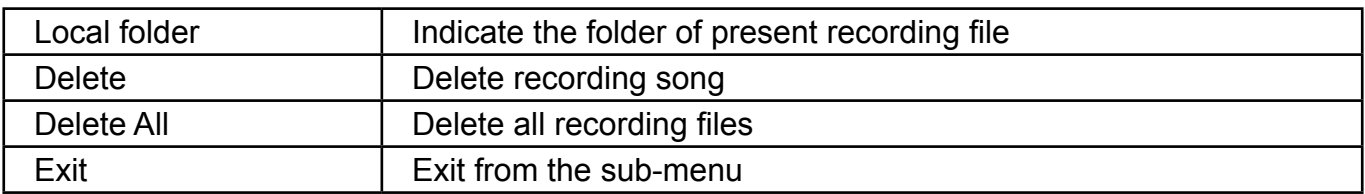

## **12. FM mode**

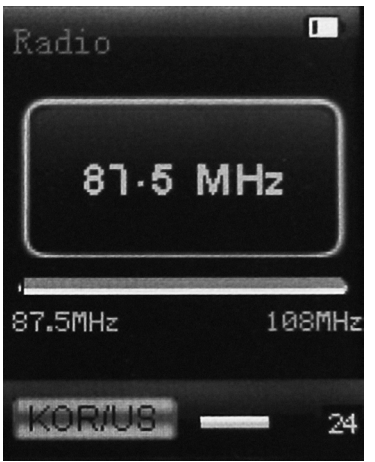

Under main menu, swing [PRE] or [NEXT] button to choose FM mode and press [MENU] to confirm. Press  $[\triangleright\!\!\!\perp]$  (play/stop) to save channel. If no channel is saved, you can look for channels by auto or manual searching. Press [MENU] again to get sub-menu as below:

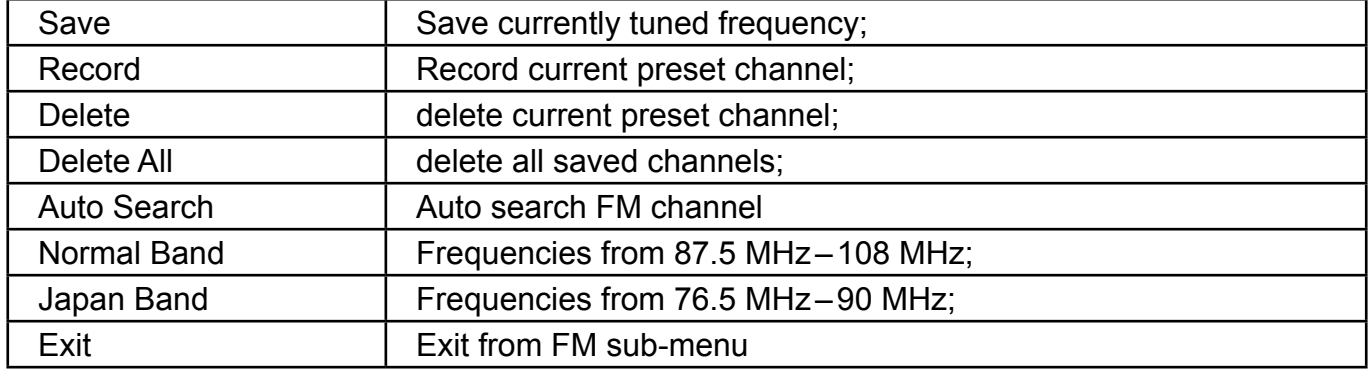

Auto search: Holding [PRE] button or [NEXT] button for two seconds will tune frequency upward or downward until a radio station is located then it stop automatically.

Manual search: swing [PRE] or [NEXT] button to search channel upward or downward one-step. **Notice:** Normal band and Japan band can store 20 preset channels respectively.

## <span id="page-48-0"></span>**13. Picture**

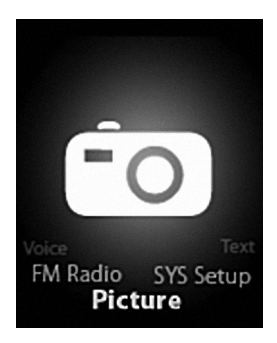

Under main menu, swing [PRE] or [NEXT] button to select Photo mode, then press [MENU] to confirm, screen shows as below:

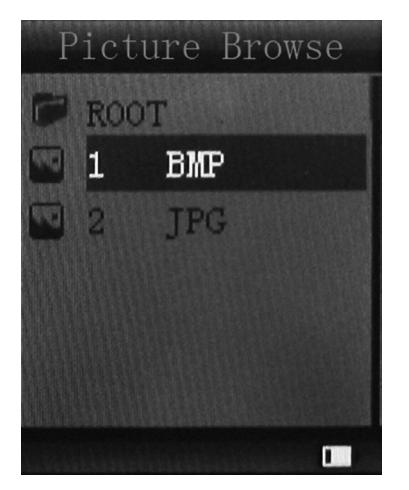

Press [MENU] button again to enter sub-menu:

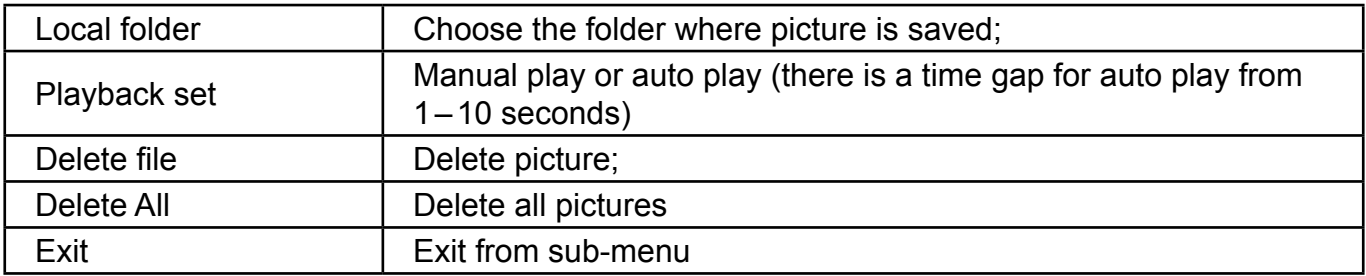

Press [ $\text{H}$ ] (play/stop) button to display the picture automatically or manually according to previous playing setting.

## <span id="page-49-0"></span>**14. SYS Setup**

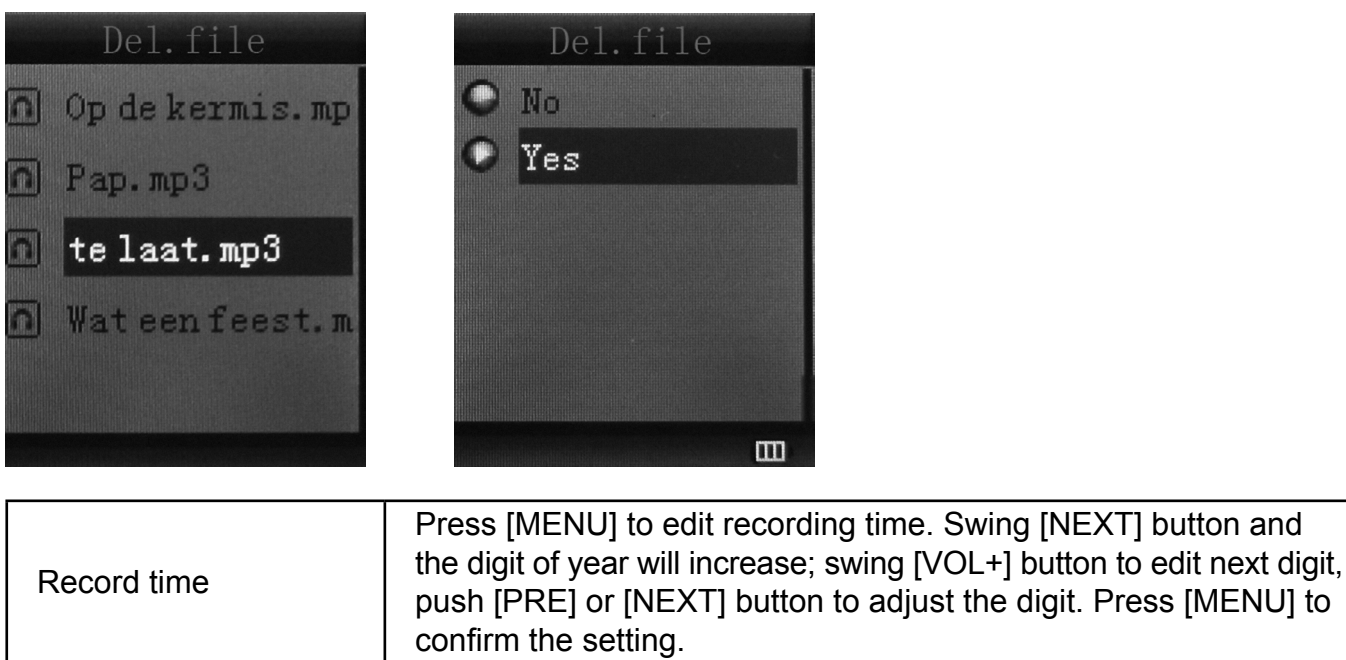

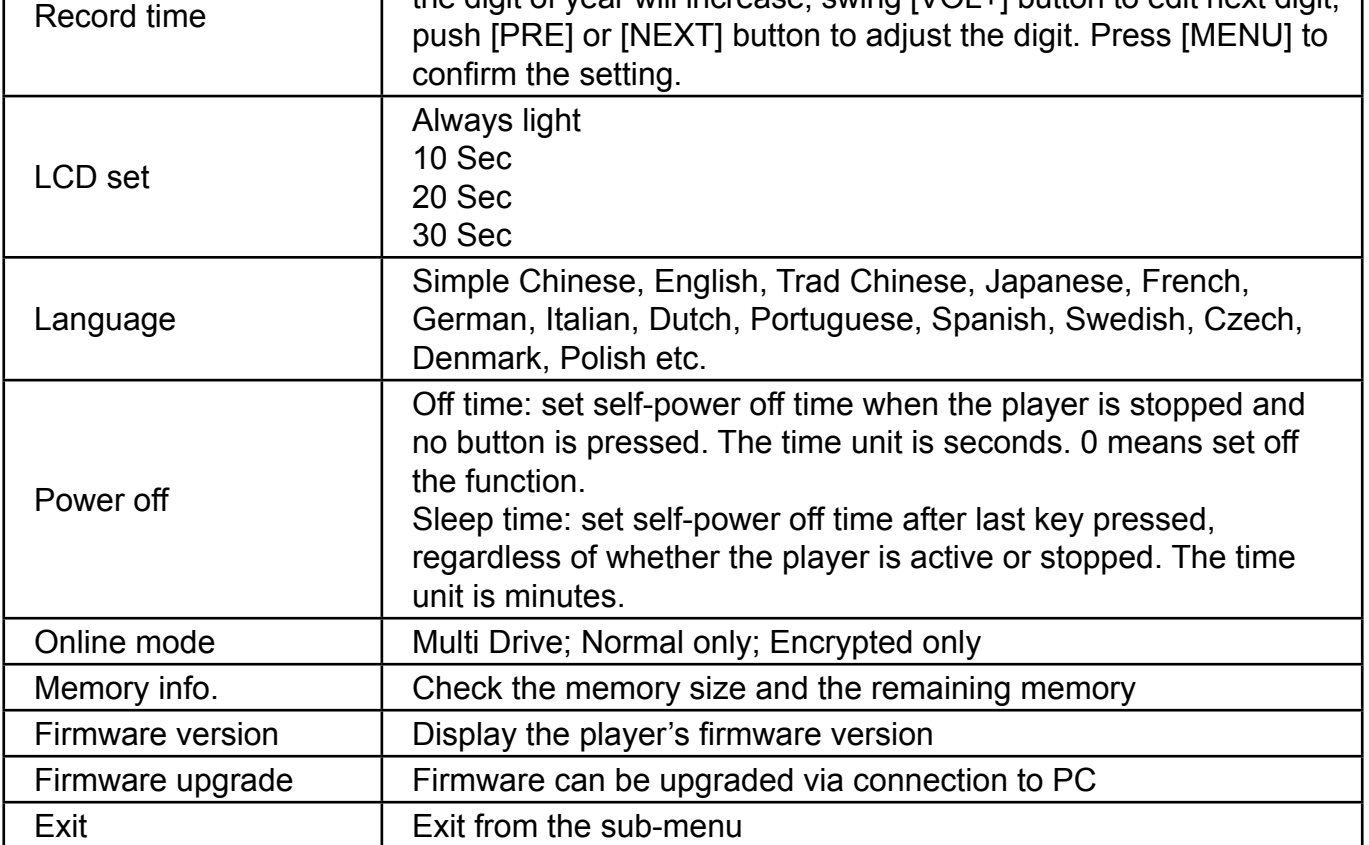

#### **15. TEXT**

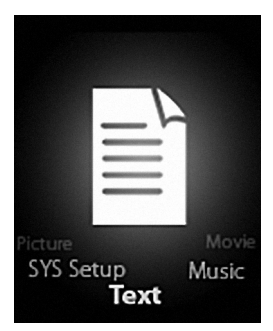

Enter TEXT mode by pressing Mode button, then you can read and edit the article in the device. The device only can recognize the article in ".txt" Format.

<span id="page-50-0"></span>Press [MENU] button again to enter sub-menu:

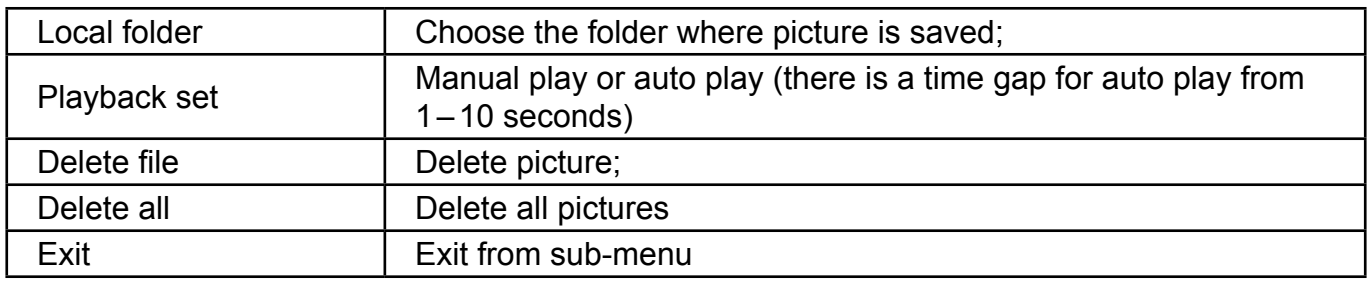

#### **16. USB disk function**

- 1) The player can be a large mobile storage device, supports 1GB/2GB/4GB memory
- 2) Above windows 98 no driver is required, plug and play to the computer
- 3) The player supports USB bus-powered and begins to charge when connecting to PC.

When connected to a computer, the screen will indicate three different modes while operating: Suspending& download &upload

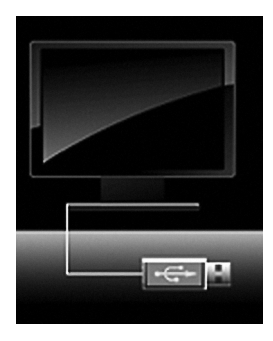

## **17. Encrypt disk function**

User can use the software to set partitions for USB disk. One is normal disk, the other is encrypted disk. (User can see two disk icons in computer. WINDOWS 2K need install SP4, otherwise, user only see one disk icon and selecting [normal only] or [encrypt only] from [online mode] of [system setting]. Encrypted disk would hide all private data, others cannot access data without password.

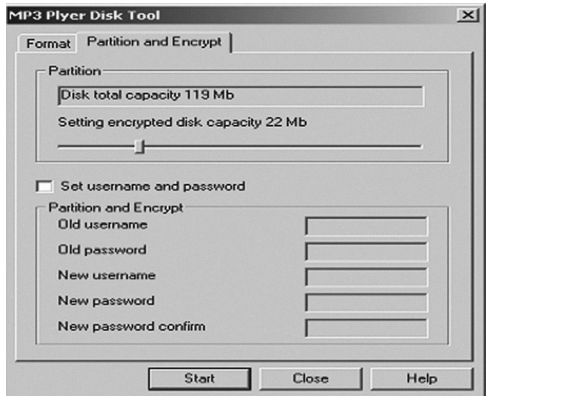

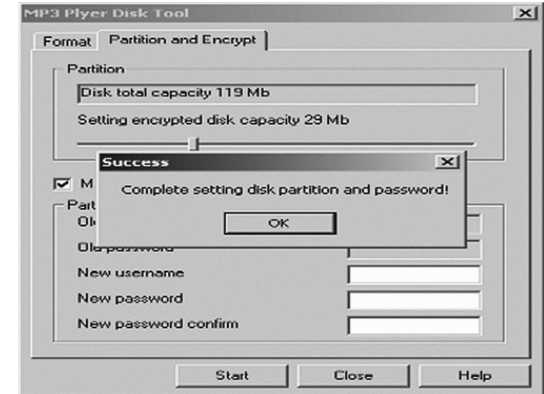

Notice:

- \* Data in encrypted disk cannot be readable in the player.
- \* It is necessary for encrypted disk to input user name and password when connecting to computer.
- \* Setting partitions will erase data, please backup data in advance . Combining disks would also erase data.
- \* Please do not lose username and password. Otherwise, you cannot access encrypted disk. You can combine disks to cancel encrypted disk at risk of damaging data in encrypted one.

## <span id="page-51-0"></span>**18. Upgrading**

Use update tool installed in your computer to update and repair the damaged driver.

- 1) Connect player to the computer
- 2) Run the software: Start ----- program ----- MP3 Player Utilities ----- MP3 Player Upgrade Tool, click [choose new version firmware] button.

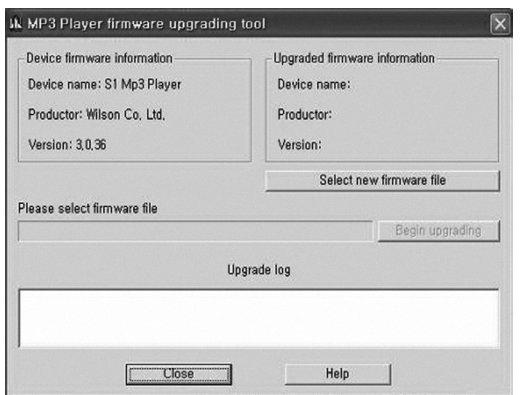

3) Select the new firmware driver (from the drive CD or from the website of the supplier). Click [start] button to begin upgrading.

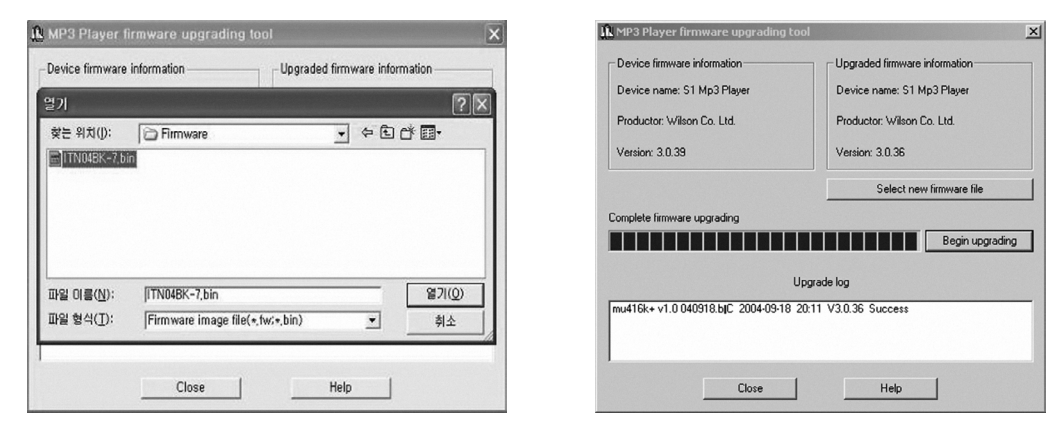

4) When upgrading is successful, the display will indicate successfully upgraded.

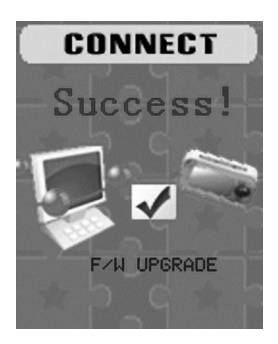

5) Find the icon of removable disk in [my computer]. Click the right button of mouse to select [format]. In formatting interface, select FAT system in [file system], then click [start] button to format disk.

**Notice:** formatting disk would erase all the data and please backup data before formatting.

## **19. Troubleshooting**

If the player couldn't play properly, please use trouble-shooting guide to help you.

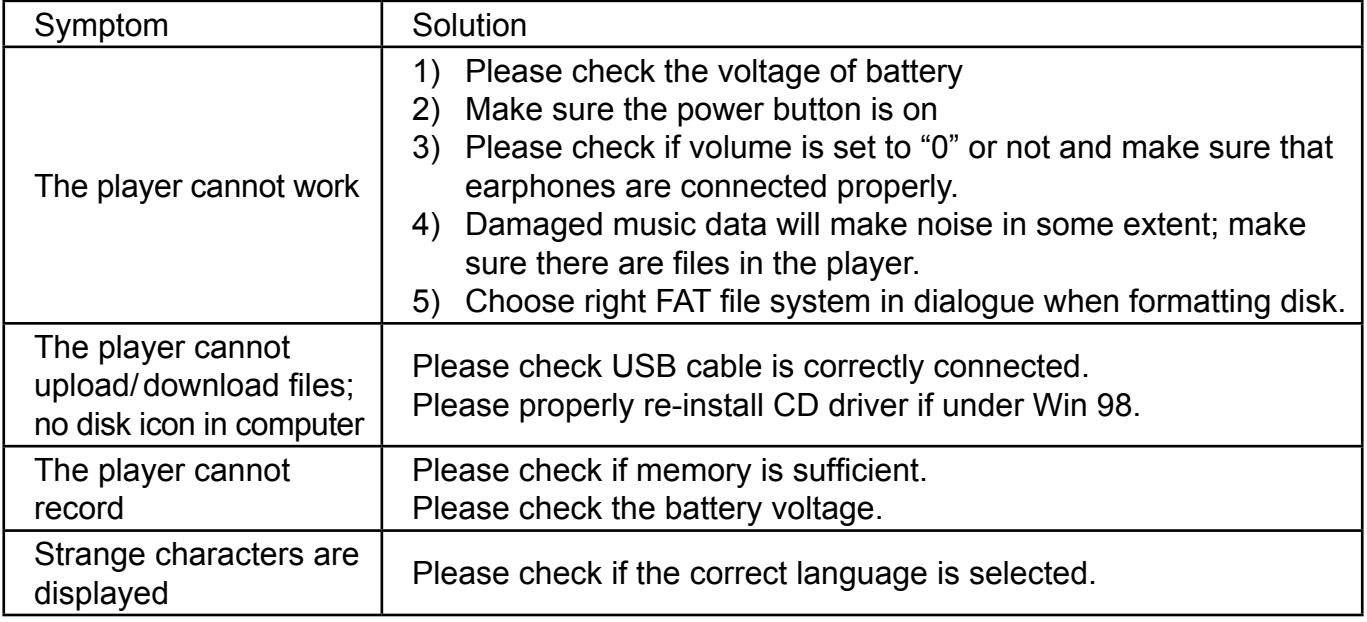

If you had other difficulties in warranty period, please feel free contact our company to help you solve the problem.

#### **20. Specification**

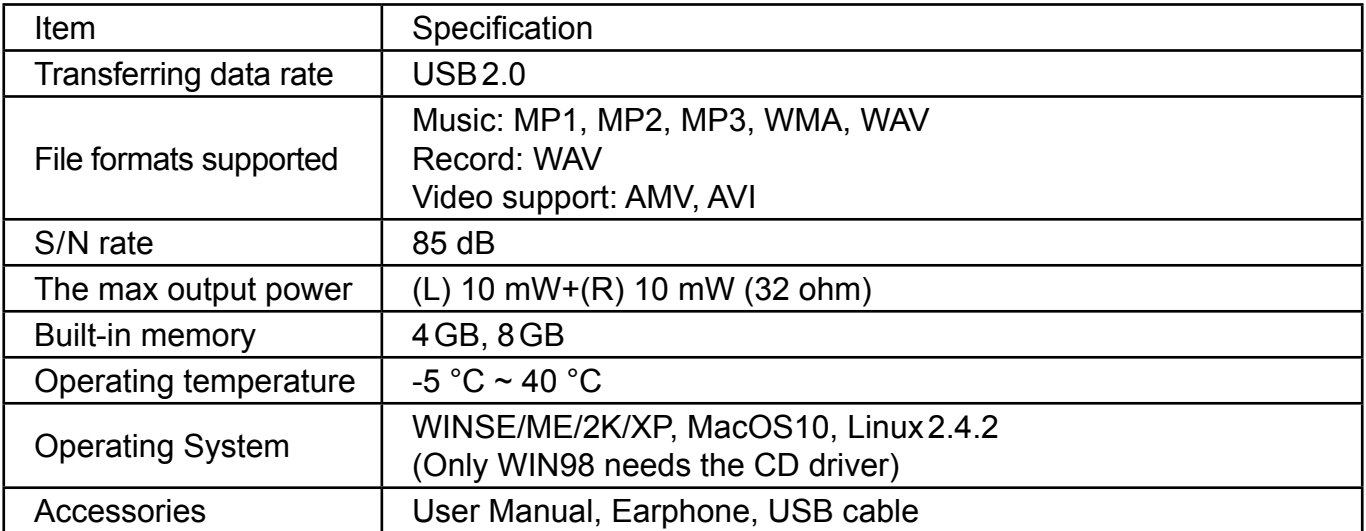

**Specification and appearance are subject to change without further notice.**

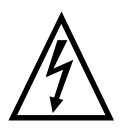

**WARNING:** Do not use this product near water, in wet areas to avoid fire or injury of electric current. Always turn off the product when you don't use it or before a revision. There aren't any parts in this appliance which are reparable by consumer. Always appeal to a qualified authorized service. The product is under a dangerous tention.

#### **Old electrical appliances, used batteries and accumulators disposal**

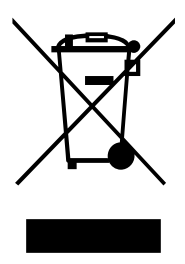

This symbol appearing on the product, on the product accessories or on the product packing means that the product must not be disposed as household waste. When the product/battery durability is over, please, deliver the product or battery (if it is enclosed) to the respective collection point, where the electrical appliances or batteries will be recycled. The places, where the used electrical appliances are collected, exist in the European Union and in other European countries as well. By proper disposal of the product you can prevent possible

negative impact on environment and human health, which might otherwise occur as a consequence of improper manipulation with the product or battery /accumulator. Recycling of materials contributes to protection of natural resources. Therefore, please, do not throw the old electrical appliances and batteries /accumulators in the household waste. Information, where it is possible to leave the old electrical appliances for free, is provided at your local authority, at the store where you have bought the product. Information, where you can leave the batteries and accumulators for free, is provided to you at the store, at your local authority.

## **TARTALOM**

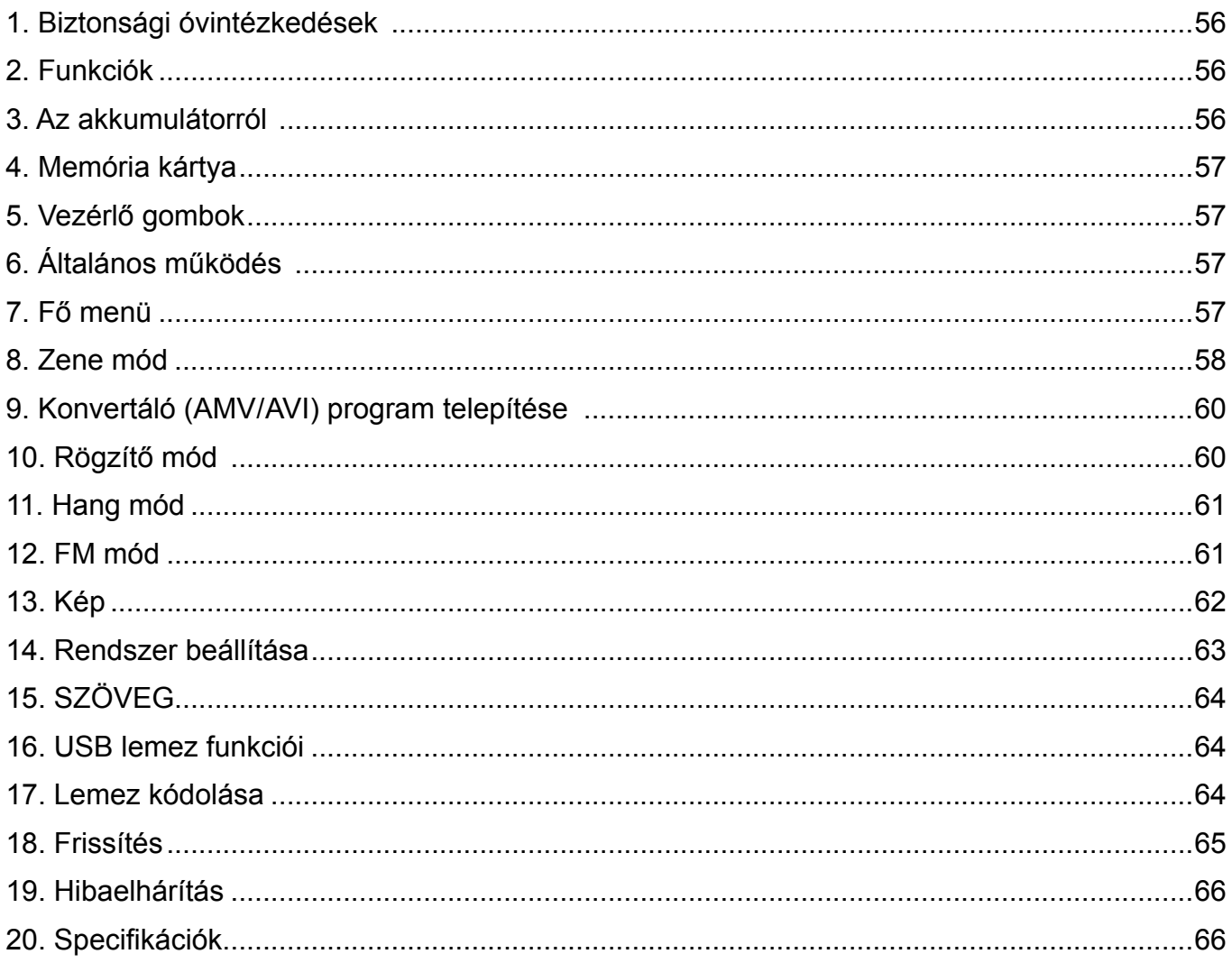

## **1. Biztonsági óvintézkedések**

A használati utasítás fontos biztonsági információkat tartalmaz a készülék használatáról, működéséről. Olvassa el azt figyelmesen a meghibásodás elkerülése érdekében. Ne tegye ki a készüléket magas hőmérsékletnek (magasabb, mint 40 °C), főleg nyáron ne hagyja zárt kocsiban.

Ne tárolja a készüléket nedves, vagy poros helyeken.

Figyeljen oda arra, hogy a készülék ne essen le. Ne nyomja be erősen a TFT kijelzőt, ellenkező esetben a kijelző meghibásodhat.

Állítsa be a megfelelő hangerőt. Ne hallgassa a készüléket túl magas hangerővel. Ha sípolást hall a fülében, állítsa meg a készüléket, vagy halkítsa le azt.

Ne szerelje szét a készüléket egyedül és ne törölje le a felületet alkohollal, benzinnel, vagy más hígítóval.

Ne hasznája a készüléket olyan helyeken, ahol tilos az elektromos berendezés használata, például repülőben.

Ne használja a készüléket gépjármű vezetése, vagy sétálás közben, a baleset megelőzésének érdekében.

A cégünk fenntartja a jogot a készülék fejlesztésére, ezáltal a készülék specifikációi előzetes bejelentés nélkül is változhatnak.

## **2. Funkciók**

- 1.8 hüvelykes színes kijelző
- Memória: 1GB/2GB/4GB/8GB választható
- Videó lejátszása, AMV/AVI formátum támogatása
- Támogatja a különböző videó formátumok konvertálását AMV/AVI formátumba: RM/MOV/ VOB/WMV/ASF/MPEG/DAT stb...
- USB2.0, gyors letöltési sebesség
- Beépített Mikro-SD kártya aljzat, 8GB-ig támogatott
- ID3 támogatása, Szöveg megjelenése
- SP/LP digitális rögzítő funkció
- Elektronikus fénykép album
- Lejátszási mód : Ismétlés A-B, egy ismétlése, minden ismétlése, katalógus ismétlése, stb
- Hangszínszabályozó: JAZZ, KLASSZIKUS, ROCK, POP, NORMÁL, SOFT, DBB
- Nem szükséges magasabb rendszer, mint Win98, plug & play csatlakoztatása a számítógéphez
- Beépített magas kapacitású újratölthető Li-polimer akkumulátor
- Lemez kezelő funkció: Két féle lemez beállítása elérhetőség alapján. Egy normális lemez, másik – biztosított lemez, szabadon nem elérhető
- 20 rádió csatorna beállítása, csatorna műsorának rögzítése a rögzítő fájlba

## **3. Az akkumulátorról**

A lejátszó fel van szerelve magas kapacitású, beépített LI-polimer akkumulátorral.

Ha alacsony a töltöttség, a kijelzőn megjelenik a "low power" felirat, majd ezután a készülék automatikusan kikapcsol.

Töltse fel az akkumulátort az USB kábellel, amelyet csatlakoztasson a számítógéphez, vagy töltse fel töltővel.

A kijelzőn megjelenik az akkumulátor ikonja és töltés közben villogni fog. A teli akkumulátor ikonja jelzi, hogy az akkumulátor teljesen fel van töltve.

Az akkumulátor működési ideje a hangerőtől, a fájl formátumoktól, stb..., függ. ,

A kikapcsolási idő [power off] beállítható.

Ha nem használja a készüléket hosszabb ideig, akkor kérjük, kapcsolja át a kapcsolót [ON] pozícióból [OFF] pozícióba.

## <span id="page-56-0"></span>**4. Memória kártya**

Tegye be a TF kártyát a Mikro SD kártya aljzatba. A kijelzőn megjelenik a kártya mappája. Ha nem elérhető a TF kártya, az ikon nem jelenik meg.

## **5. Vezérlő gombok**

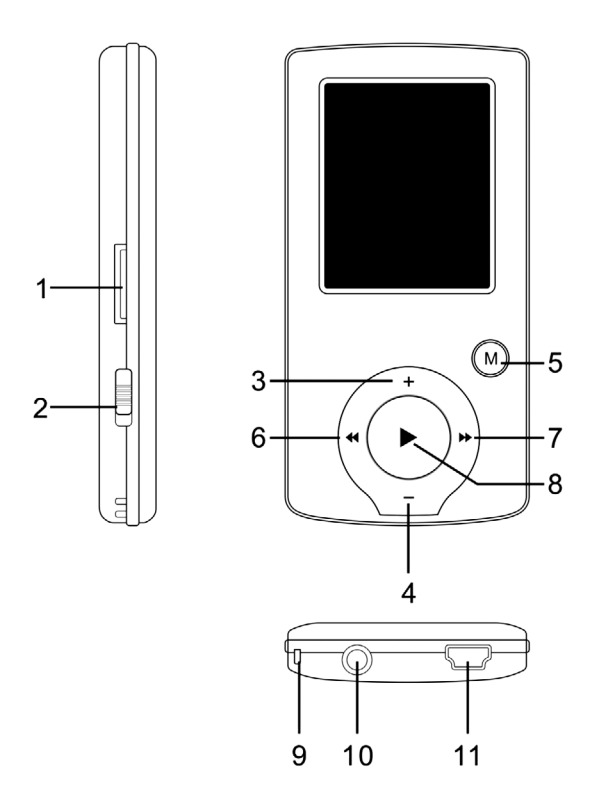

- 1) Mikro-SD kártya aljzat
- 2) BE/KI kapcsoló
- 3) VOL+
- 4) VOL−
- 5) Belépés menübe, visszalépés almenüből, kiválasztás megerősítése (bármely szituáció esetén ha megnyomva tartja a [MENÜ] gombot, visszaléphet a főmenübe)
- 6) Előző/Vissza
- 7) Következő/Előre
- 8) Lejátszás /Szünet, készülék BE/KI kapcsolása
- 9) Kéz, vagy nyakpánt befűzésére való lyuk
- 10) Fülhallgató aljzata
- 11) USB aljzat

## **6. Általános működés**

- 1) Bekapcsolás: Nyomja meg és tartsa megnyomva a [ $\blacktriangleright$ II] (play/stop) gombot 3 másodpercen keresztül, majd a készülék bekapcsol működési módba.
- 2) Kikapcsolás: Nyomja meg és tartsa megnyomva a [▶II] (play/stop) gombot 3 másodpercen keresztül, majd a készülék kikapcsol.

**Megjegyzés:** Ha gyenge az akkumulátor feszültsége, a készülék automatikusan kikapcsol. 3) Hangerő beállítása:

MP3, AMV/AVI és HANG módokban nyomja meg a [VOL−], vagy a [VOL+] gombot a hangerő lépésenkénti beállításához, nyomja meg és tartsa megnyomva a [VOL−], vagy a [VOL+] gombot a hangerő folyamatos beállításához.

## **7. Fő menü**

Nyomja meg és tartsa megnyomva a [MENU] gombot a fő menübe való belépéshez, 7 mód található, amelyek közül lehet választani a [PRE], vagy a [NEXT] gombok segítségével.

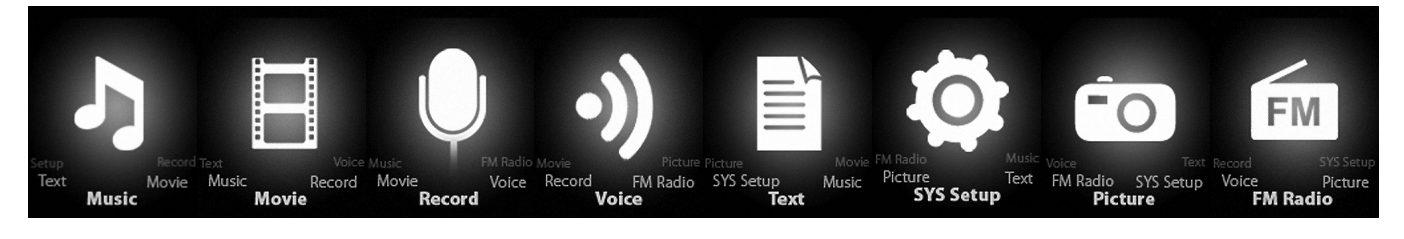

## <span id="page-57-0"></span>**8. Zene mód**

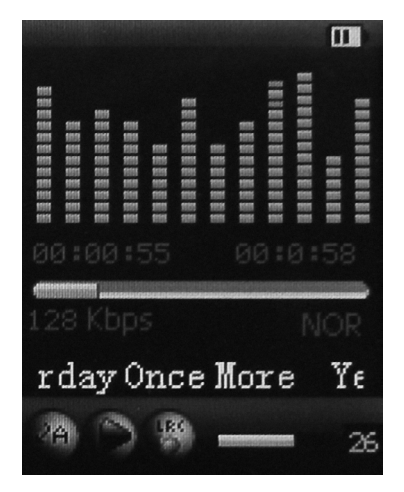

#### **Almenü leírása:**

A. Almenü lejátszási módba (az almenü nem elérhető az AVI/AMV fájl lejátszása közben).

Válassza ki a Zene módot a fő menüben, nyomja meg a [MENU] gombot a kiválasztás megerősítéséhez, majd nyomja meg a LEJÁTSZÁS/SZÜNET [ ▶ II ] gombot a szám lejátszásához. A szám lejátszása közben nyomja meg a [MENU] gombot az almenübe való belépéshez :

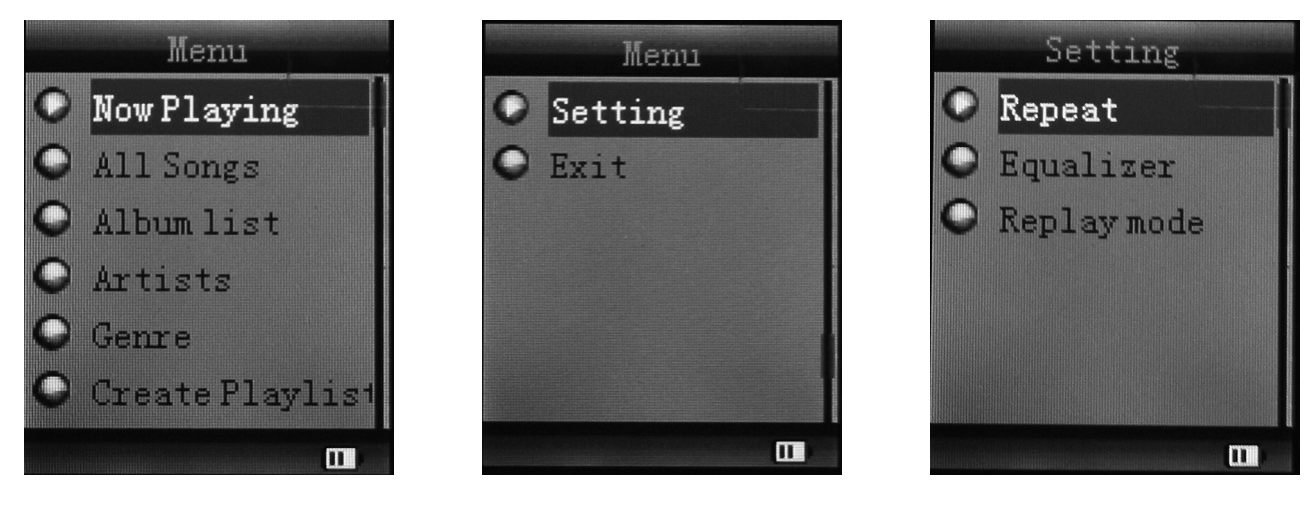

<span id="page-58-0"></span>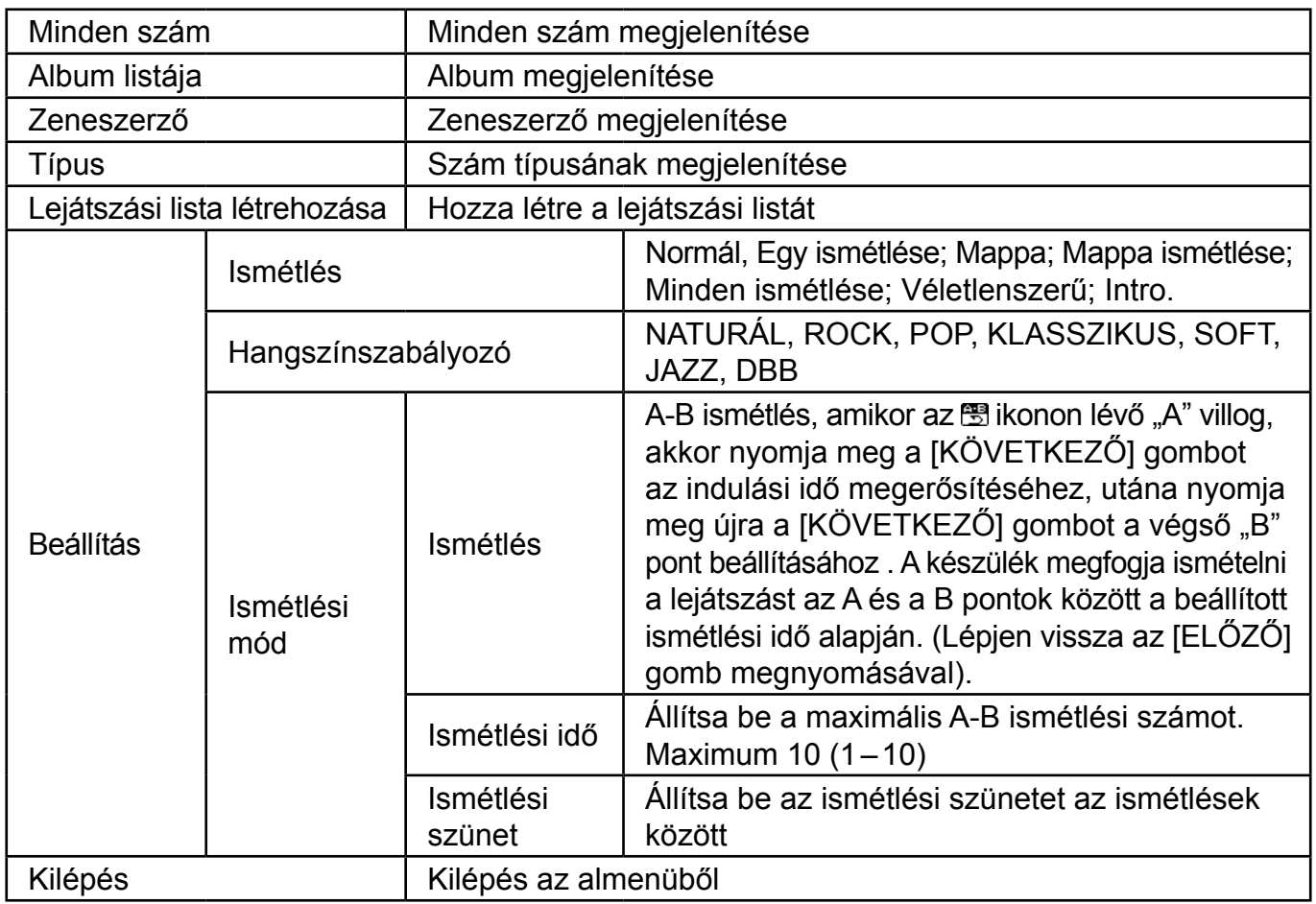

A készülék képes megjelníteni a zeneszám szövegét ha annak ugyanaz a neve, mint az mp3 fájlnak. Például ha a zeneszám neve "song.mp3", az LRC fájl neve "song.lrc" lesz, valamint szükséges, hogy ugyanaz mappában legyenek.

Ha az aktuális számhoz tartozó zeneszöveg elérhető, a "lyric" ikon zöld. Ellenkező esetben piros.

B. Almenü stop módban: (MP3, AVI/AMV lejátszási módban nyomja meg a [DII] gombot a lejátszás megállításához, majd nyomja meg Mode gombot).

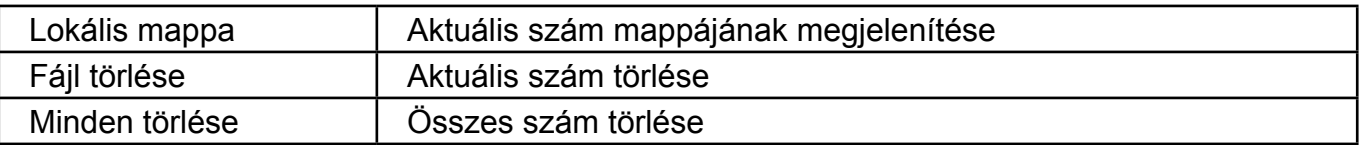

#### **Fájl törlése:**

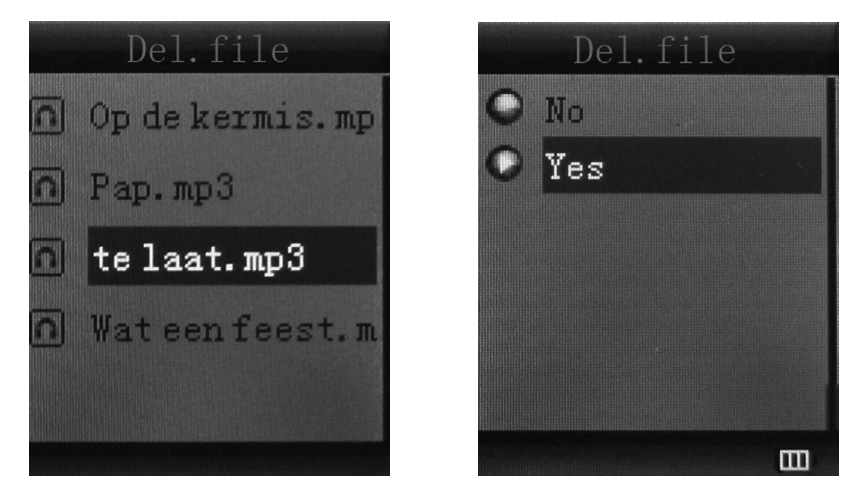

Az almenüben válassza ki a "Delete file" (fájl törlését), majd válassza ki azt a fájlt, amelyet ki szeretne törölni, majd erősítse meg a "Delete"-et (törlést) és a kijelzőn megjelenik a következő:

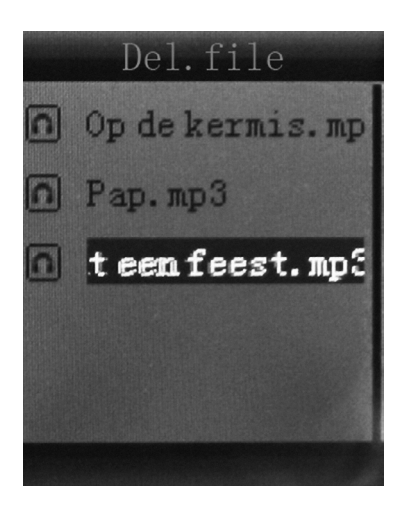

## **9. Konvertáló (AMV/AVI) program telepítése**

Mielőtt elkezdi telepíteni a programot ellenőrizze, hogy a készülékre rá van-e telepítve a Windows media player 9.exe és a DirectX 9.0.

- 1) Tegye be a CD-t a számítógépbe és nyissa ki az ablakot.
- 2) A szoftver telepítéséhez indítsa el a Setup.exe programot, majd indítsa újra a számítógépet.
- 3) Válassza: Start ----- program ----- mp3 player utilities ----- AMV/AVI convert tool (konvertáló eszköz)
- 4) Megjelenik az ablak, válassza ki azt a fájlt amelyet konvertálni szeretne, ezután a mappát, amelybe leszeretné menteni a konvertált fájlt és nyomja meg a "start converting"-ot (konvertálás indítása).

## **10. Rögzítő mód**

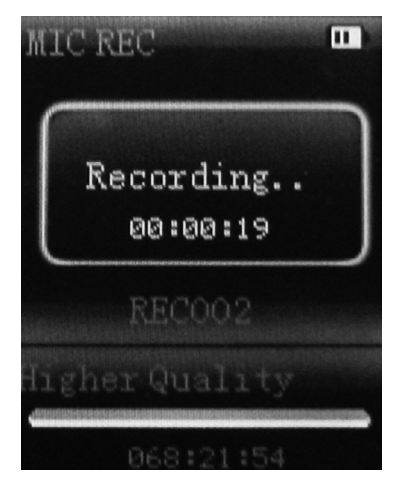

Nyomja meg a fő menüben a [MENU] gombot a rögzítő funkció kiválasztásához, utána nyomja meg a [MENU] gombot újra a rögzítő almenübe való belépéshez.

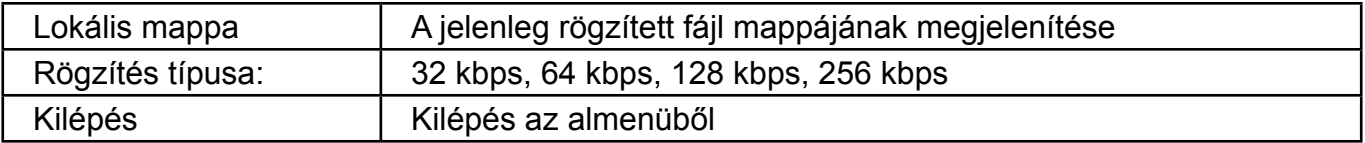

Beállítás után nyomja meg a [ $\blacktriangleright$ II] gombot a rögzítés indításához. Rögzítés közben figyeljen a következőkre:

- 1) Rögzítés közben csak a[) II] (lejátszás/szünet) és a [MENU] gombok használhatóak.
- 2) Nyomja meg a [DII] (lejátszás/szünet) gombot röviden az aktuális rögzített fájl mentéséhez és az új rögzítés elindításához.
- 3) Figyeljen az akkumulátor kapacitására rögzítés közben.
- 4) 99 rögzített hang fájl támogatott minden mappában. Ha a kijelzőn megjelenik az " out of space" felirat, az azt jelenti, hogy az aktuális mappában jelenleg már le van mentve 99 hang fájl, ilyenkor új mappát szükséges kiválasztani.

## <span id="page-60-0"></span>**11. Hang mód**

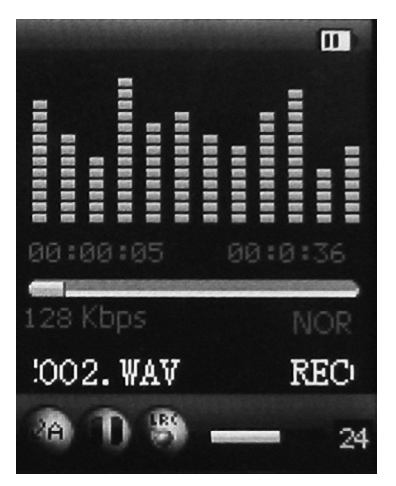

A főmenüben nyomja meg az [ELŐZŐ], vagy a [KÖVETKEZŐ] gombot a Hang mód kiválasztásához, majd nyomja meg a [MENU] gombot a megerősítéshez. Nyomja meg a [  $\blacktriangleright$  II] a rögzített fájl lejátszásához. Nyomja meg a [] gombot a lejátszás megállításához, használja az [ELŐZŐ], vagy a [KÖVETKEZŐ] gombot a rögzített fájl kiválasztásához.

Almenü lejátszási módban:

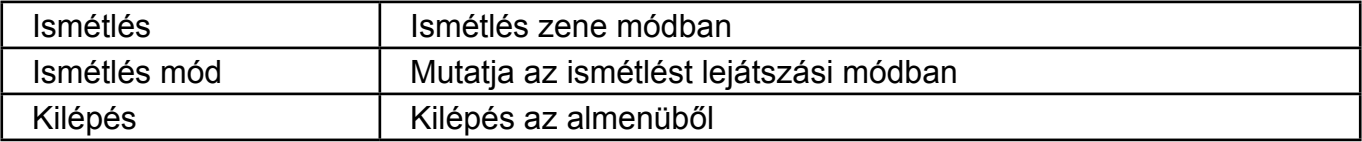

Almenü stop módban:

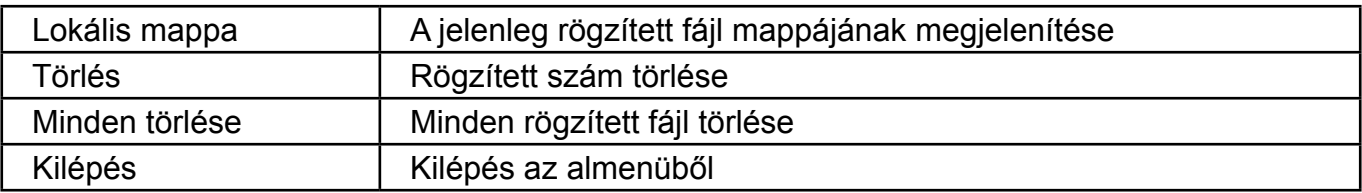

#### **12. FM mód**

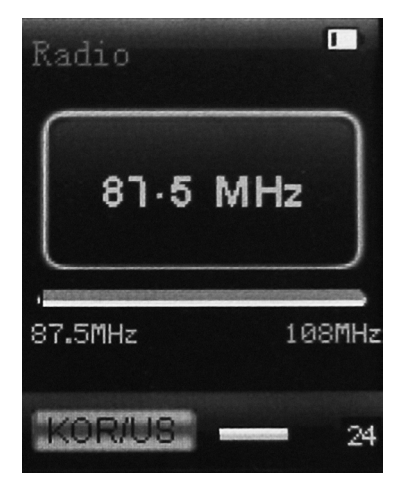

<span id="page-61-0"></span>A főmenüben nyomja meg az [ELŐZŐ], vagy a [KÖVETKEZő] gombot az FM mód kiválasztásához, majd nyomja meg a [MENU] gombot a megerősítéshez. Nyomja meg a [>II] (lejátszás / szünet) a csatorna lementéséhez. Ha nem található a mentett csatorna, akkor lehetőség van a csatornákat automatikusan, vagy manuálisan keresni. Nyomja meg a [MENU] gombot újra az almenübe való belépéshez:

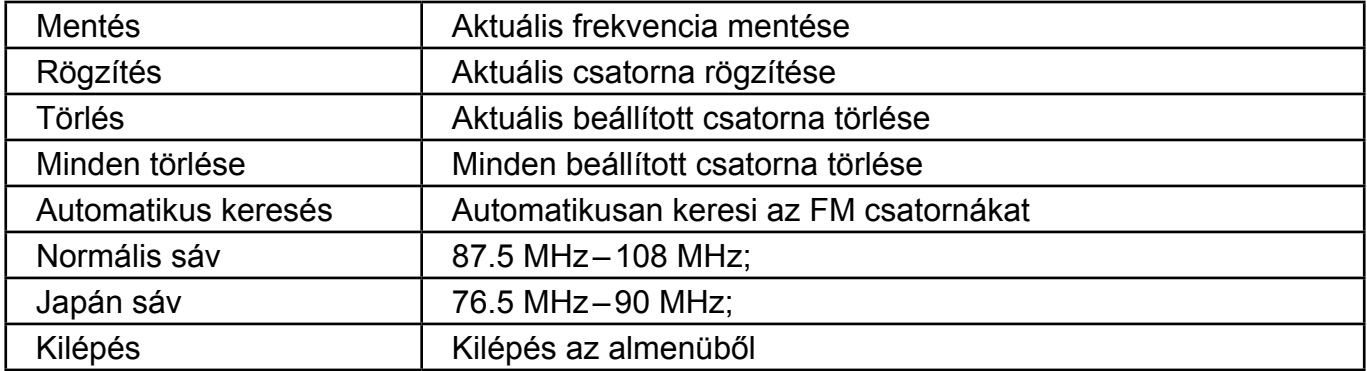

Automatikus keresés: Nyomja meg és tartsa megnyomva az [ELŐZŐ], vagy a [KÖVETKEZŐ] gombot 2 másodpercen keresztül és kezdje el keresni a csatornákat lefele, vagy felfele amíg a készülék meg nem találja a rádió csatornát és a keresés automatikusan meg nem áll. Manuális keresés: Nyomja meg az [ELŐZŐ], vagy a [KÖVETKEZŐ] gombot lépésenként fel, vagy lefele a csatornák kereséséhez.

**Megjegyzés:** Mindkettő sávon (normális, Japán) 20 rádió csatorna menthető le.

## **13. Kép**

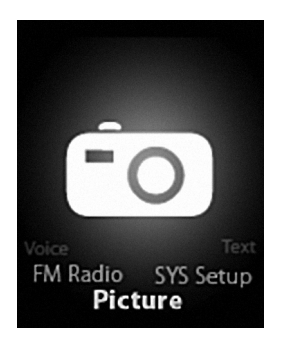

A főmenüben nyomja meg az [ELŐZŐ], vagy a [KÖVETKEZŐ] gombot a Kép mód kiválasztásához, majd nyomja meg a [MENU] gombot a megerősítéshez, ezután megjelenik a következő ablak:

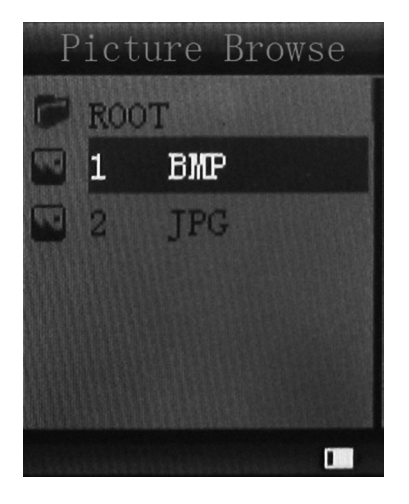

<span id="page-62-0"></span>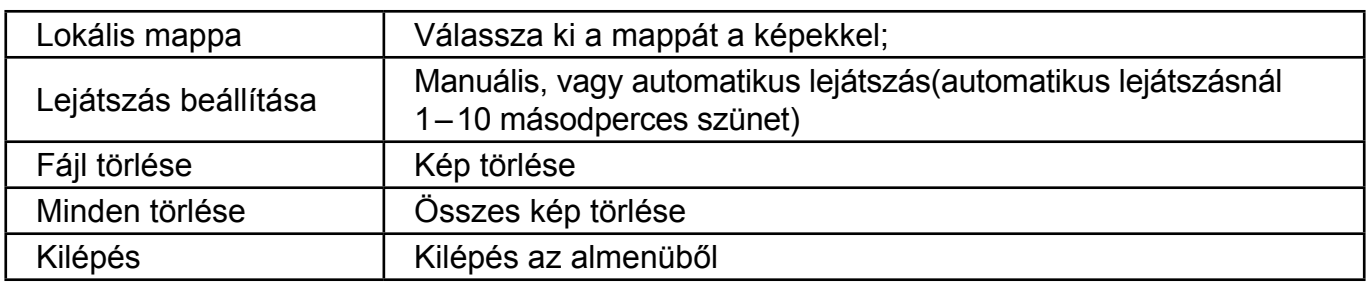

Nyomja meg a [▶Ⅱ] (lejátszás/szünet) gombot az előző beállítás alapján automatikusan, vagy manuálisan a kép megjelenéséhez.

## **14. Rendszer beállítása**

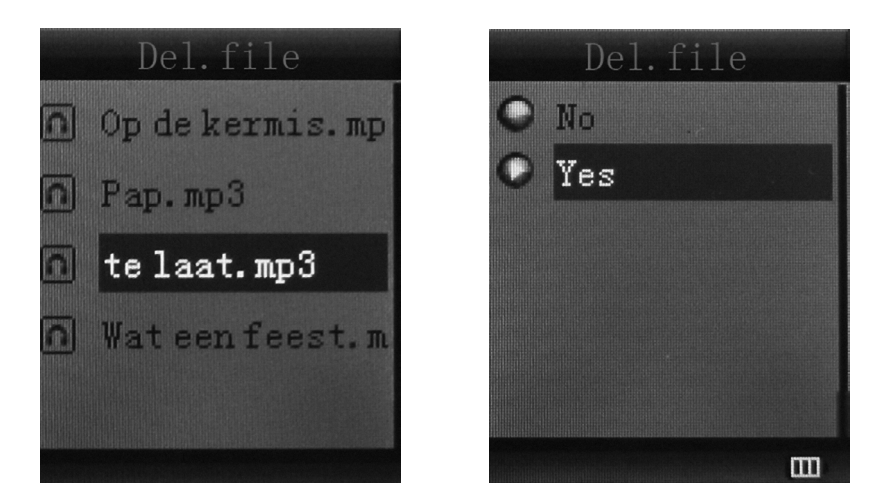

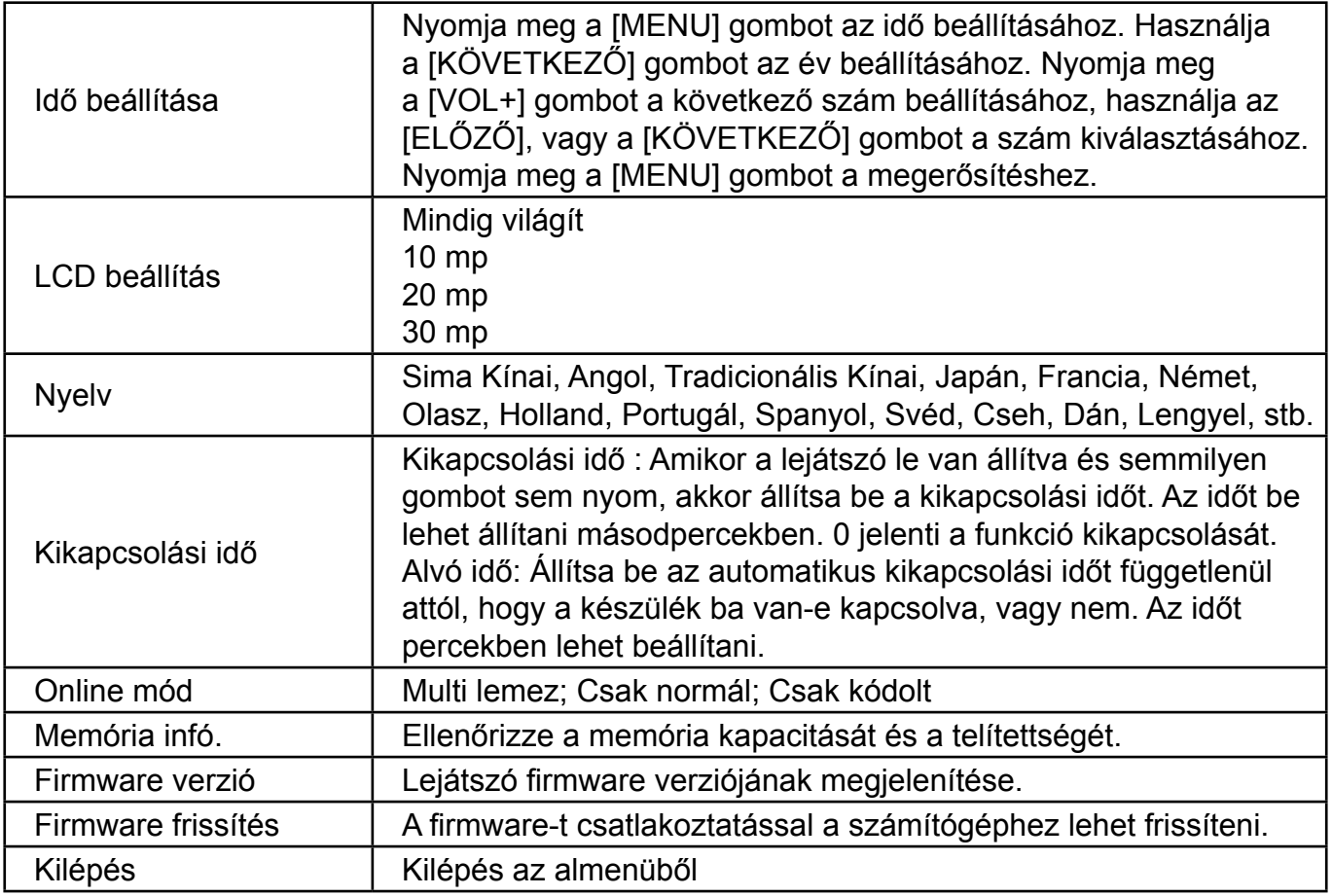

## <span id="page-63-0"></span>**15. SZÖVEG**

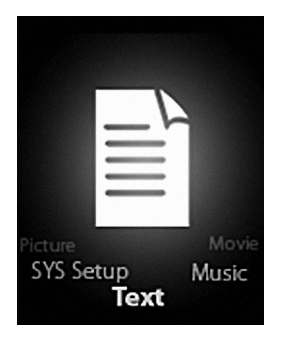

Lépjen bele a Szöveg módba a Mode gomb megnyomásával, utána a lementett szöveget lehet olvasni, vagy szerkeszteni. A készülék csak a .txt formátumot támogatja.

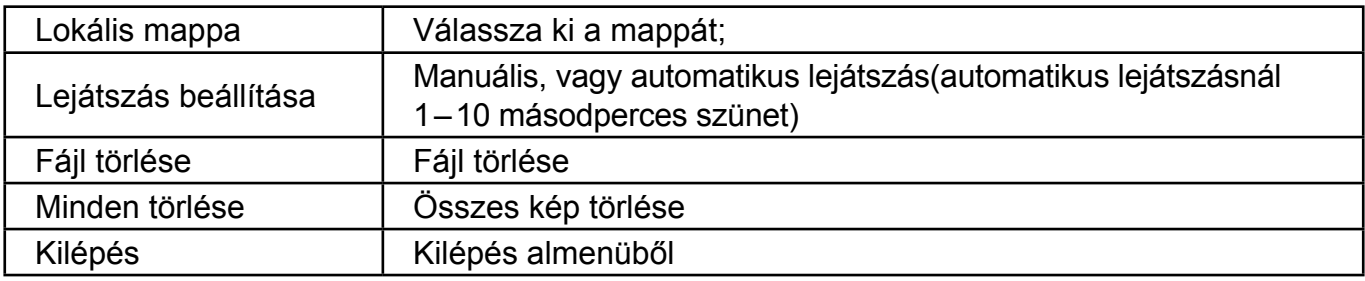

Nyomja meg a [MENU] gombot újra az almenübe való belépéshez:

## **16. USB lemez funkciói**

- 1) A lejátszót, mint tároló lemezt lehet használni, támogatja az 1GB/2GB/4GB memóriát.
- 2) Nem szükséges magasabb rendszer csatlakoztatása a számítógéphez, mint Win98, plug & play.
- 3) A készülék támogatja a számítógéphez való csatlakozás után az USB-n keresztül való töltést.

Amikor a számítógép csatlakoztatva van, a kijelzőn három működési mód jelenik meg: Felfüggesztés & letöltés&feltöltés

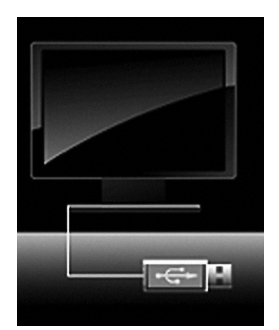

## **17. Lemez kódolása**

A felhasználó használhatja ezt a funkciót normális lemezre és kódolt lemezre a lemez szétválasztásához. (Kettő lemez ikon látható). A WINDOWS 2K-hoz SP4-et szükséges telepíteni, ellenkező esetben csak egy lemez ikon lesz látható, majd kiválaszthatja a [normal only] (normál), vagy az [encrypt only] (kódolt) [online mode]-ban, [system setting]-ben (rendszer beállításban). A kódolt lemez a nem publikus adatok lementésére szolgál, de jelszó nélkül nem lehet belépni a lemezbe.

<span id="page-64-0"></span>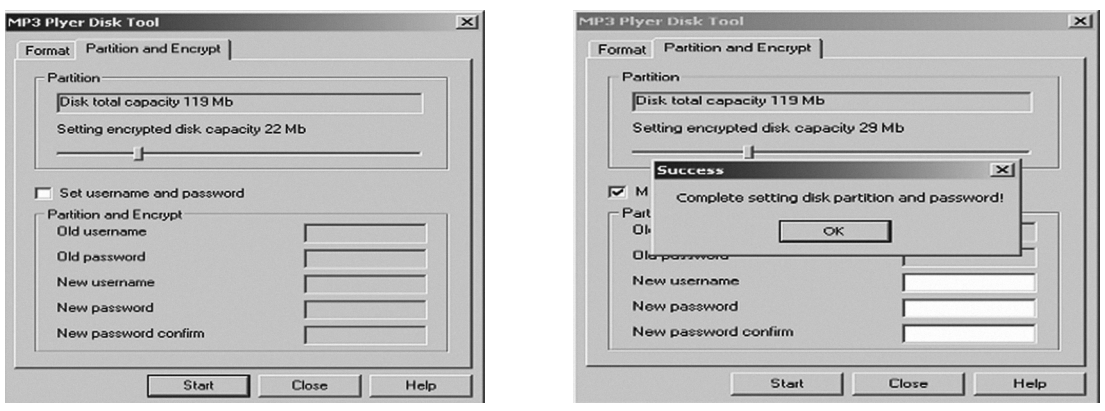

#### **Megjegyzés:**

- \* A kódolt lemezen lévő adatokat nem lehet olvasni a lejátszón.
- \* A számítógéphez való csatlakozás közben szükséges felhasználói nevet és jelszót megadni.
- \* A kódolt lemez beállítása kitörölheti az adatokat, ezért ajánlott lementeni az adatokat egy külső lemezre. Két lemez egyesítése is kitörölheti az adatokat.
- \* Kérjük ne hagyja el a felhasználói nevet és jelszót, ellenkező esetben a kódolt lemez nem lesz elérhető. Lehet egyesíteni a lemezeket a kódolt lemez törlése érdekében, de elveszhetnek a lementett adatok.

## **18. Frissítés**

Használjon frissítő eszközt a készülék frissítéséhez, vagy a sérült szoftver javításához.

- 1) Csatlakoztassa a készüléket a számítógéphez.
- 2) Indítsa el a programot: Start ----- program ----- MP3 Player Utilities ----- MP3 Player Upgrade Tool (frissítő eszköz), kattintson a [choose new version firmware] (új firmware verzió kiválasztása) gombra.

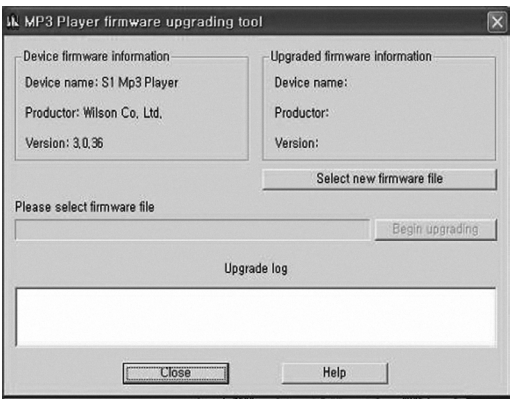

3) Válassza ki az új frimware verziót (CD-ről, vagy internetről). Nyomja meg a [start] gombot a frissítés indításához.

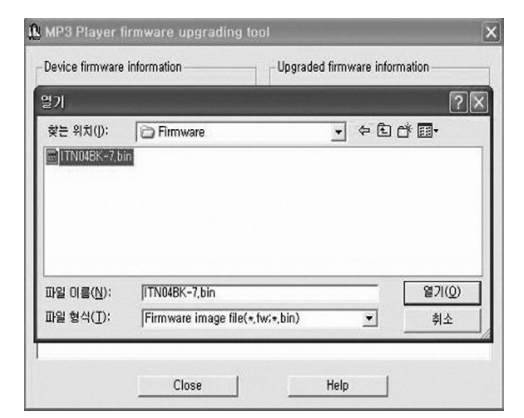

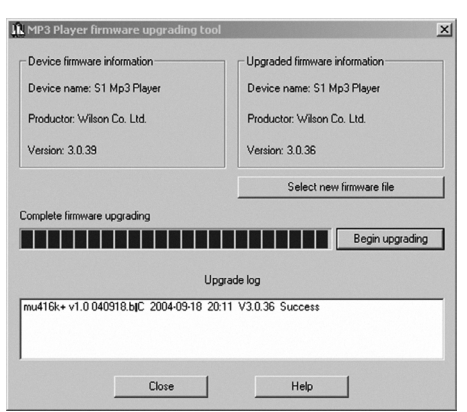

<span id="page-65-0"></span>4) Ha sikeres a frissítés, a kijelzőn megjelenik a "sikeresen telepítve" felirat az alábbi ábra szerint.

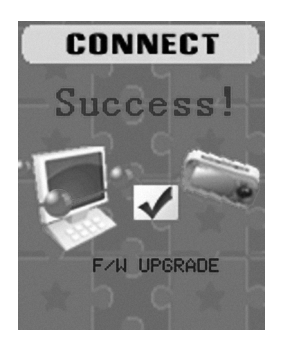

5) Kattintson a jobb egér gombbal a lemez ikonra a (számítógépen) és válassza ki a [format]-ot (lemez formálása). A formálási ablakban válassza ki a FAT formátumot a [file system] (fájl formátum), és utána nyomja meg a [start] gombot a formálás indításához. **Megjegyzés:** A lemez formálása kitörli az összes adatot, javasoljuk lementeni az adatokat egy külső lemezre.

## **19. Hibaelhárítás**

Ha a készülék nem működik megfelelően, akkor használja az alábbi útmutatót.

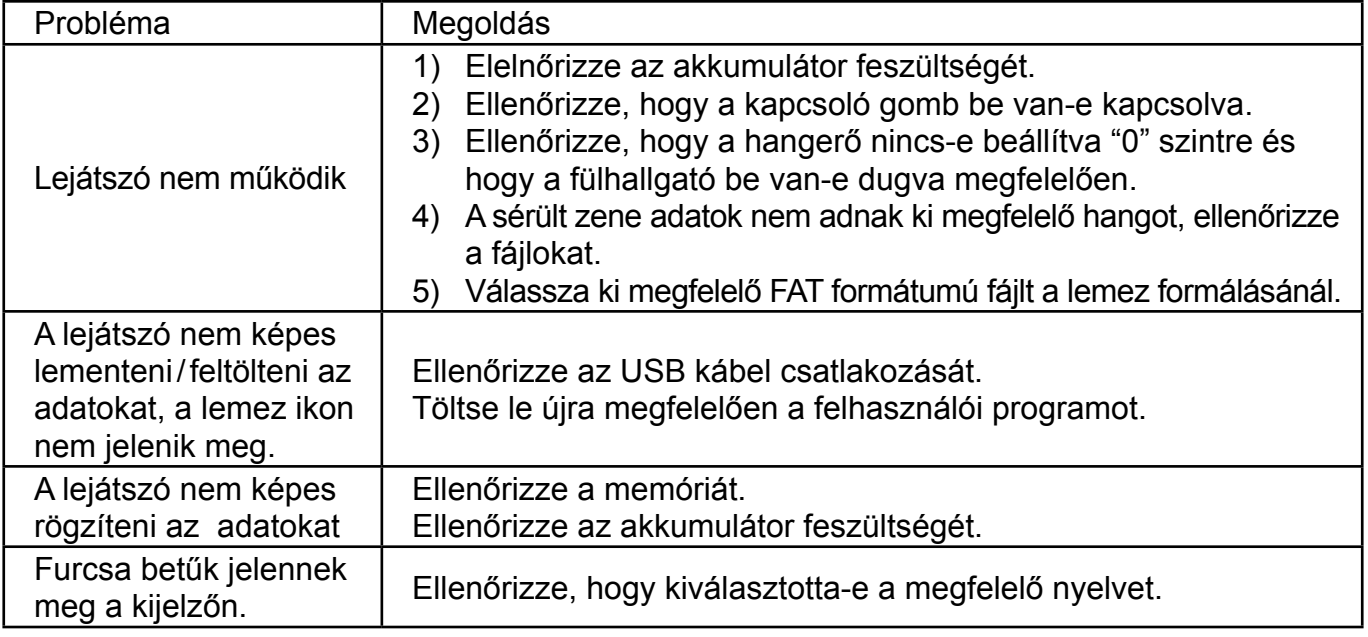

Ha továbbra is fennál bármilyen probléma a garancia időn belűl, akkor forduljon segítségért cégünkhöz.

## **20. Specifikációk**

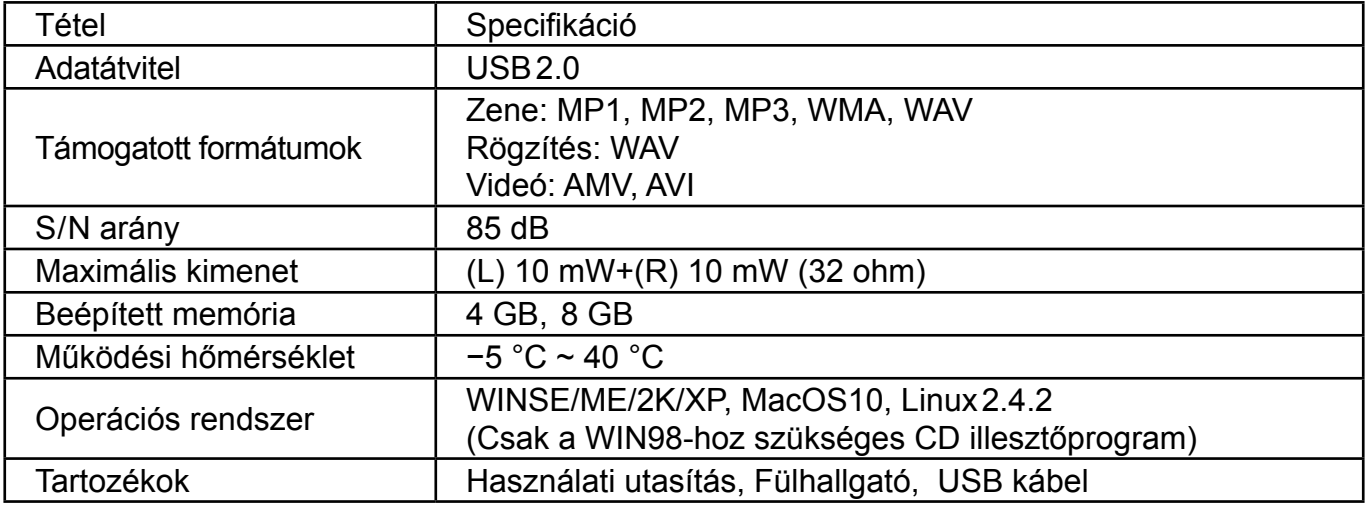

## **A specifikációk és a készülék dizájnja előzetes bejelentés nélkül is változhat.**

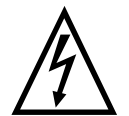

**FIGYELEM:** TŰZ VAGY ÁRAMÜTÉS ELKERÜLÉSE ÉRDEKÉBEN NE TEGYE KI A KÉSZÜLÉKET ESŐ VAGY NEDVESSÉG HATÁSÁNAK. HASZNÁLATON KÍVÜL VAGY JAVÍTÁS ELŐTT MINDIG HÚZZA KI A KÉSZÜLÉKET AZ ELEKTROMOS HÁLÓZATBÓL. A KÉSZÜLÉK NEM TARTALMAZ A FELHASZNÁLÓ ÁLTAL JAVÍTHATÓ ALKATRÉSZEKET. MINDIG FORDULJON SZAKSZERVIZHEZ. A KÉSZÜLÉK VESZÉLYES FESZÜLTSÉG ALATT VAN.

#### **Környezetvédelmi információk**

Megtettünk lehető legjobbat a csomagolóanyagok mennyiségének csökkentése érdekében: lehetővé tettük azok egyszerű szétválasztását 3 anyagra: kartonpapír, papírzúzalék és olvasztott polipropilén. A készülék olyan anyagokat tartalmaz, amelyek szétszerelés után speciális üzemekben újrahasznosíthatók. Kérjük, tartsa be a csomagolóanyagok, kimerült elemek és régi berendezések kezelésére vonatkozó helyi előírásokat.

#### **Használt elektromos berendezések, elemek és akkumulátorok megsemmisítése**

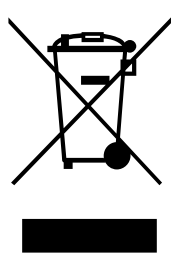

Ez a jel a készüléken, annak tartozékain vagy csomagolásán azt jelöli, hogy ezt a terméket nem szabad a többi háztartási hulladékkal azonos módon kezelni. Élettartamának letelte után a terméket vagy az elemet (amennyiben tartalmaz) adja le az illetékes hulladékgyűjtő helyen, ahol az elektromos berendezést és elemet újrahasznosítják. Az Európai Unióban és a többi európai államban vannak gyűjtőhelyek a kiszolgált elektromos berendezések számára. A termék megfelelő módon történő megsemmisítésével nagyban hozzájárul a nem megfelelő

hulladékkezelés által a környezetet és az emberi egészséget veszélyeztető kockázatok megelőzéséhez. Az anyagok újrafeldolgozásával megőrizhetők természeti erőforrásaink. Ezért kérjük, ne dobja a kiszolgált elektromos berendezést és elemet/akkumulátort a háztartási hulladék közé. A kiszolgált elektromos berendezések ingyenes elhelyezésére vonatkozó információkért forduljon eladójához, a községi hivatalhoz. A használt elemek és akkumulátorok ingyenes elhelyezésére vonatkozó információkat szintén az eladójától, a községi hivataltól.

**Poznámky / Notatka / Notes / Megjegyzés:**

# HYUNDAI  **Záruční list**

#### **ZÁRUČNÍ PODMÍNKY**

Na výrobek uvedený v tomto záručním listu je poskytována záruka po dobu dvacet čtyři měsíců od data prodeje spotřebiteli.

Záruka se vztahuje na poruchy a závady, které v průběhu záruční doby vznikly chybou výroby nebo vadou použitých materiálů.

Výrobek je možno reklamovat u prodejce, který výrobek prodal spotřebiteli nebo v autorizovaném servisu.

Při reklamaci je nutné předložit: reklamovaný výrobek, originální nákupní doklad, ve kterém je zřetelně uveden typ výrobku a jeho datum prodeje spotřebiteli, případně tento řádně vyplněný záruční list.

Záruka platí pouze tehdy, je-li výrobek používán podle návodu k obsluze a připojen na správné síťové napětí.

Spotřebitel ztrácí nárok na záruční opravu nebo bezplatný servis v případě:

- zásahu do přístroje neoprávněnou osobou.
- nesprávné nebo neodborné montáže výrobku.
- poškození přístroje vlivem živelné pohromy.
- používání výrobku pro jiné účely, než je obvyklé.
- používání výrobku k profesionální či jiné výdělečné činnosti.
- používání výrobku s jiným než doporučeným příslušenstvím.
- nesprávné údržby výrobku.
- nepravidelného čistění výrobků zejména v případě, kdy je závada způsobena zbytky potravin, vlasů, domovního prachu nebo jiných nečistot.
- vystavení výrobku nepříznivému vnějšímu vlivu, zejména vniknutím cizích předmětů nebo tekutin (včetně elektrolytu z baterií) dovnitř.
- mechanického poškození výrobku způsobeného nesprávným používáním výrobku nebo jeho pádem.

Pokud zboží při uplatňování vady ze strany spotřebitele bude zasíláno poštou nebo přepravní službou, musí být zabaleno v obalu vhodném pro přepravu tak, aby se zabránilo poškození výrobku přepravou.

Aktuální seznam servisních středisek naleznete na: **www.hyundai-electronics.cz** Případné další dotazy zasílejte na **info@hyundai-electronics.cz**

Veškeré náležitosti uvedené v tomto záručním listu platí pouze pro výrobky nakoupené a reklamované na území České Republiky.

Typ výrobku: **MPC 883 FM**

Datum prodeje: Výrobní číslo:

Razítko a podpis prodávajícího:

# **HYUNDAI**

## **Záručný list SK**

#### **ZÁRUČNÉ PODMIENKY**

Na výrobok uvedený v tomto záručnom liste je poskytovaná záruka na dobu dvadsať štyri mesiacov od dátumu predaja spotrebiteľovi.

Záruka sa vzťahuje na poruchy a chyby, ktoré v priebehu záručnej doby vznikli chybou výroby alebo chybou použitých materiálov.

Výrobok je možné reklamovať u predajcu, ktorý výrobok predal spotrebiteľovi alebo v autorizovanom servise.

Pri reklamácii je nutné predložiť: reklamovaný výrobok, originálny nákupný doklad, v ktorom je zreteľne uvedený typ výrobku a jeho dátum predaja spotrebiteľovi pripadne tento riadne vyplnený záručný list.

Záruka platí iba vtedy, ak je výrobok používaný podľa návodu na obsluhu a pripojený na správne sieťové napätie.

Spotrebiteľ stráca nárok na záručnú opravu alebo bezplatný servis najmä v prípade:

- zásahu do prístroja neoprávnenou osobou.
- nesprávnej alebo neodbornej montáže výrobku.
- poškodenia prístroja vplyvom živelnej pohromy.
- používania výrobku pre účely pre ktoré nie je určený.
- používania výrobku na profesionálne či iné zárobkové činnosti.
- používania výrobku s iným než doporučeným príslušenstvom.
- nesprávnej údržby výrobku.
- nepravidelného čistenia výrobku najmä v prípade, kedy je porucha spôsobená zvyškami potravín, vlasov, domového prachu alebo iných nečistôt.
- vystavenia výrobku nepriaznivému vonkajšiemu vplyvu, najmä vniknutím cudzích predmetov alebo tekutín (vrátane elektrolytu z batérií) dovnútra.
- mechanického poškodenia výrobku spôsobeného nesprávnym používaním výrobku alebo jeho pádom.

Pokiaľ výrobok pri uplatňovaní poruchy zo strany spotrebiteľa bude zasielaný poštou alebo prepravnou službou, musí byť zabalený v obale vhodnom pre prepravu tak, aby sa zabránilo poškodeniu výrobku prepravou.

Aktuálny zoznam servisných stredísk nájdete na: **www.hyundai-electronics.cz** Prípadné ďalšie dotazy zasielajte **info@hyundai-electronics.cz**

Všetky náležitosti uvedené v tomto záručnom liste platia len pre výrobky nakúpené a reklamované na území Slovenskej Republiky.

 Typ prístroja: **MPC 883 FM** Dátum predaja: Výrobné číslo: Pečiatka a podpis predajca:

# HYUNDAI  **Karta gwarancyjna**

#### **WARUNKI GWARANCJI**

- 1) Niniejsza gwarancja dotyczy produktów produkowanych pod marką HYUNDAI, zakupionych w sklepach na terytorium Rzeczypospolitej Polskiej.
- 2) Okres gwarancji wynosi 24 miesiące od daty zakupu produktu.
- 3) Naprawy gwarancyjne odbywają się na koszt Gwaranta we wskazanym przez Gwaranta Autoryzowanym Zakładzie Serwisowym.
- 4) Gwarancją objęte są wady produktu spowodowane wadliwymi częściami i/lub defektami produkcyjnymi.
- 5) Gwarancja obowiązuje pod warunkiem dostarczenia do Autoryzowanego Zakładu Serwisowego urządzenia w kompletnym opakowaniu albo w opakowaniu gwarantującym bezpieczny transport wraz z kompletem akcesoriów oraz z poprawnie i czytelnie wypełnioną kartą gwarancyjną i dowodem zakupu (paragon, faktura VAT, etc.).
- 6) Autoryzowany Zakład Serwisowy może odmówić naprawy gwarancyjnej jeśli Karta Gwarancyjna nosić będzie widoczne ślady przeróbek, jeżeli numery produktów okażą się inne niż wpisane w karcie gwarancyjnej a także jeśli numer dokumentu zakupu oraz data zakupu na dokumencie różnią się z danymi na Karcie Gwarancyjnej.
- 7) Usterki ujawnione w okresie gwarancji będą usunięte przez Autoryzowany Zakład Serwisowy w terminie 14 dni roboczych od daty przyjęcia produktu do naprawy przez zakład serwisowy, termin ten może być przedłużony do 21 dni roboczych w przypadku konieczności sprowadzenia części zamiennych z zagranicy .
- 8) Gwarancją nie są objęte:
- wadliwe działanie lub uszkodzenie spowodowane niewłaściwym użytkowaniem (np. znaczące zabrudzenie urządzenia, zarówno wewnątrz jak i na zewnątrz, zalanie płynami itp.) lub użytkowanie niezgodne z instrukcją obsługi i przepisami bezpieczeństwa
- zużycie towaru przekraczające zakres zwykłego używania przez indywidualnego odbiorcę końcowego (zwłaszcza jeżeli był wykorzystywany do profesjonalnej lub innej czynności zarobkowej)
- uszkodzenia spowodowane czynnikami zewnętrznymi (w tym: wyładowaniami atmosferycznymi, przepięciami sieci elektrycznej, środkami chemicznymi, czynnikami termicznymi) i działaniem osób trzecich
- uszkodzenia powstałe w wyniku podłączenia urządzenia do niewłaściwej instalacji współpracującej z produktem
- uszkodzenia powstałe w wyniku zalania wodą, użycia nieodpowiednich baterii (np. ładowanych powtórnie baterii nie będących akumulatorami)
- produkty nie posiadające wypełnionej przez Sprzedawcę Karty Gwarancyjnej
- produkty z naruszoną plombą gwarancyjną lub wyraźnymi oznakami ingerencji przez osoby trzecie (nie będące Autoryzowanym Zakładem Serwisowym lub nie działające w jego imieniu i nie będące przez niego upoważnionymi)
- kable przyłączeniowe, piloty zdalnego sterowania, słuchawki, baterie
- uszkodzenia powstałe wskutek niewłaściwej konserwacji urządzenia
- uszkodzenia powstałe w wyniku zdarzeń losowych (np. powódź, pożar, klęski żywiołowe, wojna, zamieszki, inne nieprzewidziane okoliczności)
- czynności związane ze zwykłą eksploatacją urządzenia (np. wymiana baterii)
- zapisane na urządzeniu dane w formie elektronicznej (w szczególności Gwarant zastrzega sobie prawo do sformatowania nośników danych zawartych w urządzeniu, co może skutkować utratą danych na nich zapisanych)
- **• uszkodzenia (powodujące np. brak odpowiedzi urządzenia lub jego nie włączanie się) powstałe wskutek wgrania nieautoryzowanego oprogramowania.**
- 9) Jeżeli Autoryzowany Zakład Serwisowy stwierdzi, iż przyczyną awarii urządzenia są przypadki wymienione w pkt. 8 lub nie stwierdzi żadnego uszkodzenia, koszty serwisu oraz całkowite koszty transportu urządzenia pokrywa nabywca.
- **PL**
- 10) W wypadku wystąpienia wypadków wymienionych w pkt. 8 Autoryzowany Zakład Serwisowy wyceni naprawę urządzenia i na życzenie klienta może dokonać naprawy odpłatnej. Uszkodzenia urządzenia powstałe w wyniku wypadków opisanych w pkt. 8 powodują utratę gwarancji.
- 11) Wszelkie wadliwe produkty lub ich części, które zostały w ramach naprawy gwarancyjnej wymienione na nowe, stają się własnością Gwaranta.
- 12) W wypadku gdy naprawa urządzenia jest niemożliwa lub spowodowałaby przekroczenie terminów określonych w pkt. 7 a także kiedy naprawa wiązałaby się z poniesieniem przez Gwaranta kosztów niewspółmiernych do wartości urządzenia Gwarant może wymienić Klientowi urządzenie na nowe o takich samych lub wyższych parametrach. W razie niedostarczenia urządzenia w komplecie Gwarant może wymienić jedynie zwrócone części urządzenia lub dokonać zwrotu zapłaconej ceny jednak wówczas jest upoważniony do odjęcia kosztu części zużytych lub nie dostarczonych przez użytkownika (np. baterii, słuchawek, zasilacza) wraz z reklamowanym urządzeniem.
- 13) Okres gwarancji przedłuża się o czas przebywania urządzenia w Autoryzowanym Zakładzie Serwisowym.
- 14) W wypadku utraty karty gwarancyjnej nie wydaje się jej duplikatu.
- 15) Producent może uchylić się od dotrzymania terminowości usługi gwarancyjnej gdy zaistnieją zakłócenia w działalności firmy spowodowane nieprzewidywalnymi okolicznościami (tj. niepokoje społeczne, klęski żywiołowe, ograniczenia importowe itp).
- 16) Gwarancja nie wyklucza, nie ogranicza ani nie zawiesza praw konsumenta wynikających z niezgodności towaru z umową sprzedaży.
- 17) W sprawach nieuregulowanych niniejszymi warunkami mają zastosowanie przepisy Kodeksu Cywilnego.

**Uszkodzenie wyposażenia nie jest automatycznie powodem dla bezpłatnej wymiany kompletnego urządzenia. Jeżeli reklamujesz słuchawki, pilota, kable przyłączeniowe lub inne akcesoria NIE PRZYSYŁAJ całego urządzenia. Skontaktuj się ze sprzedawcą lub producentem w celu uzgodnienia sposobu przeprowadzenia procedury reklamacyjnej bez konieczności przesyłania całego kompletu do serwisu.**

Kontakt w sprawach serwisowych: Digison Polska Sp. z.o.o., Tel. (071) 3577027, Fax. (071) 7234552, internet: http://www.digison.pl/sonline/, e-mail: serwis@digison.pl

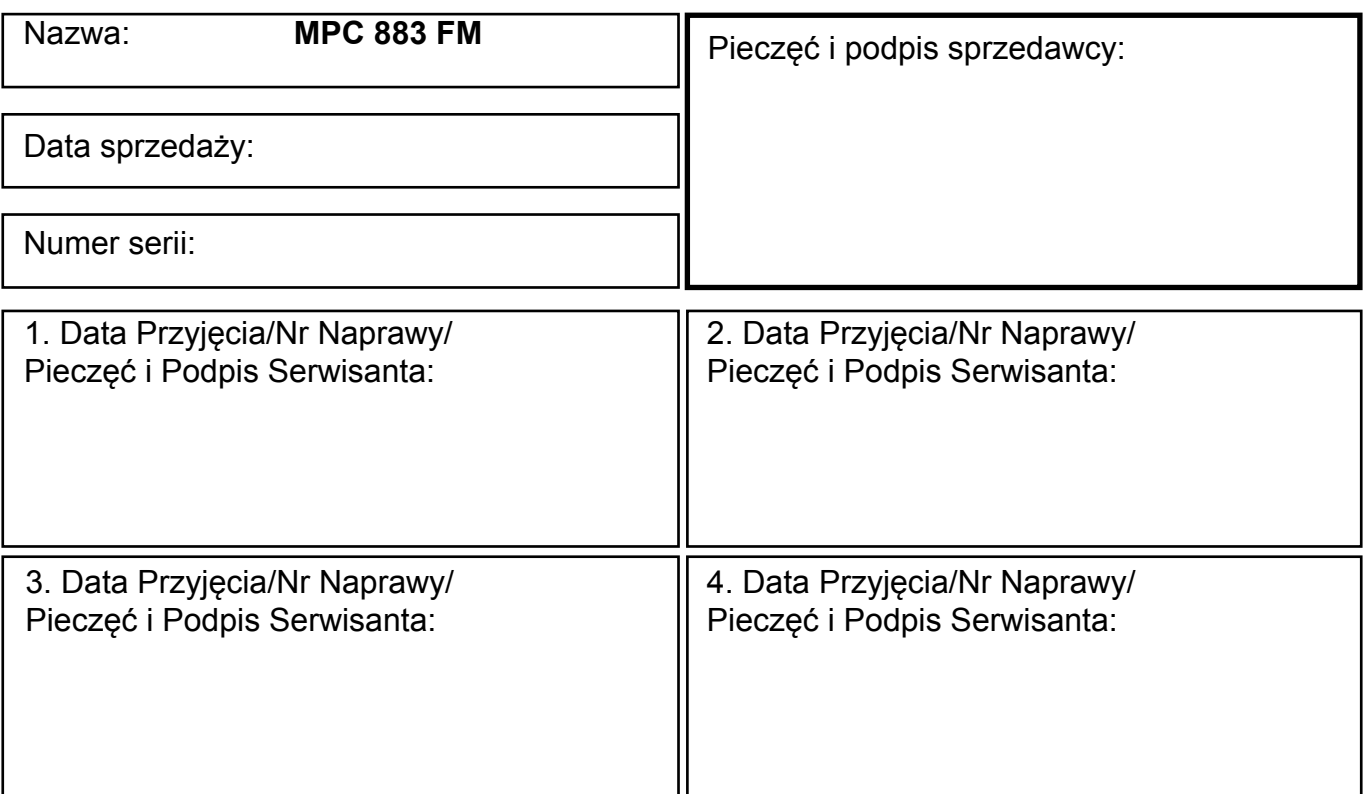
**Poznámky / Notatka / Notes / Megjegyzés:**

**Poznámky / Notatka / Notes / Megjegyzés:**

**Poznámky / Notatka / Notes / Megjegyzés:**

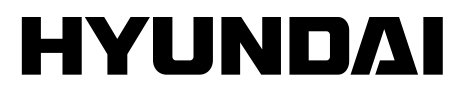

Licensed by Hyundai Corporation, Korea